# 4D Chart™

Mac<sup>™</sup>OS and Windows<sup>®</sup>

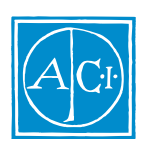

4th Dimension

by Laurent Ribardière Adapted by Bernard Gallet

## 4D Chart

*Copyright© 1994- 1997 ACI SA/ACI US, Inc. All rights reserved*

#### License Agreement License Agreement

SA ACI US License Agreement

ACI<sup>®</sup> 4D ® 4D First<sup>™</sup> 4<sup>th</sup> Dimension<sup>®</sup> 4D Runtime <sup>®</sup> 4D Server<sup>™</sup> 4D Calc <sup>®</sup> 4D Insider<sup>™</sup> 4D 4<sup>th</sup> Dimension ACI SA

Microsoft ® Windows ® Microsoft Corporation

Apple® Macintosh® Power Macintosh™ LaserWriter® Image Writer® QuickTime® Apple Computer Inc.

Mac2Win Software Copyright © 1990 - 1996 Altura Software

XTND Copyright 1992 - 1996 © ACI. All rights reserved.

XTND Technology Copyright 1989 - 1996 © Claris Corporation. All rights reserved.

ACROBAT © Copyright 1987 - 1996 ©, Secret Commercial Adobe Systems Inc. All rights reserved. ACROBAT Adobe Systems

 $\rm ACI$ 

### 4D Chart

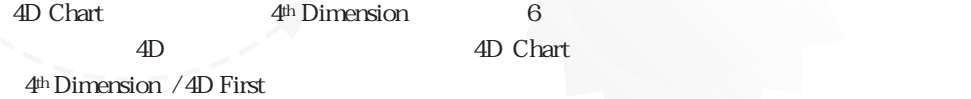

 $ACI$ 

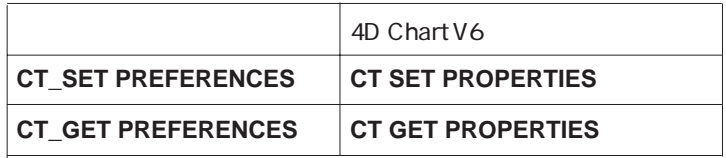

 $4D \t\t 6$ 

4D Chart

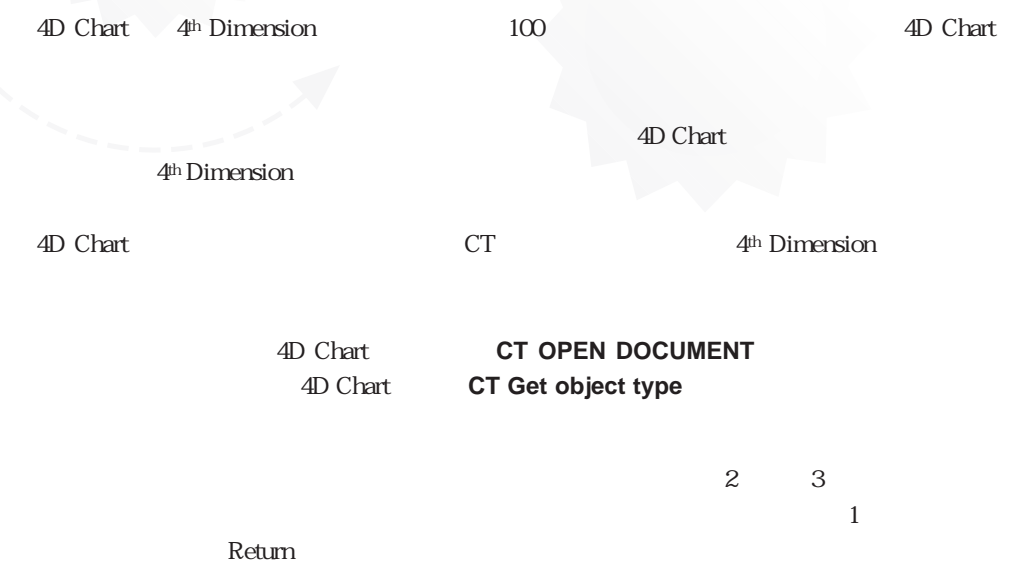

1

4D Chart

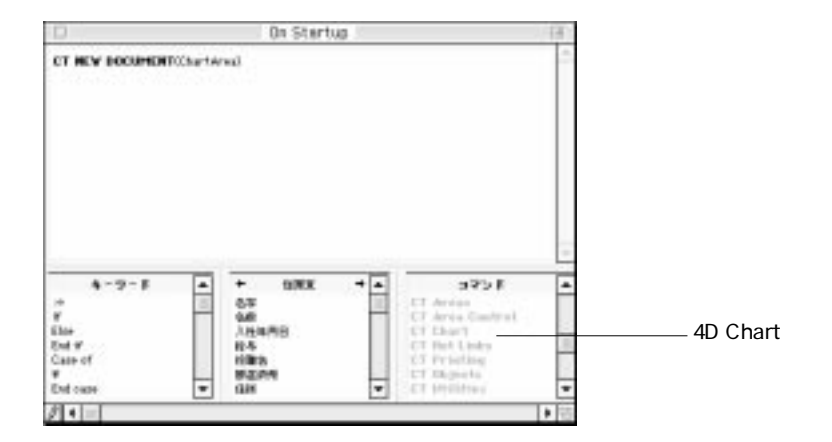

4D Chart 4th Dimension

4D Chart 4th Dimension

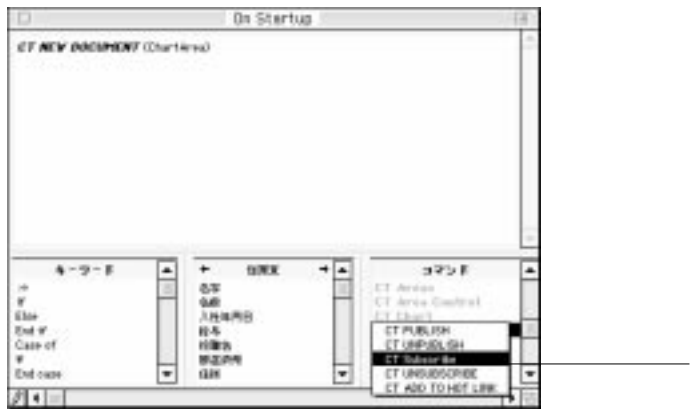

4D Chart

## 4D Chart TD ID 4D Chart 4D Chart 3 4D Chart  $ID$ エリアID番号とエリア変数 4D Chart 4D Chart

 $\mathbf{ID}$  $\overline{z}$  $2$ 

**4D Chart** 4th Dimension 4D Chart

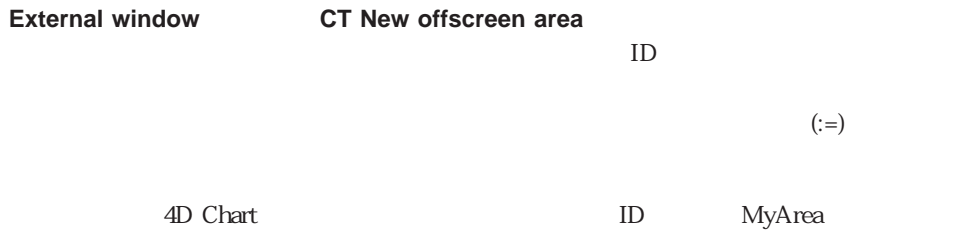

MyArea:=**External window** (30; 30; 450; 8; ""; "\_4D Chart")

## 4D Chart

#### 4D Chart

4D Chart

4D Chart

4D Chart

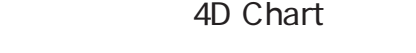

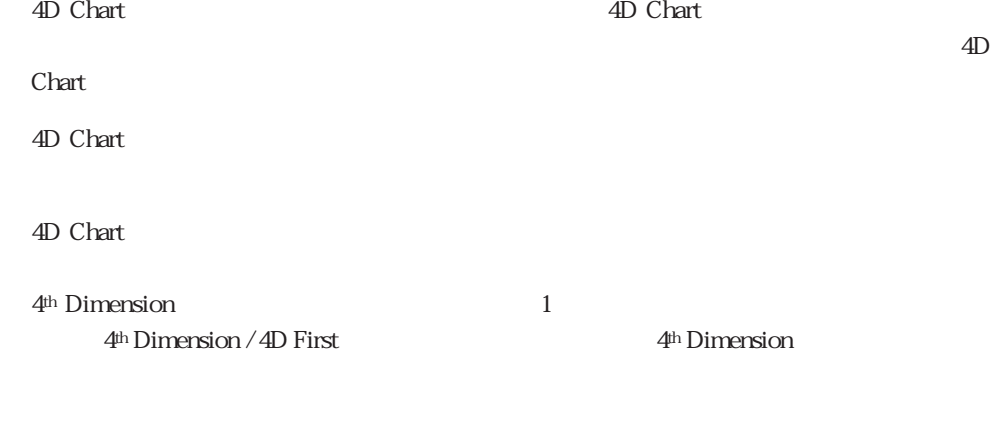

フォーム上の文書を参照する必要があるときには、4D Chart外部オブジェクトを作成した

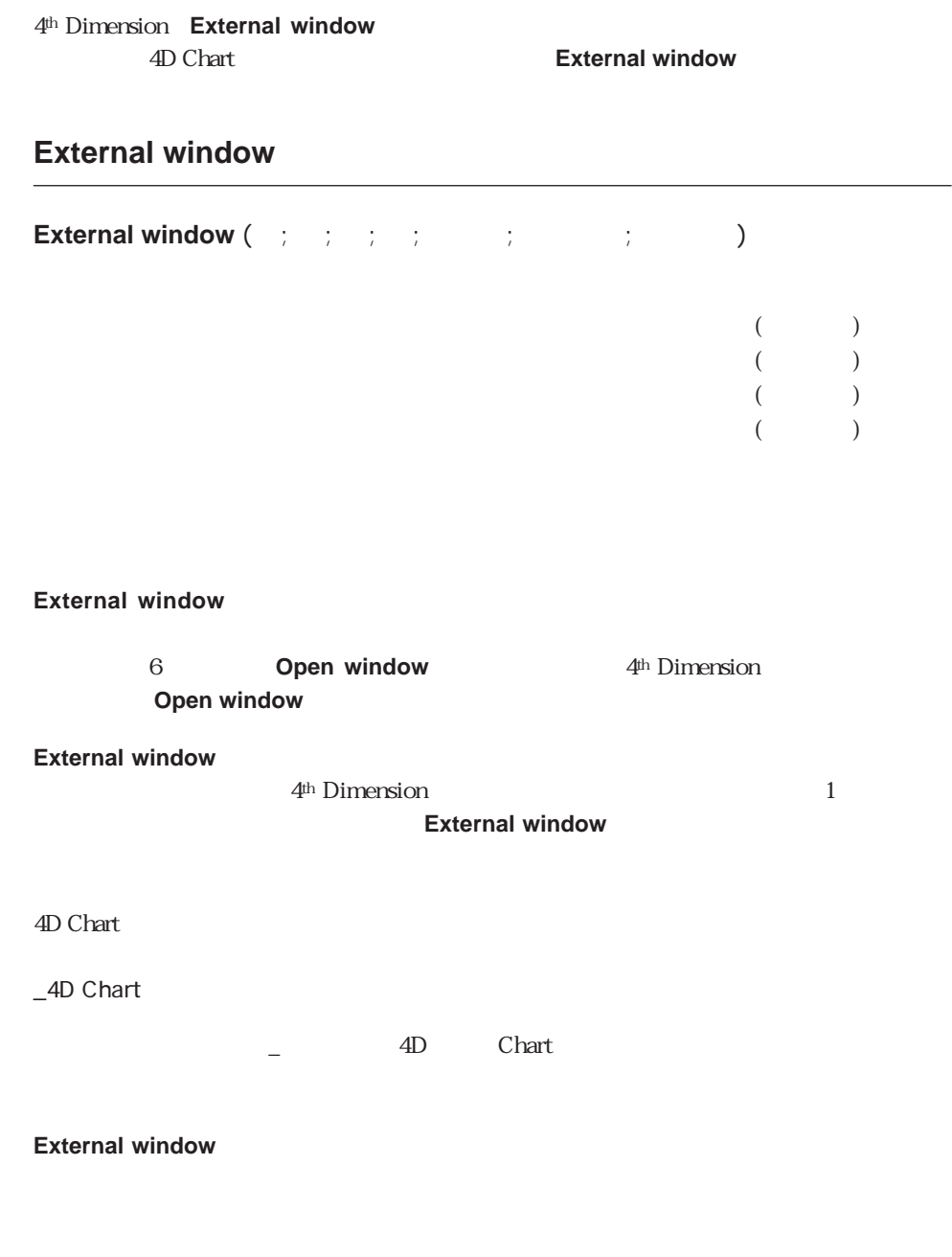

って閉じることができます。プロシージャでウインドウを閉じる場合には、**CLOSE**

#### $\overline{4D}$  Chart

vChart=**External window** (50; 50; 350; 450; 8; " ", "\_4D Chart")

vChart

**CT GET DEPTH** (vChart ; vObject ; v ; v )

4D Chart

 $4D$  Chart

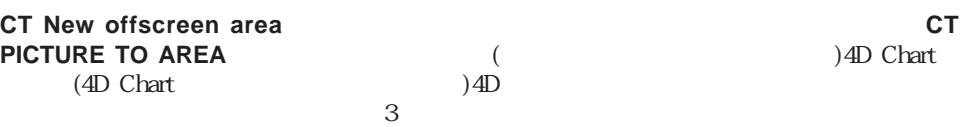

`オリジナル文書を含むオフスクリーンエリアを利益フォーム内にある外部ルーチンエリ

4th Dimension

 $\overline{4D}$  Chart

:= CT New offscreen area **QUERY**([ ];[ ] ID=vCustID) If (**Records in selection**( $\begin{bmatrix} \phantom{-} \end{bmatrix} = 1$ ) **CT PICTURE TO AREA** (Texas) `オフスクリーンエリアにグラフを格納する **MODIFY RECORD**([  $\Box$ ]) `売上レコードを変更する **CT DELETE OFFSCREEN AREA (**The set of  $\overline{C}$ `オフスクリーンエリアで使用されたメモリを解放する **End if**

 $\mathbf{C} = \mathbf{C} \mathbf{T}$  Area to picture (  $\qquad \qquad ; -2)$ 

4D Chart RAM 4D Chart  $-1$ 

4D Chart 4D Chart

4D Chart 4D Chart

4D Chart 4D Chart 4D Chart

 $\rm Before$ 

**The Secondary Property 2018** 

4D Chart  $\overline{a}$  $ID$  $\mathbf{ID}$ to the state of the state of the state of the state of the state of the state of the state of the state of the state of the state of the state of the state of the state of the state of the state of the state of the state o を参照する便利な方法です。オブジェクトIDが文書内部で再使用されることはありませ ID 4D Chart ID 5  $ID$  $ID$ **CT Get ID**  $7$ 

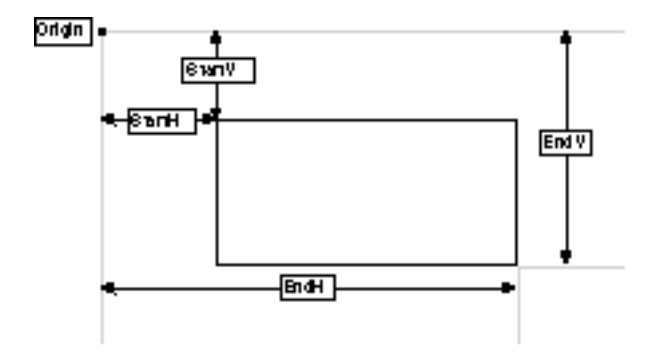

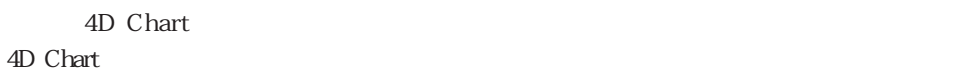

 $3 \times 9$ 

 $>0$  ID  $0$  $-1$  $-2$  $-3$ 

## 4D Chart

4D Chart

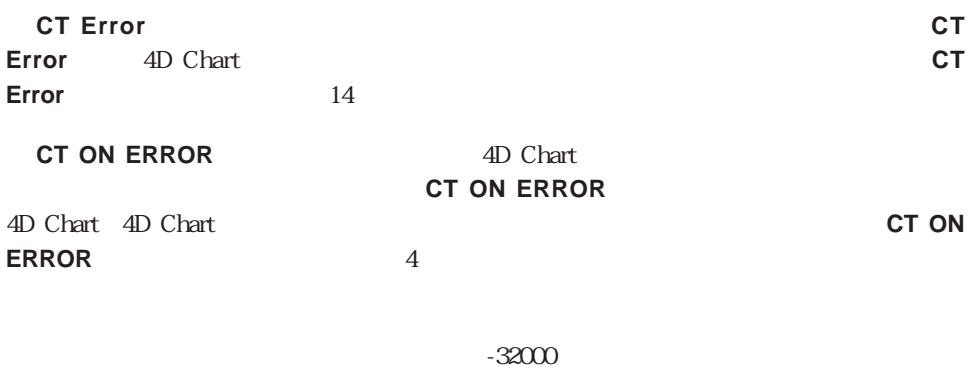

が特定の引数に対する値を取り出しているときにエラーを検出した場合は、その引数に-

32000

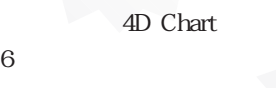

4D Chart  $3 \t 9$ 

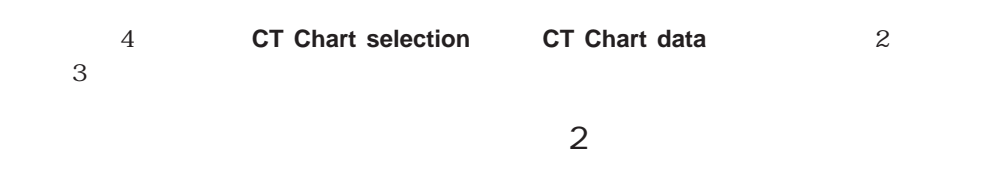

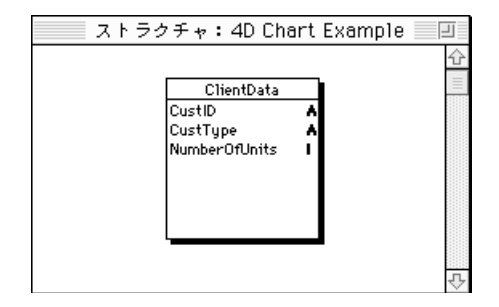

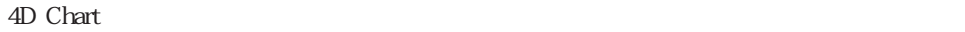

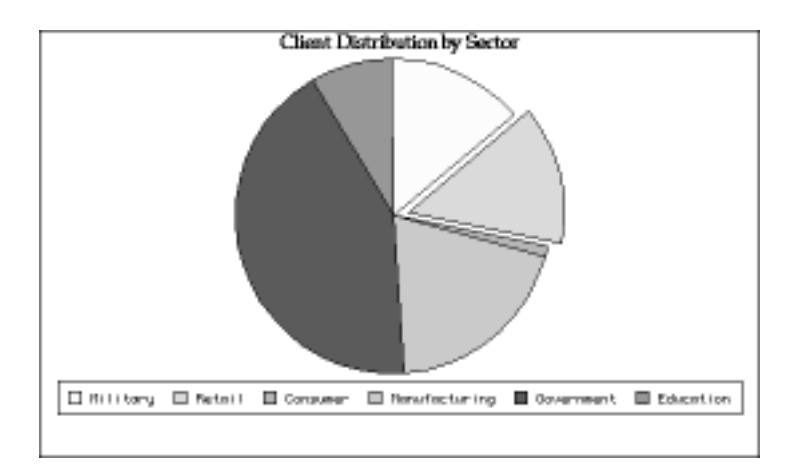

 $\mathcal{Z}$ 

`数値:購入された単位の数 **C\_LONGINT** (\$Left ; \$Top ; \$Right ; \$Bottom) **C\_LONGINT** (\$Left2 ; \$Top2 ; \$Right2 ; \$Bottom2) **C\_LONGINT** (\$Area ; \$Chart ; \$Title ; \$Locate)

 $($ 

**ALL RECORDS**([ClientData])

`チャート用のレコード選択を生成

 $\mathcal{N}$ `この配列の要素数は系列の数と同じ

`メソッド:顧客別利益

**ARRAY LONGINT**(\$aFields ; 1) \$aFields{1}:=3 `[ClientData]NumberOfUnits

`チャートを表示する外部ウィンドウをオープンする

 $\ddotsc$ 

 $\Delta \epsilon = \epsilon + \epsilon + \epsilon + \epsilon$ 

`チャートを中央揃えする

`タイトルを中央揃えする

\$Area:=**External window**(2 ; 40 ; 550 ; 400 ; 8 ; "My Chart" ; "\_4D Chart")  $\degree$  2D

\$Chart= **CT Chart selection** (\$Area ; 6 ; 2 ; 1 ; 1 ; 2 ; \$aFields)

**CT SET LEGEND ATTRIBUTES** (\$Area ; \$Chart ; 1 ; 0 ; 0 ; 0 ; 8 ; 0 ; 0)

\$Title:= **CT Draw text** (\$Area ; 1 ; 1 ; 210 ; 3 ; "Client Distribution by Sector")  $(Palatino, 14$ ,  $Palatino, 14$ **CT SET TEXT ATTRIBUTES** (\$Area ; \$Title ; **CT Font number**("Palatino") ; 14 ; 1 ; **CT Index to color** (16) ; 1)

`エリア内のオブジェクトを中央に揃えるためにエリア境界を取得する **CT GET AREA BOUNDARY** (\$Area ; 1 ; \$Left ; \$Top ; \$Right ; \$Bottom)

**CT GET BOUNDARY** (\$Area ; \$Chart ; \$Left2 ; \$Top2 ; \$Right2 ; \$Bottom2) \$Locate:=((\$Right-\$Left)-(\$Right2-\$Left2))/2 **CT MOVE** (\$Area ; \$Chart ; \$Locate ; \$Top2)

**CT GET BOUNDARY** (\$Area ; \$Title ; \$Left2 ; \$Top2 ; \$Right2 ; \$Bottom2) \$Locate:=((\$Right-\$Left)-(\$Right2-\$Left2))/2 **CT MOVE** (\$Area ; \$Title ; \$Locate ; \$Top2)  $\frac{1}{2}$ **CT GET BOUNDARY** (\$Area ; \$Chart ; \$Left ; \$Top ; \$Right ; \$Bottom)

**CT MOVE** (\$Area ; \$Chart ; \$Left ; \$Top+9)

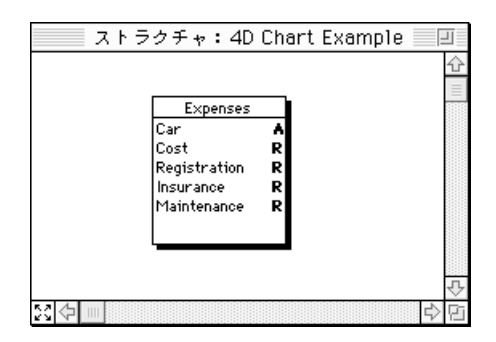

 $\sim$  3

4D Chart

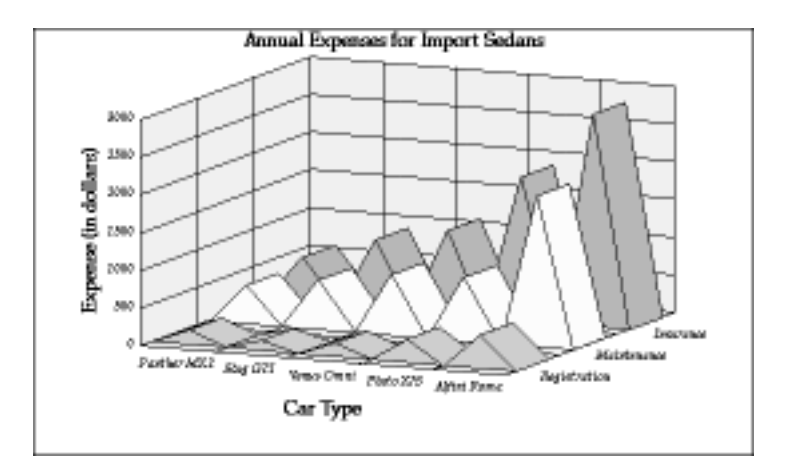

 $5$ 

**CT Chart selection CT Chart selection** 

Registration() Insurance(

) Maintenance(
)

**C\_LONGINT**(\$Left ; \$Top ; \$Right ; \$Bottom) **C\_LONGINT**(\$Area ; \$Chart ; \$Title ; \$Locate ; \$i) **C\_LONGINT**(\$Left2 ; \$Top2 ; \$Right2 ; \$Bottom2) `チャート用のレコード選択を生成する **ALL RECORDS**([Expenses]) **ORDER BY**([Expenses];[Expenses]Cost ; >)  $\mathcal{S}_{\mathcal{A}}$ **ARRAY LONGINT**(\$aFields ; 3) \$aFields{1}:=**Field**(>>[Expenses]Registration) \$aFields{2}:=**Field**(>>[Expenses]Maintainance) \$aFields{3}:=**Field**(>>[Expenses]Insurance) `チャートを表示するために外部ウィンドウをオープンする \$Area:=**External window**(2 ; 40 ; 550 ; 400 ; 8 ; "My Chart" ; "\_4D Chart") `インタフェース要素を隠す  $CT SET DISPLAY$  (\$Area ; 1 ; 0) `  $CT$  **SET DISPLAY** (\$Area ; 2 ; 0) ` **CT SET DISPLAY** (\$Area ; 3 ; 0) `  $CT$  **SET DISPLAY** (\$Area ; 6 ; 0) ` **CT SET DISPLAY** (\$Area ; 9 ; 0) `  $\sqrt{2}$ \$Chart:= **CT Chart selection** (\$Area ; 100 ; 2 ; 1 ; **File**(>>[Expenses]) ; 1 ; \$aFields) `スケールを設定する **CT SET REAL SCALE** (\$Area ; \$Chart ; 0 ; 0 ; 0 ; 0 ; 0 ; 3000 ; 500 ; 100) `凡例は表示しない **CT SET LEGEND ATTRIBUTES** (\$Area ; \$Chart ; 0 ; 0 ; -1 ; -1 ; 0 ; 0 ; 0) `チャートタイトルを追加する **CT SET TITLE ATTRIBUTES** (\$Area ; \$Chart ;  $0$  ;  $3$  ;  $0$  ; " **CT SET TITLE ATTRIBUTES** (\$Area ; \$Chart ; 1 ; 0 ; 0 ; "")` **CT SET TITLE ATTRIBUTES** (\$Area ; \$Chart ;  $2$  ;  $2$  ;  $3$  ; " $($ 

`左上隅にタイトルを追加する  $$Tite: = **CT Draw text** ($Area : 1 : 1 : 300 : 3 : " )$ (Palatino , 14 (Palatino , 14 (Palatino , 14 The set of the set of the set of the set of the set of the set of the set of the set of the set of the set of the set of the set of the set of the set of the set of the set of t \$Color:= **CT Index to color** (16) \$Font:= **CT Font number** ("Palatino") **CT SET TEXT ATTRIBUTES** (\$Area ; \$Title ; \$Font ; 14 ; 1 ; \$Color ; 1) `1 $\blacksquare$ \$Color:= **CT Index to color** (10) **CT SET CHART FILL ATTRIBUTES** (\$Area ; \$Chart ; 8 ; 100 ; 3 ; \$Color) `1 $\blacksquare$ \$Color:= **CT Index to color** (2) **CT SET CHART FILL ATTRIBUTES** (\$Area ; \$Chart ; 8 ; 200 ; 3 ; \$Color) `1 $\blacksquare$ \$Color:= **CT Index to color** (4) **CT SET CHART FILL ATTRIBUTES** (\$Area ; \$Chart ; 8 ; 300 ; 3 ; \$Color) `すべてのプロット矩形用に塗りつぶし属性を設定する \$Color:= **CT Index to color** (8) **For** (\$ i ; 0 ; 2) **CT SET CHART FILL ATTRIBUTES** (\$Area ; \$Chart ; 1 ; \$i ; 5 ; \$Color) **End for** (Palatino, 9 (Palatino, 9) \$Font:= **CT Font number** ("Palatino") **For**  $(\$i : 0 : 2)$ **CT SET CHART FILL ATTRIBUTES** (\$Area ; \$Chart ; 4 ; \$i ; \$Font ; 9 ; 3 ; -1) **End for**  $(Palatino, 12 \t\t (Palatino, 12$ \$Font:= **CT Font number** ("Palatino") **For**  $(\$ i : 0 : 2)$ **CT SET CHART FILL ATTRIBUTES** (\$Area ; \$Chart ; 5; \$i ; \$Font ; 14 ; 1; -1) **End for** `中央揃え用のエリア寸法を取得する **CT GET AREA BOUNDARY** (\$Area ; 1 ; \$Left ; \$Top ; \$Right ; \$Bottom) `チャートを中央揃えする **CT GET BOUNDARY** (\$Area ; \$Chart ; \$Left2 ; \$Top2 ; \$Right2 ; \$Bottom2) \$Locate:=((\$Right-\$Left)-(\$Right2-\$Left2))/2 **CT MOVE** (\$Area;\$Chart;\$Locate;\$Top2) `タイトルを中央揃えする **CT GET BOUNDARY** (\$Area ; \$Title ; \$Left2 ; \$Top2 ; \$Right2 ; \$Bottom2) \$Locate:=((\$Right-\$Left)-(\$Right2-\$Left2))/2 **CT MOVE** (\$Area ; \$Title ; \$Locate ; \$Top2)  $\cdot$  9 **CT GET BOUNDARY** (\$Area ; \$Chart ; \$Left ; \$Top ; \$Right ; \$Bottom) **CT MOVE** (SArea; SChart; SLeft; STop+9)

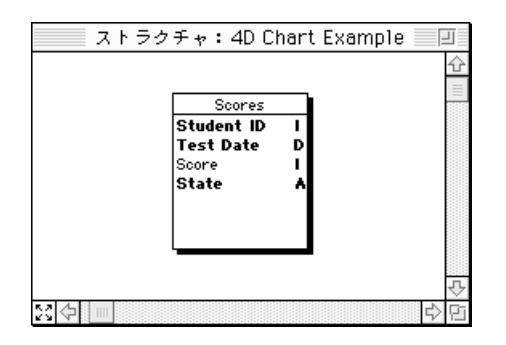

4D Chart

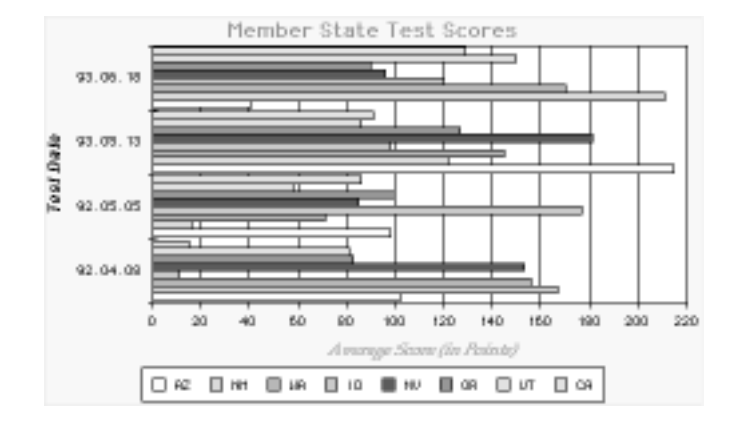

```
数値::テストスコア
C_LONGINT ($Left ; $Top ; $Right ; $Bottom)
C_LONGINT ($Left2 ; $Top2 ; $Right2 ; $Bottom2)
C_LONGINT ($Area ; $Chart ; $Title ; $Locate ; $Score ; $Color ; $Font ; $Rect)
ALL RECORDS([Scores])
ORDER BY([Scores];[Scores]Test Date ; >)
`チャートを表示するために外部ウィンドウをオープンする
$Area:=External window(2 ; 40 ; 550 ; 400 ; 8 ; "My Chart" ; "_4D Chart")
`インタフェース要素を隠す
CT SET DISPLAY ($Area ; 1 ; 0) `
CT SET DISPLAY ($Area ; 2 ; 0) `
CT SET DISPLAY ($Area : 3 : 0) `
CT SET DISPLAY ($Area ; 9 ; 0) `
\degree 2D
$Chart:= CT Chart data ($Area ; 2 ; 1 ; 1 ; 1 ; File(>>[Scores]) ; 2 ; 4 ; 3)
`水平棒グラフをにする
ARRAY LONGINT($aOptions ; 4)
$aOptions{1}:=1$aOptions{2}:=0\deltaaOptions\{3\}: = 0
$aOptions{4} := 50 = 50%
CT SET CHART OPTIONS ($Area; $Chart; $aOptions)
`軸タイトルを表示する
CT SET TITLE ATTRIBUTES ($Area ; $Chart ; 0: 2: 3: "CT SET TITLE ATTRIBUTES ($Area ; $Chart ; 2:3:0: " ((Palatino, \t, 12)$Color:= CT Index to color (9)
$Font:= CT Font number ("Palatino")
CT SET CHART TEXT ATTRIBUTES ($Area ; $Chart ; 5 ; 0 ; $Font ; 12 ; 1 ; $Color)
                               (Helvetica, (12)$Color:= CT Index to color (4)
$Font= CT Font number ("Helvetica")
CT SET CHART TEXT ATTRIBUTES ($Area ; $Chart ; 5 ; 2 ; $Font ; 10 ; 3 ; $Color)
```
#### **CT SET LEGEND ATTRIBUTES** (\$Area ; \$Chart ; 1 ; 0 ; 0 ; 0 ; 8 ; 0 ; 0)

\$Title:= **CT Draw text** (\$Area ; 1 ; 1 ; 350 ; 3 ; "Member State Test Scores")  $(Seneva, 14$ ,  $(14)$ \$Color:= **CT Index to color** (7) \$Font:= **CT Font number** ("Geneva") **CT SET TEXT ATTRIBUTES** (\$Area : \$Title ; \$Font : 14 : 1 : \$Color : 1)

**CT GET AREA BOUNDARY** (\$Area ; 1 ; \$Left ; \$Top ; \$Right ; \$Bottom)  $\sim$  50  $\sim$ 

**CT SIZE** (\$Area ; \$Chart ; \$Right-50 ; \$Bottom-50)

 $\mathcal{F}_\mathbf{R}$ 

`すべてのオブジェクトを縦方向に中央揃えする

 $\mathcal{F}_\mathbf{p}$ 

`タイトルを横方向に中央揃えする

`中央揃え用に使用するウィンドウ寸法を取得する

`凡例位置を下部中央、横方向にする

 $\mathcal{F}_\mathbf{p}$ 

**CT GET BOUNDARY** (\$Area ; \$Chart ; \$Left2 ; \$Top2 ; \$Right2 ; \$Bottom2) \$Locate:=((\$Right-\$Left)-(\$Right2-\$Left2))/2 **CT MOVE** (\$Area ; \$Chart ; \$Locate ; \$Top2)

**CT GET BOUNDARY** (\$Area ; \$Title ; \$Left2 ; \$Top2 ; \$Right2 ; \$Bottom2) \$Locate:=((\$Right-\$Left)-(\$Right2-\$Left2))/2 **CT MOVE** (\$Area ; \$Title ; \$Locate ; \$Top2)  $\sim$  10

**CT GET BOUNDARY** (\$Area; \$Chart; \$Left; \$Top; \$Right; \$Bottom) **CT MOVE** (\$Area;\$Chart;\$Left;\$Top+10)

\$Rect:= **CT Draw rectangle** (\$Area ; \$Left-2 ; \$Top2-2 ; \$Right+2 ; \$Bottom+2+10 ; 0) **CT SET FILL ATTRIBUTES** (\$Area ; \$Rect ; 3 ; **CT Index to color** (13)) **CT SET LINE ATTRIBUTES** (\$Area ; \$Rect ; 3 ; **CT Index to color** (15) ; 1)

**CT GET AREA BOUNDARY** (\$Area ; 1 ; \$Left ; \$Top ; \$Right ; \$Bottom) **CT GET BOUNDARY** (\$Area ; -1 ; \$Left2 ; \$Top2 ; \$Right2 ; \$Bottom2) \$Locate:=((\$Bottom-\$Top)-(\$Bottom2-\$Top2))/2 **CT MOVE** (\$Area ; -1 ; \$Left2 ; \$Locate)

**CT SELECT** (\$Area ; -1 ; 0) ` **CT SELECT** (\$Area : \$Rect : 1) **CT DO COMMAND** (\$Area ; 24002) **CT SELECT** (\$Area ; -1 ; 0) `

`矩形を背面に送る

4<sup>th</sup> Dimension

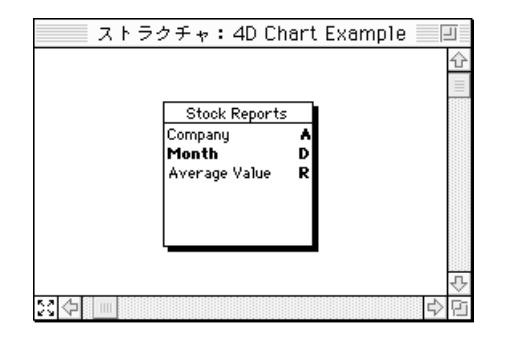

Joe Bob's Chemicals

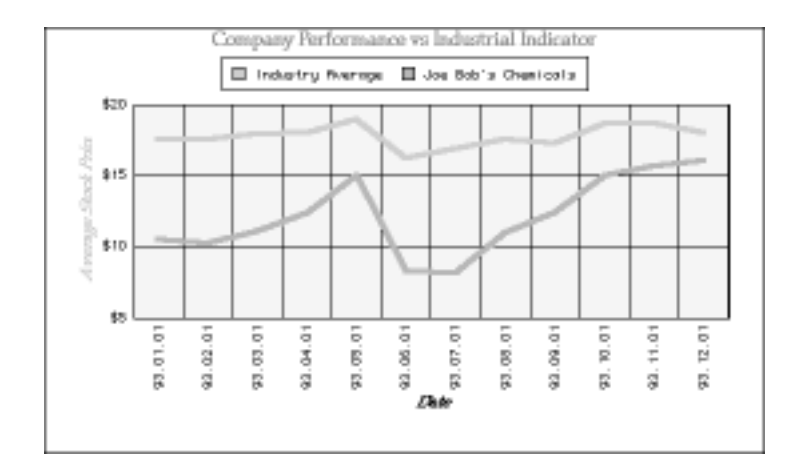

20

 $\overline{2}$  $\sim$  3

**C\_LONGINT** (\$Left ; \$Top ; \$Right ; \$Bottom) **C\_LONGINT** (\$Left2 ; \$Top2 ; \$Right2 ; \$Bottom2) **C\_LONGINT** (\$Area ; \$Chart ; \$Title ; \$Locate ; \$Font ; \$Color)

**CT SET TITLE ATTRIBUTES** (\$Area ; \$Chart ; 0 ; 3 ; 0 ; "Date")

 $3$ 

**ALL RECORDS**([Stock Reports])

`チャート用のレコード選択を生成する

`チャートを表示するために外部ウィンドウをオープンする \$Area:=**External window**(2 ; 40 ; 550 ; 400 ; 8 ; "My Chart" ; "\_4D Chart")  $\mathcal{C}$ 3D \$Chart:= **CT Chart data** (\$Area ; 101 ; 2 ; 1 ; 1 ; **File**(>>[Stock Reports]) ; 2 ; 1 ; 3)  $\mathcal{F}_{\mathbf{r}}$ **CT SET 3D VIEW** (\$Area ; \$Chart ; 1 ; 1)  $($ ,  $)$ **CT SET CHART FILL ATTRIBUTES** (\$Area ; \$Chart ; 8 ; 100 ; 3 ;**CT Index to color** (10)) **CT SET CHART FILL ATTRIBUTES** (\$Area ; \$Chart ; 8 ; 200 ; 3 ; **CT Index to color** (4)) `グラフ軸ラベルを表示する **CT SET LABEL ATTRIBUTES** (\$Area ; \$Chart ; 2 ; 3 ; 0 ; "\$###,##0") **CT SET LABEL ATTRIBUTES** (\$Area ; \$Chart ; 1 ; 0 ; 0 ; "") ` **CT SET LABEL ATTRIBUTES**(\$Area ; \$Chart ; 0 ; 3 ; 3 ; "######") `項目軸と数値軸のタイトルを追加する **CT SET TITLE ATTRIBUTES** (\$Area ; \$Chart ; 2 ; 2 ; 3 ; "Average Stock Price in Dollars")

#### **CT SET LEGEND ATTRIBUTES** (\$Area ; \$Chart ; 1 ; 0 ; 0 ; 0 ; 7 ; 0 ; 0)

`凡例位置を上部中央、横方向に設定する

 $\mathcal{F}_\mathbf{p}$ 

\$Title:= **CT Draw text** (\$Area ; 1 ; 1 ; 350 ; 3 ; "Company Performance vs Industry Average")  $(Palatino, 14$ ,  $, \ldots, \ldots, \ldots)$ \$Color:= **CT Index to color** (7) \$Font:= **CT Font number** ("Palatino") **CT SET TEXT ATTRIBUTES** (\$Area: \$Title: \$Font: 14: 1: \$Color: 1) **CT SET TEXT ATTRIBUTES** (\$Area ; \$Title ; \$Font ; 14 ; 1 ; \$Color ; 1) `エリアのオブジェクトを中央揃えするためにエリア境界を取得する **CT GET AREA BOUNDARY** (\$Area : 1 : \$Left ; \$Top ; \$Right ; \$Bottom) `チャートを中央揃えする **CT GET BOUNDARY** (\$Area ; \$Chart ; \$Left2 ; \$Top2 ; \$Right2 ; \$Bottom2) \$Locate:=((\$Right-\$Left)-(\$Right2-\$Left2))/2 **CT MOVE** (\$Area ; \$Chart ; \$Locate ; \$Top2)  $\mathcal{F}_\mathbf{p}$ **CT GET BOUNDARY** (\$Area: \$Title: \$Left2: \$Top2: \$Right2: \$Bottom2) \$Locate:=((\$Right-\$Left)-(\$Right2-\$Left2))/2 **CT MOVE** (\$Area ; \$Title ; \$Locate ; \$Top2)  $\sim$  10 **CT GET BOUNDARY** (\$Area ; \$Chart ; \$Left ; \$Top ; \$Right ; \$Bottom) **CT MOVE** (\$Area ; \$Chart ; \$Left ; \$Top+10)

<span id="page-26-0"></span>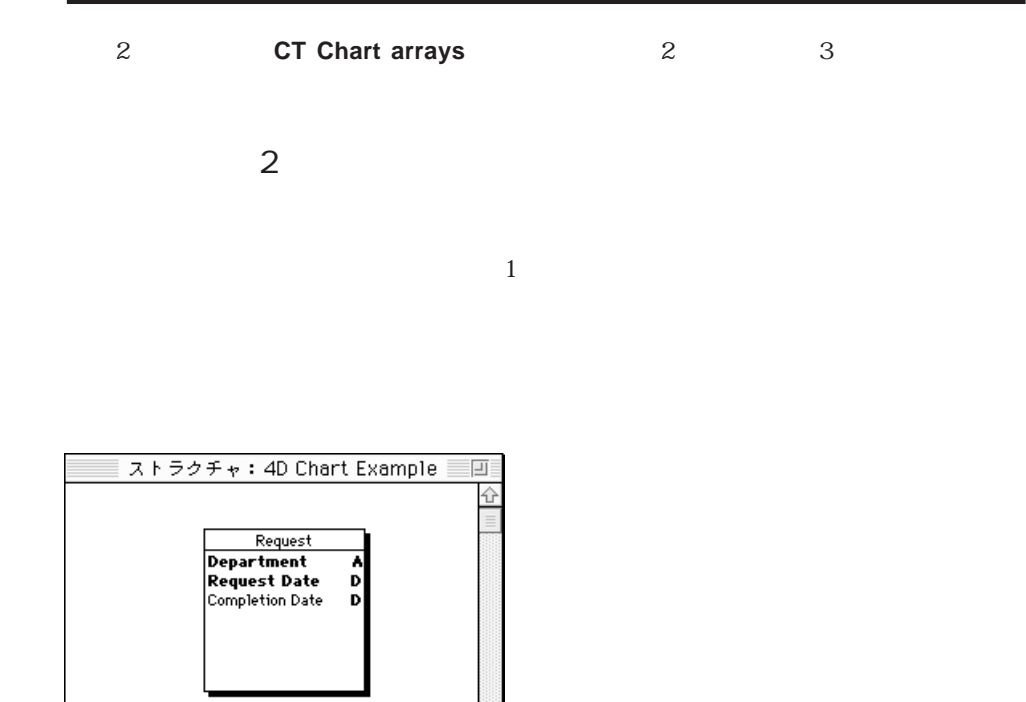

)  $/$   $)$ 

 $\begin{array}{ccc} & - & - \end{array}$ 

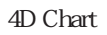

33 ⇔[⊪]

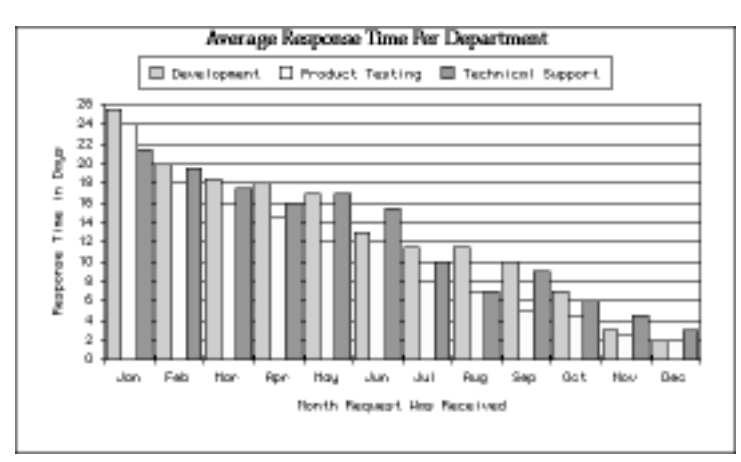

4<sup>th</sup> Dimension

 $4D$  Chart

 $($ **C\_LONGINT**  $(\$x : $y : $z : $Counter)$ **C\_LONGINT** (\$Left ; \$Top ; \$Right ; \$Bottom) **C\_LONGINT** (\$Left2 ; \$Top2 ; \$Right2 ; \$Bottom2) **C\_LONGINT** (\$Area ; \$Chart ; \$Title ; \$Locate ; \$Duration)

**ARRAY STRING**(3 ; \$aCategories ; 12)

`項目配列を定義し、値を入れる

\$aCategories{1}:="Jan" \$aCategories{2}:="Feb" \$aCategories{3}:="Mar" \$aCategories{4}:="Apr" \$aCategories{5}:="May" \$aCategories{6}:="Jun" \$aCategories{7}:="Jul" \$aCategories{8}:="Aug" \$aCategories{9}:="Sep" \$aCategories{10}:="Oct" \$aCategories{11}:="Nov"

```
`チャート用のレコード選択を生成する
QUERY BY FORMULA([Request] ; Year of([Request]Request Date)=1993)
`後で使用するためにレコードをセットに格納する
CREATE SET([Request] ; "sChartData")
\mathcal{S}_{\mathcal{A}}ARRAY STRING(20 ; $aSeries ; 0)
DISTINCT VALUES([Request]Department ; $aSeries)
`数値の数でチャートを判断する
\left(\begin{array}{cccc} & & & & & \ast & & \ast & \ast & \ast & \ast & \ast \end{array}\right)`数値配列を設定する
ARRAY REAL($aValues ; 12*Size of array($aSeries))
`数値配列にデータを入れる
\epsilon$Counter:=0^{\circ}For ($x ; 1 ; Size of array($aSeries))`
  For(\$v : 1 : 12) `12
     $Counter:=$Counter+1
      \epsilonQUERY SELECTION([Request];[Request]Department=$aSeries{$x})
      `この選択内で、月ごとのレコードを検出する
     QUERY SELECTION BY FORMULA([Request] ; Month of([Request]Request
     Date)=$y)
     If (Records in selection([Request])>0)
        $Duration:=0
        ` レコードをループして、応答時間を合計する
        For($z; 1 ; Records in selection([Request]))
           GOTO SELECTED RECORD([Request] ; $z)
           $Duration:=$Duration+([Request]Completion Date-[Request]Request Date)
        End for
                               $aValues
        $aValues{$Counter}:=$Duration / Records in selection([Request])
     End if
      `レコードの元のセレクションを復元する
     USE SET("sChartData")
  End for
```
 $\mathcal{Z}$ 

**End for**

**CLEAR SET**("sChartData") `

\$Area:=**External window** (2 ; 40 ; 550 ; 400 ; 8 ; "My Chart" ; "\_4D Chart")

`チャートを表示するために外部ウィンドウをオープンする

`棒グラフを作成する

`項目軸と数値軸のタイトルを追加する

`凡例位置を上部中央、横方向に設定する

 $\mathbf{F}_\mathbf{p}$ 

`チャートを中央揃えする

 $\mathcal{F}_\mathbf{p}$ 

\$Chart:= **CT Chart arrays** (\$Area ; 2 ; 2 ; \$aCategories ; \$aSeries ; \$aValues)

**CT SET TITLE ATTRIBUTES** (\$Area ; \$Chart ; 2 ; 2 ; 3 ; "Response Time in Days") **CT SET TITLE ATTRIBUTES** (\$Area ; \$Chart ; 0; 3; 0; "Month Request Was Received")  $\widetilde{\mathcal{A}}$  (and  $\widetilde{\mathcal{A}}$  ) **CT SET CHART FILL ATTRIBUTES** (\$Area ; \$Chart ; 8 ; 100 ; 3 ;**CT Index to color** (10)) **CT SET CHART FILL ATTRIBUTES** (\$Area ; \$Chart ; 8 ; 200 ; 3 ; **CT Index to color** (2)) **CT SET CHART FILL ATTRIBUTES** (\$Area ; \$Chart ; 8 ; 300 ; 3 ; **CT Index to color** (7))

**CT SET LEGEND ATTRIBUTES** (\$Area ; \$Chart ; 1 ; 0 ; 0 ; 0 ; 7 ; 0 ; 0)

\$Title:= **CT Draw text** (\$Area ; 1 ; 1 ; 275 ; 3 ; "Average Response Time Per Department")  $(Palatino, 14$ ,  $, \ldots, \ldots, \ldots)$ **CT SET TEXT ATTRIBUTES** (\$Area ; \$Title ; **CT Font number** ("Palatino"); 14 ; 1 ; **CT Index to color** (16) ; 1)

`ウィンドウのオブジェクトを中央揃えするためにチャートエリアの寸法を検出する

**CT GET AREA BOUNDARY** (\$Area ; 1 ; \$Left ; \$Top ; \$Right ; \$Bottom)

**CT GET BOUNDARY** (\$Area ; \$Chart ; \$Left2 ; \$Top2 ; \$Right2 ; \$Bottom2) \$Locate:=((\$Right-\$Left)-(\$Right2-\$Left2))/2 **CT MOVE** (\$Area ; \$Chart ; \$Locate ; \$Top2)

**CT GET BOUNDARY** (\$Area ; \$Title ; \$Left2 ; \$Top2 ; \$Right2 ; \$Bottom2) \$Locate:=((\$Right-\$Left)-(\$Right2-\$Left2))/2 **CT MOVE** (\$Area ; \$Title ; \$Locate ; \$Top2)  $\ddot{\phantom{z}}$  + 10  $\ddot{\phantom{z}}$ **CT GET BOUNDARY** (\$Area ; \$Chart ; \$Left ; \$Top ; \$Right ; \$Bottom) **CT MOVE** (\$Area ; \$Chart ; \$Left ; \$Top+10)

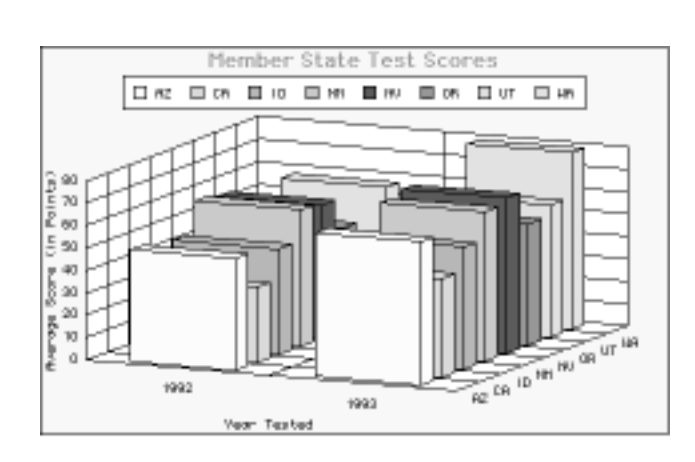

 $\frac{44}{100}$   $\frac{39}{100}$ 

 $\frac{4}{3}$ 

<span id="page-30-0"></span>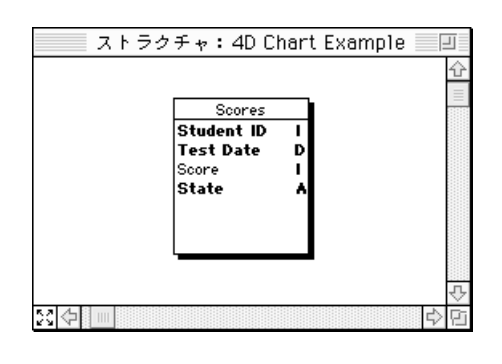

 $\sim$  27

4D Chart 4D Chart 4D Chart

 $3D$ 

 $\overline{3D}$ 

 $\mathcal{S}$ Dグラフィッド:スコアラフィッド:スコアラフィッド:スコアラフィッド:スコアラフィッド:スコアラフィッド:スコアラフィッド:スコアラフィッド:スコアラフィッド:

**C\_LONGINT** (\$x ; \$y ; \$z ; \$Counter) **C\_LONGINT** (\$Left ; \$Top ; \$Right ; \$Bottom) **C\_LONGINT** (\$Left2 ; \$Top2 ; \$Right2 ; \$Bottom2) **C\_LONGINT** (\$Area ; \$Chart ; \$Title ; \$Locate ; \$Score ; \$Color ; \$Font ; \$Rect)

**ARRAY STRING**(4 ; \$aCategories ; 2) \$aCategories{1}:="1992" \$aCategories{2}:="1993"

 $\mathcal{N}(\mathcal{N})=\mathcal{N}(\mathcal{N})$ 

`項目配列を定義し、データを指定する

**ALL RECORDS**([Scores]) **ARRAY STRING** (2 ; \$aSeries ; 0) **DISTINCT VALUES** ([Scores]State ; \$aSeries)

 $\mathcal{S}_{\mathcal{A}}$ 

 $\ddot{\mathbf{x}} = \mathbf{x}$ **ARRAY REAL**(\$aValues ; 2\***Size of array**(\$aSeries))

 $\epsilon$  $$Counter = 0$ **For** (\$x ; 1 ; **Size of array**(\$aSeries)) **For**  $(\frac{6}{3}y ; 1 ; 2)^2$ \$Counter:=\$Counter+1 **QUERY**([Scores]; [Scores]State=\$aSeries{\$x})` **QUERY SELECTION BY FORMULA**([Scores];**String**(**Year of**([Scores]Test Date))=\$aCategories{\$y})

```
If (Records in selection([Scores])>0)
         $Score:=0`レコードをループし、スコアを合計する
        For ($z ; 1 ; Records in selection([Scores]))
            GOTO SELECTED RECORD([Scores] ; $z)
            $Score:=$Score+[Scores]Score
        End for
         `スコアの平均を出す
         $aValues{$Counter}:=$Score / Records in selection([Scores])
     End if
   End for
End for
`チャートを表示するために外部ウィンドウをオープンする
$Area:=External window (2 ; 40 ; 500 ; 350 ; 4 ;"My Chart" ; "_4D Chart")
`インタフェース要素を隠す
CT SET DISPLAY ($Area : 1 : 0) `4D Chart
CT SET DISPLAY ($Area : 2 : 0) `
CT SET DISPLAY ($Area ; 3 ; 0) `
CT SET DISPLAY ($Area ; 6 ; 0) `
CT SET DISPLAY ($Area ; 9 ; 0) `
\mathcal{C} 3D
$Chart:= CT Chart arrays ($Area ; 100 ; 2 ; $aCategories ; $aSeries ; $aValues)
`別の軸タイトルを表示または隠す
CT SET TITLE ATTRIBUTES ($Area ; $Chart ; 0 ; 3 ; 0 ; "Year Tested")
CT SET TITLE ATTRIBUTES ($Area ; $Chart ; 1 ; 1 ; 0 ; "State") `Hide title
CT SET TITLE ATTRIBUTES ($Area ; $Chart ; 2 ; 2 ; 3 ; "Average Score (in Points)")
`凡例位置を上部中央、横方向に設定する
CT SET LEGEND ATTRIBUTES ($Area ; $Chart ; 1 ; 0 ; 0 ; 0 ; 7 ; 0 ; 0)
\mathcal{F}_\mathbf{p}$Title:= CT Draw text ($Area ; 1 ; 1 ; 350 ; 3 ; "Member State Test Scores")
                                 (Seneva, 14, (14)$Color:= CT Index to color (7)
$Font:= CT Font number ("Geneva")
CT SET TEXT ATTRIBUTES ($Area ; $Title ; $Font ; 14 ; 1 ; $Color ; 1)
`中央揃えのためにウィンドウの寸法を取得する
CT GET AREA BOUNDARY ($Area ; 1 ; $Left ; $Top ; $Right ; $Bottom)
\sim 50 \simCT SIZE ($Area ; $Chart ; $Right-50 ; $Bottom-50)
```
 $\mathcal{Z}$ 

**CT GET BOUNDARY** (\$Area ; \$Chart ; \$Left2 ; \$Top2 ; \$Right2 ; \$Bottom2) \$Locate:=((\$Right-\$Left)-(\$Right2-\$Left2))/2 **CT MOVE** (\$Area ; \$Chart ; \$Locate ; \$Top2)

**CT GET BOUNDARY** (\$Area ; \$Title ; \$Left2 ; \$Top2 ; \$Right2 ; \$Bottom2) \$Locate:=((\$Right-\$Left)-(\$Right2-\$Left2))/2 **CT MOVE**(\$Area ; \$Title ; \$Locate ; \$Top2)

 $\mathcal{F}_\mathbf{R}$ 

`すべてのオブジェクトを縦方向に中央揃えする

**CT GET BOUNDARY** (\$Area ; \$Chart ; \$Left ; \$Top ; \$Right ; \$Bottom) **CT MOVE**(\$Area ; \$Chart ; \$Left ; \$Top+10)

\$Rect:= **CT Draw rectangle** (\$Area ; \$Left-2 ; \$Top2-2 ; \$Right+2 ; \$Bottom+2+10 ; 0) **CT SET FILL ATTRIBUTES** (\$Area ; \$Rect ; 3 ; **CT Index to color** (13))

**CT GET AREA BOUNDARY** (\$Area ; 1 ; \$Left ; \$Top ; \$Right ; \$Bottom) **CT GET BOUNDARY** (\$Area;-1;\$Left2;\$Top2;\$Right2;\$Bottom2) \$Locate:=((\$Bottom-\$Top)-(\$Bottom2-\$Top2))/2 **CT MOVE** (\$Area;-1;\$Left2;\$Locate)

**CT SELECT** (\$Area ; -1 ; 0)` **CT SELECT** (\$Area ; \$Rect ; 1)` **CT DO COMMAND** (\$Area ; 24002)`  $CT$  **SELECT** (\$Area ; -1 ; 0)`

`灰色の矩形を奥に下げる

`エリアを入力不可にする

 $\mathcal{F}_\mathbf{p}$ 

`タイトルを横方向に中央揃えする

**CT SET ENTERABLE** (\$Area ; 0)

 $\sim$  10

<span id="page-34-0"></span> $\lambda$ rea

**[CT AREA TO AREA](#page-35-0)**<br>**CT OPEN DOCUMENT [CT AREA TO FIELD](#page-36-0) [CT SAVE DOCUMENT](#page-42-0) [CT NEW DOCUMENT](#page-40-0)**

**[CT FIELD TO AREA](#page-37-0) [CT New offscreen area](#page-43-0) [CT Area to picture](#page-38-0) [CT DELETE OFFSCREEN AREA](#page-43-1) [CT PICTURE TO AREA](#page-39-0) [CT GET AREA BOUNDARY](#page-44-0)**

4D Chart

## **CT AREA TO AREA**

<span id="page-35-0"></span>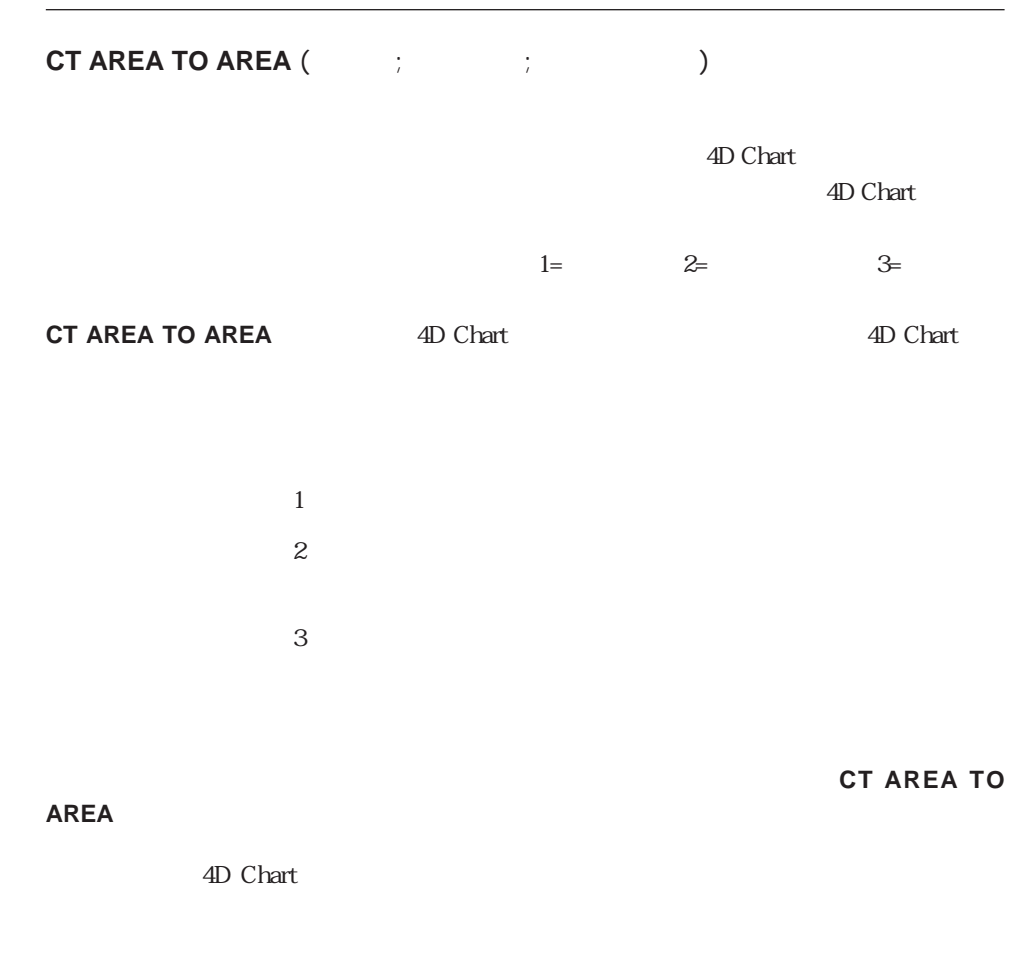

vOffscreen:= **CT New offscreen area CT AREA TO AREA**(  $\qquad$  ; vOffscreen ; 3)

CT New offscreen area CT DELETE OFFSCREEN AREA
# **CT AREA TO FIELD**

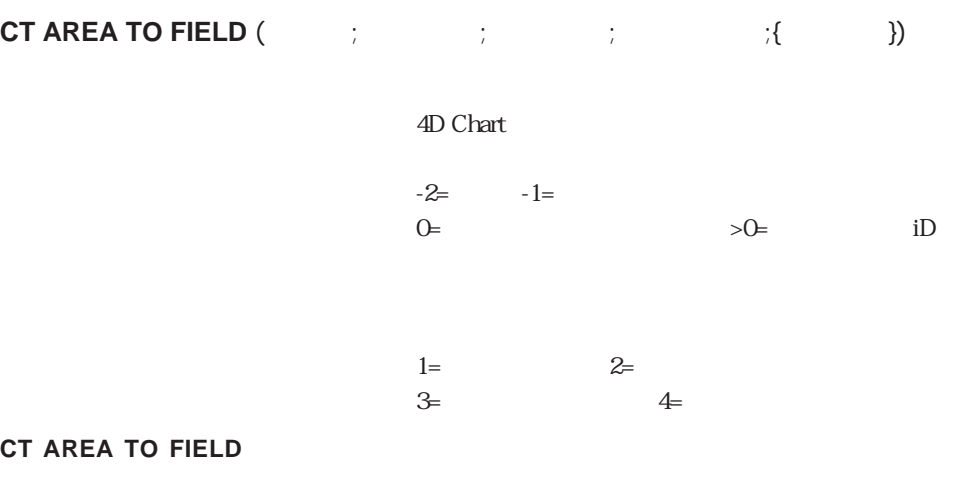

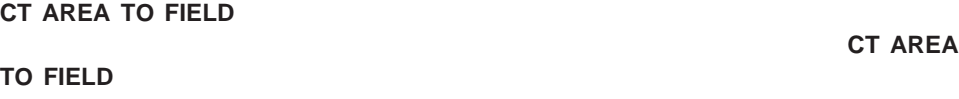

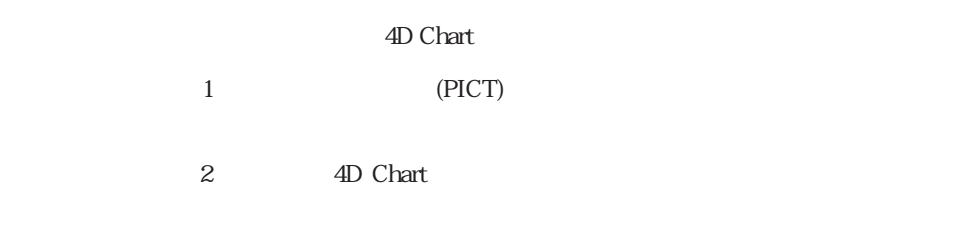

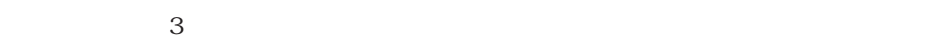

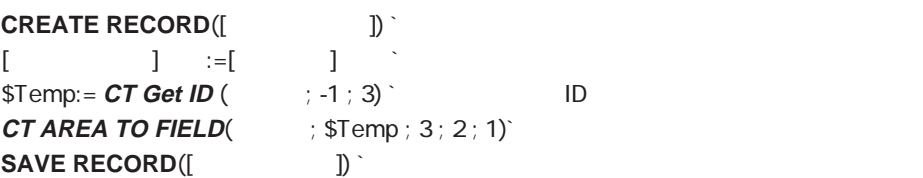

CT FIELD TO AREA

## **CT FIELD TO AREA**

**CT FIELD TO AREA (**The set of  $\left(1, \frac{1}{2}\right)$  in the set of  $\left(1, \frac{1}{2}\right)$  in the set of  $\left(1, \frac{1}{2}\right)$  in the set of  $\left(1, \frac{1}{2}\right)$  in the set of  $\left(1, \frac{1}{2}\right)$  in the set of  $\left(1, \frac{1}{2}\right)$  in the set of  $\left(1$ 

4D Chart

**CT FIELD TO AREA** 

4D Chart

 $\sim$  2  $\sim$  5

4D Chart

**If** (**Before**) **CT FIELD TO AREA** (  $\qquad$  ; 2 ; 5) **End If**

CT AREA TO FIELD

# **CT Area to picture**

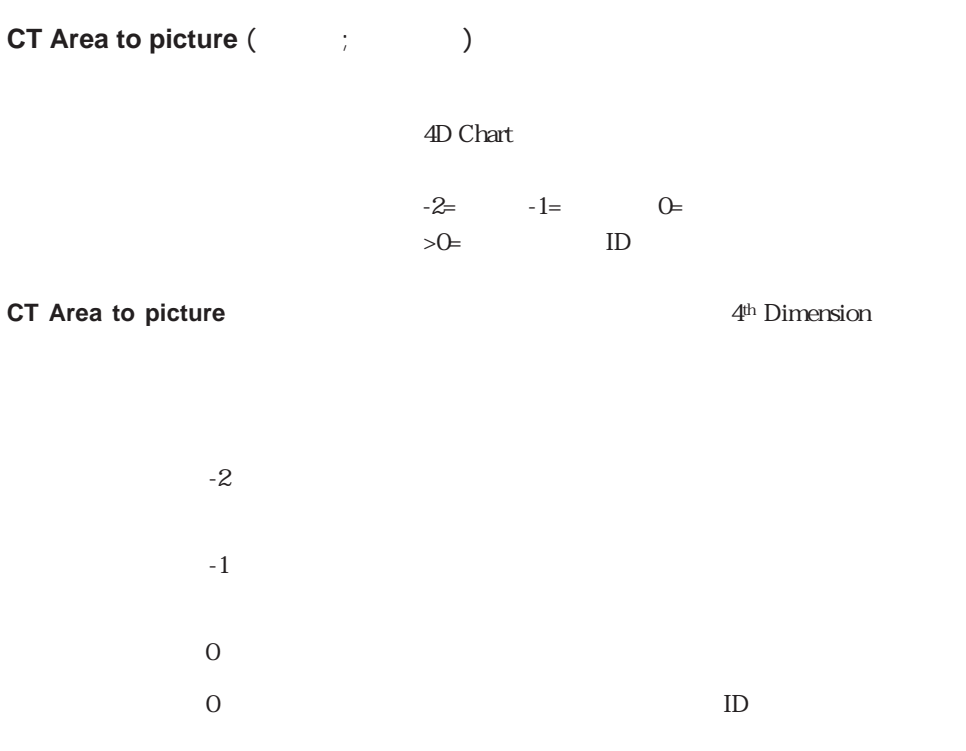

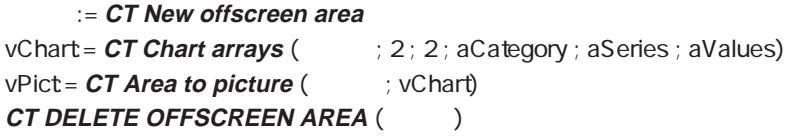

CT Get ID CT PICTURE TO CLIPBOARD CT PLACE PICTURE

### **CT PICTURE TO AREA**

**CT PICTURE TO AREA (The fig. )** 

4D Chart

**CT PICTURE TO AREA** 

4th Dimension

**4D Chart** 

 $Name: =$ **Request** (" **If** (OK=1) **QUERY**([  $\qquad$  ];[  $\qquad$  ] :=\$Name) **If** (**Records in selection**([ $]$ >0) **CT PICTURE TO AREA** (  $\qquad$  ; [  $\qquad$  ]MyChart) **End if End if**

CT Area to picture

# **CT NEW DOCUMENT**

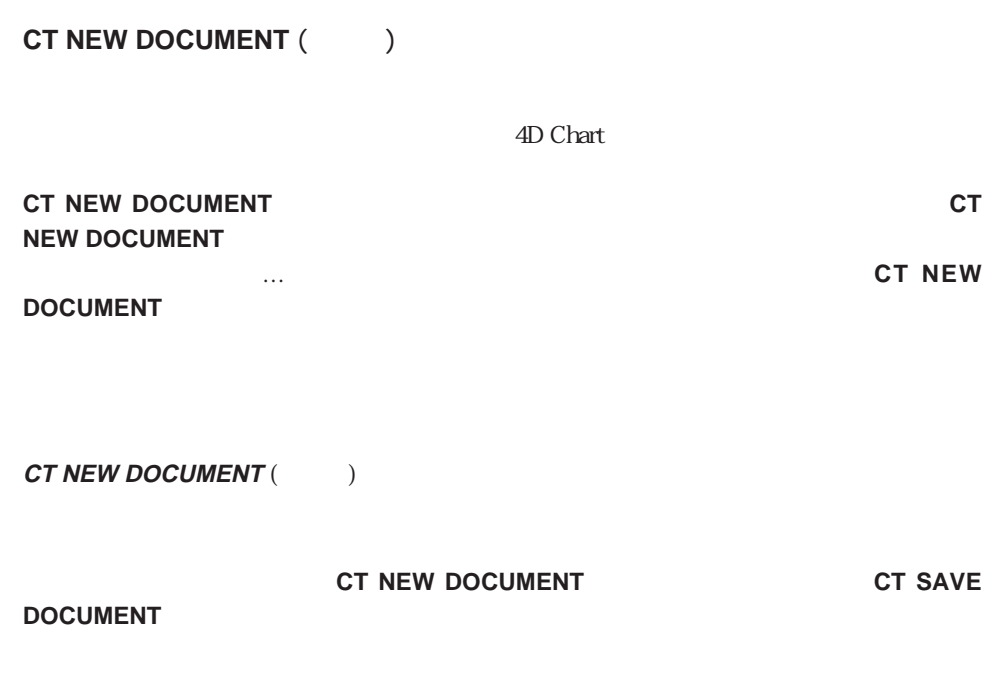

CT SAVE DOCUMENT

#### **CT OPEN DOCUMENT**

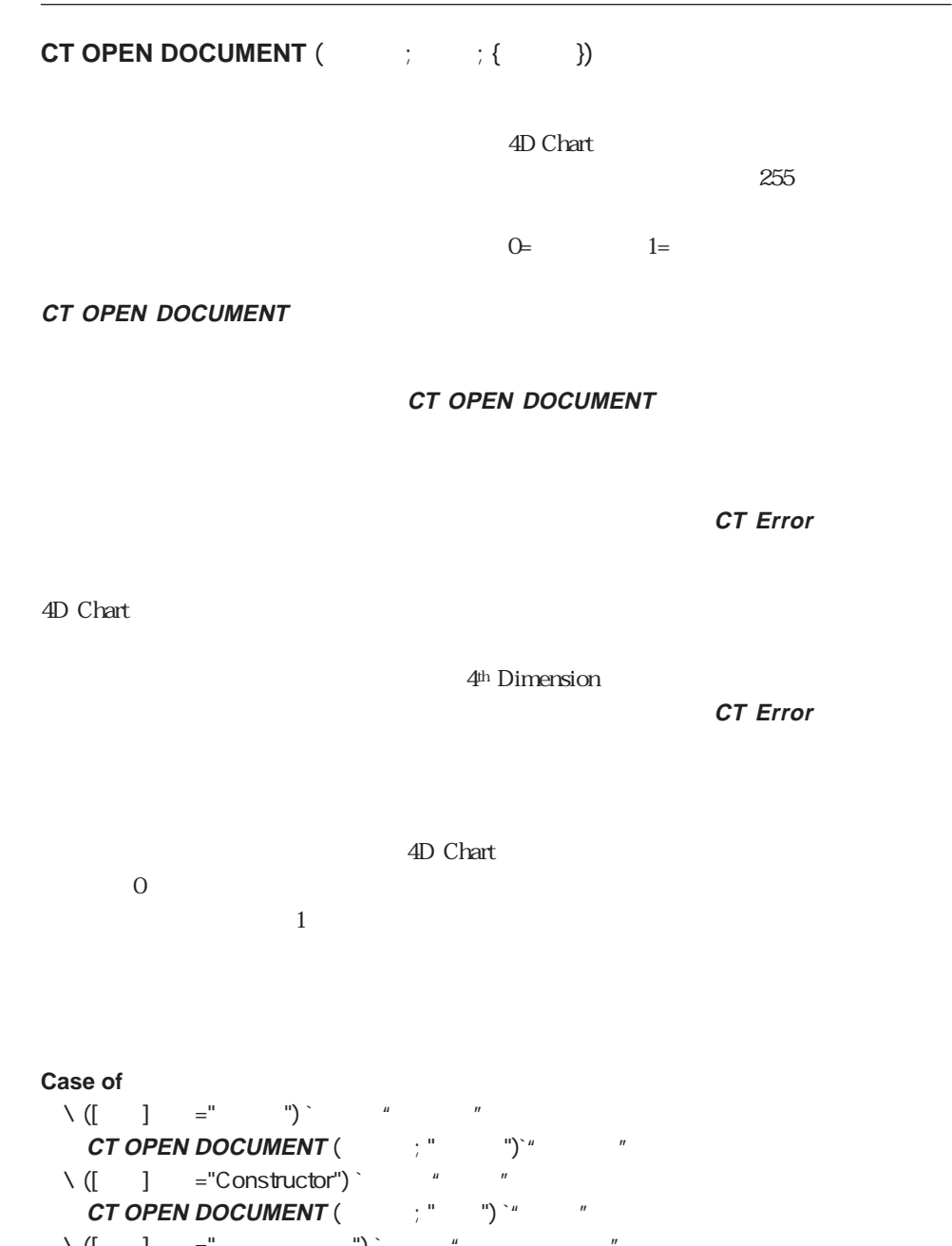

 $\setminus ([$  ]  $=$ "  $')$  " **CT OPEN DOCUMENT** (The setting of the setting of the setting of the setting of the setting of the setting of the set **End case**

CT SAVE DOCUMENT

# **CT SAVE DOCUMENT**

**CT SAVE DOCUMENT (**  $\qquad \qquad ; \qquad \qquad ; \qquad \qquad ; \qquad \qquad \}$ 

4D Chart

 $\Theta$ =

**CT SAVE DOCUMENT** 

**CT SAVE DOCUMENT** 

**CT SAVE DOCUMENT** 

#### **CT SAVE DOCUMENT CT SAVE DOCUMENT**

 $\overline{A}$ D Chart PICT

PICT

 $\rm{PICT}$ 

4th Dimension

4D Chart

 $$Year :=$ **Request** (" $?$ ") ` **If**  $(OK=1)$  $$SaveName := [$  ]  $+$ " " +  $$Year`$ **CT SAVE DOCUMENT** (  $\qquad$  ; \$SaveName ; "") ` **End if**

CT OPEN DOCUMENT

#### **CT New offscreen area**

**CT New offscreen area** 

**CT NEW offscreen area** 4D Chart **All Chart All Chart ID CT NEW offscreen area** 4D Chart

**QUERY** ([Feg. 1];  $\begin{bmatrix} 1 & 1 \\ 0 & 1 \end{bmatrix}$  = " \$Offscreen := CT New offscreen area **CT FIELD TO AREA** (\$Offscreen ; 3 ; 2) ` **CT PRINT** (\$Offscreen ; 0) CT DELETE OFFSCREEN AREA (\$Offscreen)`

CT DELETE OFFSCREEN AREA CT AREA TO AREA

#### **CT DELETE OFFSCREEN AREA**

**CT DELETE OFFSCREEN AREA** (エリア)

4D Chart

**CT DELETE OFFSCREEN AREA** CT New offscreen area 4D Chart

**CT DELETE** 

**OFFSCREEN AREA** 

▼ 次の例は、**CT New offscreen area**コールと対応する**CT DELETE OFFSCREEN**

**AREA** 

\$NewArea := **CT New offscreen area** 

`ここで何らかの処理を行う

**CT DELETE OFFSCREEN AREA (\$NewArea)** 

CT AREA TO AREA CT New offscreen area

#### **CT GET AREA BOUNDARY**

**CT GET AREA BOUNDARY (**  $\vdots$   $\vdots$   $\vdots$   $\vdots$   $\vdots$   $\vdots$   $\vdots$   $\vdots$   $\vdots$ 

4D Chart

 $0=$  1=

#### **CT GET AREA BOUNDARY**

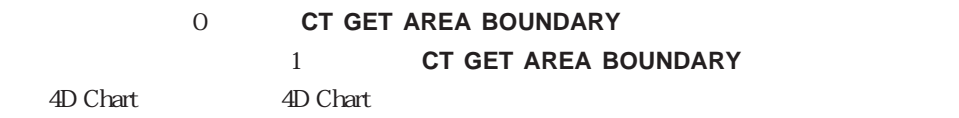

**For** (\$i ; 0 ; 360 ; 5) vLine:= **CT Draw line** (  $\qquad$  ; 50\***Cos**(\$i) ; 50\***Sin**(\$i) ; 0 ; 0 ; 0) **End for CT GET AREA BOUNDARY** (  $\qquad$  ; 1 ; \$left ; \$top ; \$right ; \$bottom) **CT MOVE** ( $: -1$  ; ((\$right-\$left)/2)-50 ; ((\$bottom-\$top)/2)-50)

**[CT DO COMMAND](#page-47-0) CT Last event [CT MENU STATUS](#page-48-0) [CT SET ENTERABLE](#page-57-0) [CT ON ERROR](#page-49-0) [CT Get display](#page-58-0) [CT ON EVENT](#page-50-0) [CT SET DISPLAY](#page-59-0) [CT EXPERT COMMAND](#page-54-0) [CT SET PROPERTIES](#page-63-0) [CT EXPERT MODE](#page-55-0)**

Area Control

**[CT ON MENU](#page-51-0) [CT GET DOCUMENT SIZE](#page-60-0) [CT Error](#page-52-0) [CT SET DOCUMENT SIZE](#page-61-0) [CT EVENT FILTER](#page-53-0) [CT GET PROPERTIES](#page-62-0)**

2D Chart

 $4D$  Chart  $\overline{4D}$  Chart

### <span id="page-47-0"></span>**CT DO COMMAND**

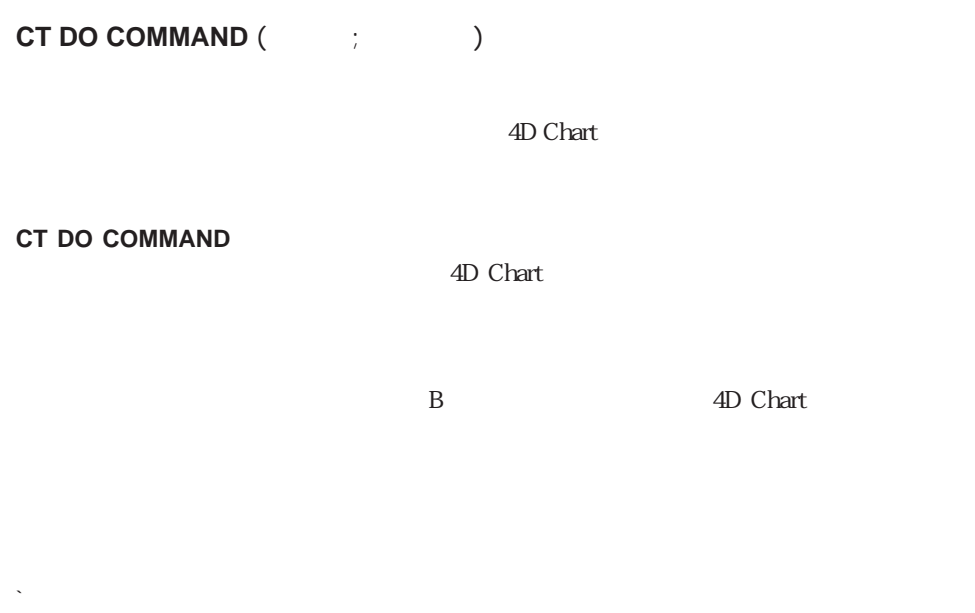

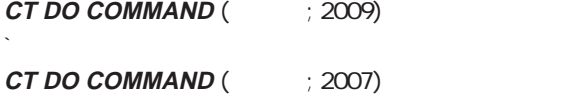

# <span id="page-48-0"></span>**CT MENU STATUS**

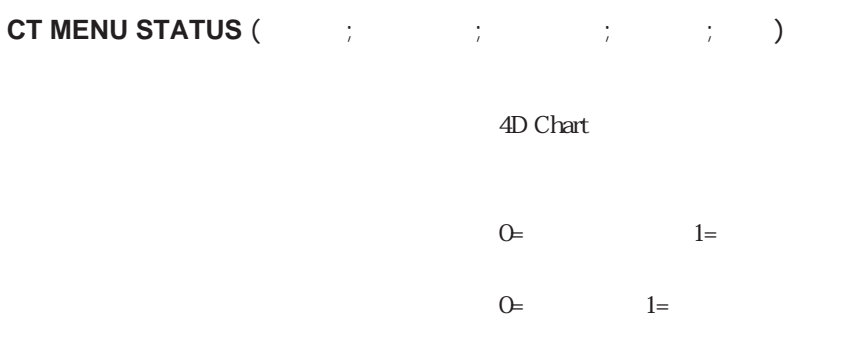

#### **CT MENU STATUS**

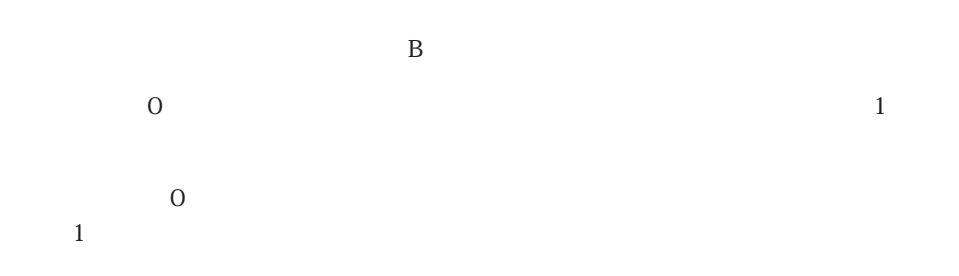

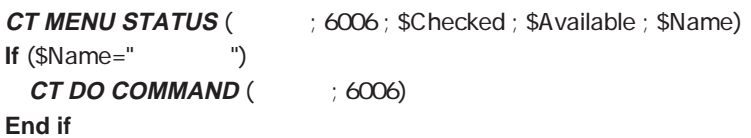

CT DO COMMAND

#### <span id="page-49-0"></span>**CT ON ERROR**

CT ON ERROR (  $\qquad$  ) **CT ON ERROR** 4D Chart 4D Chart 4D Chart <メソッド>が空の文字列の場合は、メソッドはコールされず、エラー処理は4D Chartに 4D Chart 3

 $(S1 \t S2 \t S3)$ 

\$1 | \$1 4D Chart 4D Chart Straws Straws Straws Straws Straws Straws Straws Straws Straws Straws Straws Straws Straws Straws Straws Straws Straws Straws Straws Straws Straws Straws Straws Straws Straws Straws Straws Straws Straws Straws Str \$2 **cT Error CT Error** \$3 テキスト エラーのテキストが含まれる。**CT Error**関数へのコールと同じ

**C\_LONGINT** (\$1 ; \$2) **C\_TEXT** (\$3)

**CT ON ERROR** ("  $\qquad$ ")

 $\mathsf{S1}$ 

**C\_LONGINT** (\$1 ; \$2) **C\_TEXT** (\$3)  $If (\$1 = 2)$ **ALERT** ("4D Chart **End if ALERT** ("エラーコード " + **String**(\$2) + **Char**(13) + \$3)

CT Error

#### <span id="page-50-0"></span>**CT ON EVENT**

CT ON EVENT (  $\qquad \qquad$  )

**CT ON EVENT** 

**CT ON EVENT** 

#### **CT ON EVENT**

4D Chart

4D Chart  $4$ 

 $(S1 \t S2 \t S3 \t S4)$ 

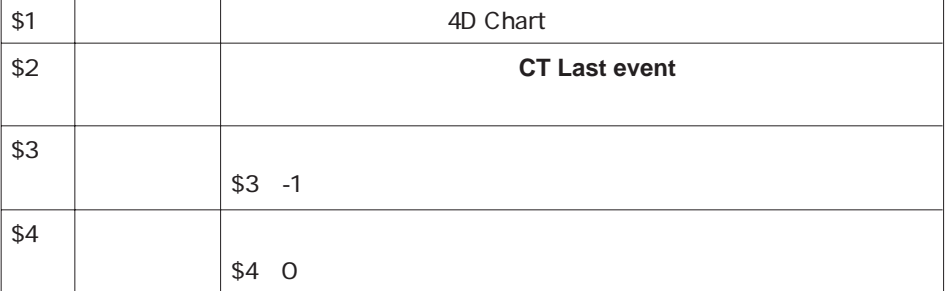

**C\_LONGINT** (\$1 ; \$2 ; \$3 ; \$4)

 $\rm Ctrl$  -  $\rm Ctrl$ 

" EventProc"

`外部ウインドウを開く

vArea := **External window** (20; 50; 400; 350; 0; " "; "\_4D Chart") **CT ON EVENT** ("EventProc") ` # EventProc" **CT EVENT FILTER** (vArea ; 64) Ctrl(TER

CT EVENT FILTER CT Last event

### <span id="page-51-0"></span>**CT ON MENU**

**CT ON MENU** (The system of  $(1, 1, 1)$ )

4D Chart

**CT DO COMMAND** 

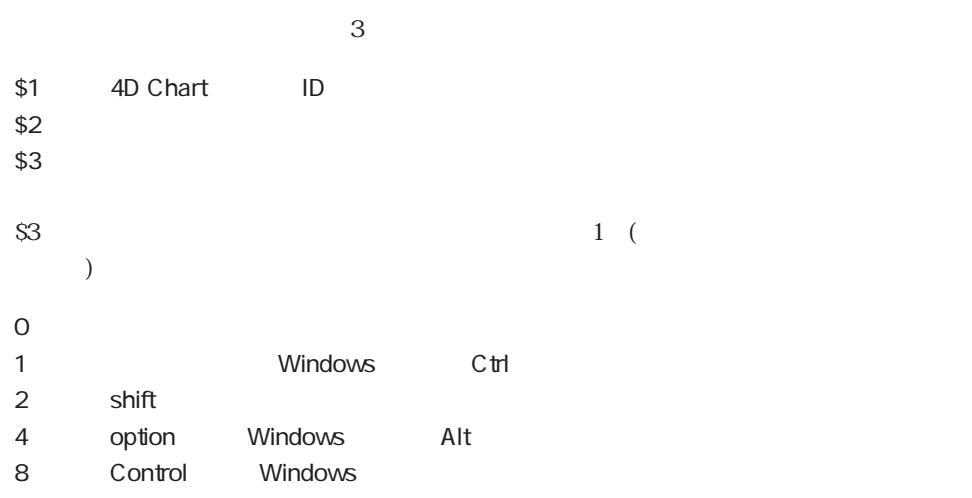

control

 $10 \text{ shift}$ 

**C\_LONGINT** (\$1 ; \$2 ; \$3)

#### MenuProc

**CT ON MENU** (  $\qquad$  ; "MenuProc")

<span id="page-52-0"></span> $M$ enuProc

プレートとして保存」または「プロパティ...」のいずれかのメニューコマンドが選択され

MenuProc

**C\_LONGINT**(\$1 ; \$2 ; \$3) **Case of**  $\backslash$  (\$2=1006) $\backslash$ **ALERT**("<sub>)</sub>  $\setminus$  (\$2=2011) ` … **ALERT**("
<sup>"</sup>) **Else CT DO COMMAND** (vArea ; \$2) **End case**

**CT Error**

CT Error  $($ 

**CT Error** 4D Chart **CT Error**関数が0を返した場合には、最後の処理はエラーの原因ではありません。**CT Error** 0 1 **CT Error**  $\mathbb C$ 

オプション引数の<メッセージ>が**CT Error**関数に渡された場合には、コール後のエラ

**If** ( **CT Error** #0)

**End if**

CT ON ERROR

`最後の処理がエラーの原因になった

## **CT EVENT FILTER**

<span id="page-53-0"></span>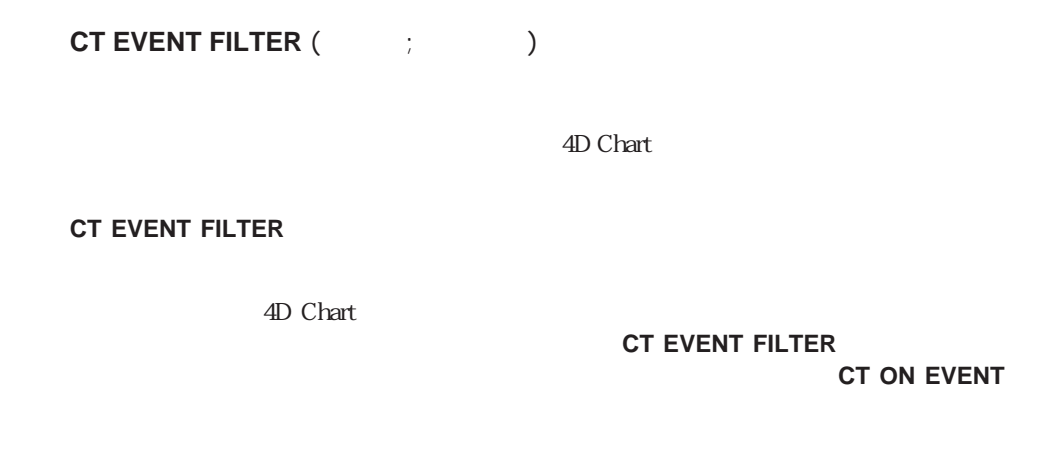

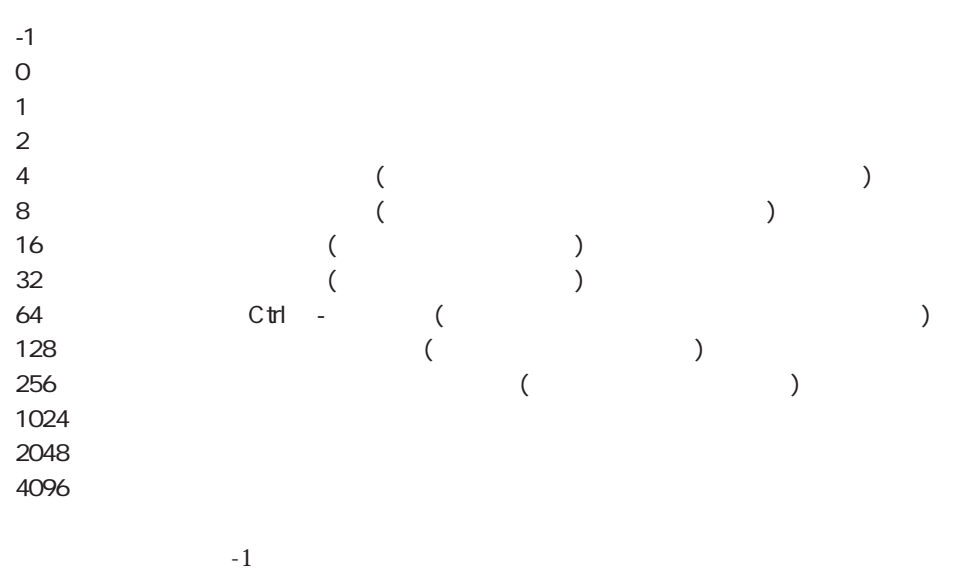

4D Chart

ベントのリストに対して「コマンド-クリック」および「ダブルクリック」を追加します。

**CT EVENT FILTER** (  $\rightarrow$  64+2048)

CT Last event CT ON EVENT

## **CT EXPERT COMMAND**

<span id="page-54-0"></span>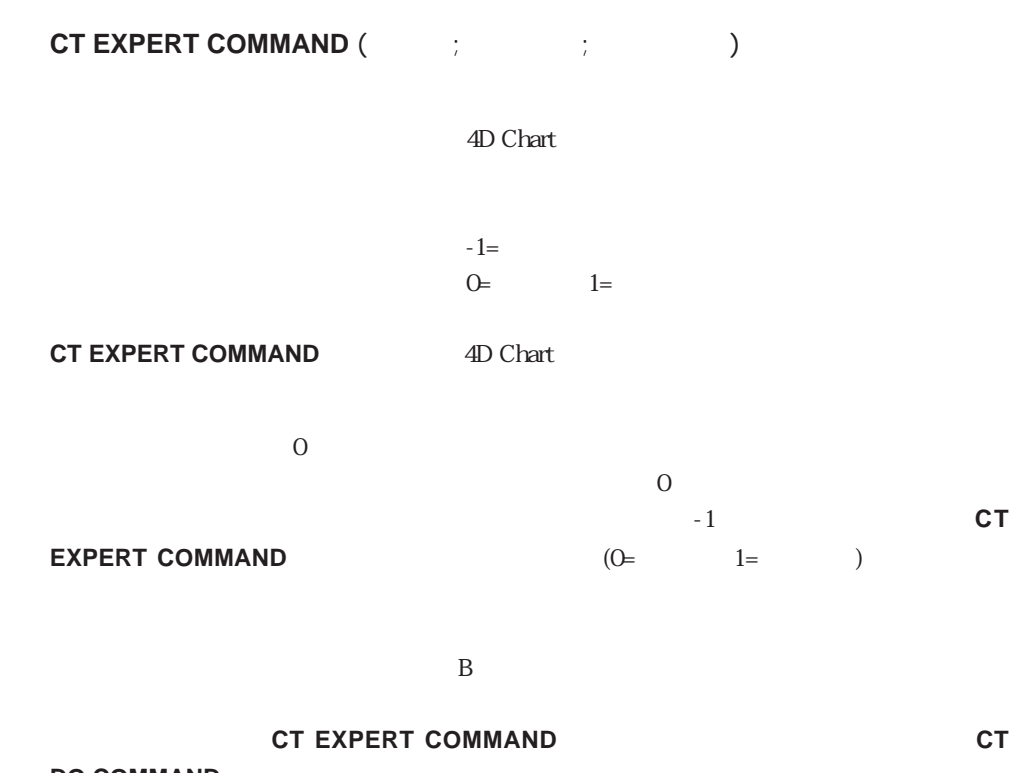

→次の例は、「データベース」メニューの「フィールド」メニューの「フィールド」

**DO COMMAND** 

**CT EXPERT COMMAND** ( $\qquad$  ; 6001 ; 1) **CT EXPERT MODE** (1)

CT EXPERT MODE

## <span id="page-55-0"></span>**CT EXPERT MODE**

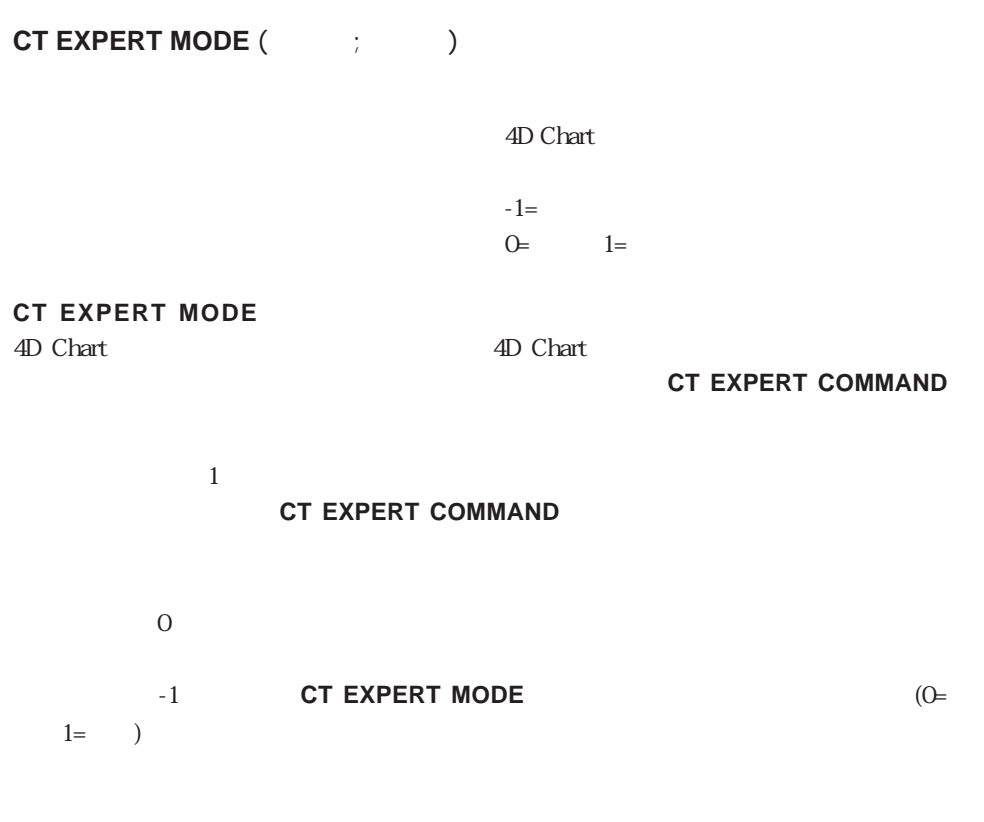

**CT EXPERT COMMAND** (  $\qquad$  ; 1012 ; 1) **CT EXPERT MODE** (  $\qquad$  ; 1)

参照:**CT EXPERT COMMAND**

#### <span id="page-56-0"></span>**CT Last event**

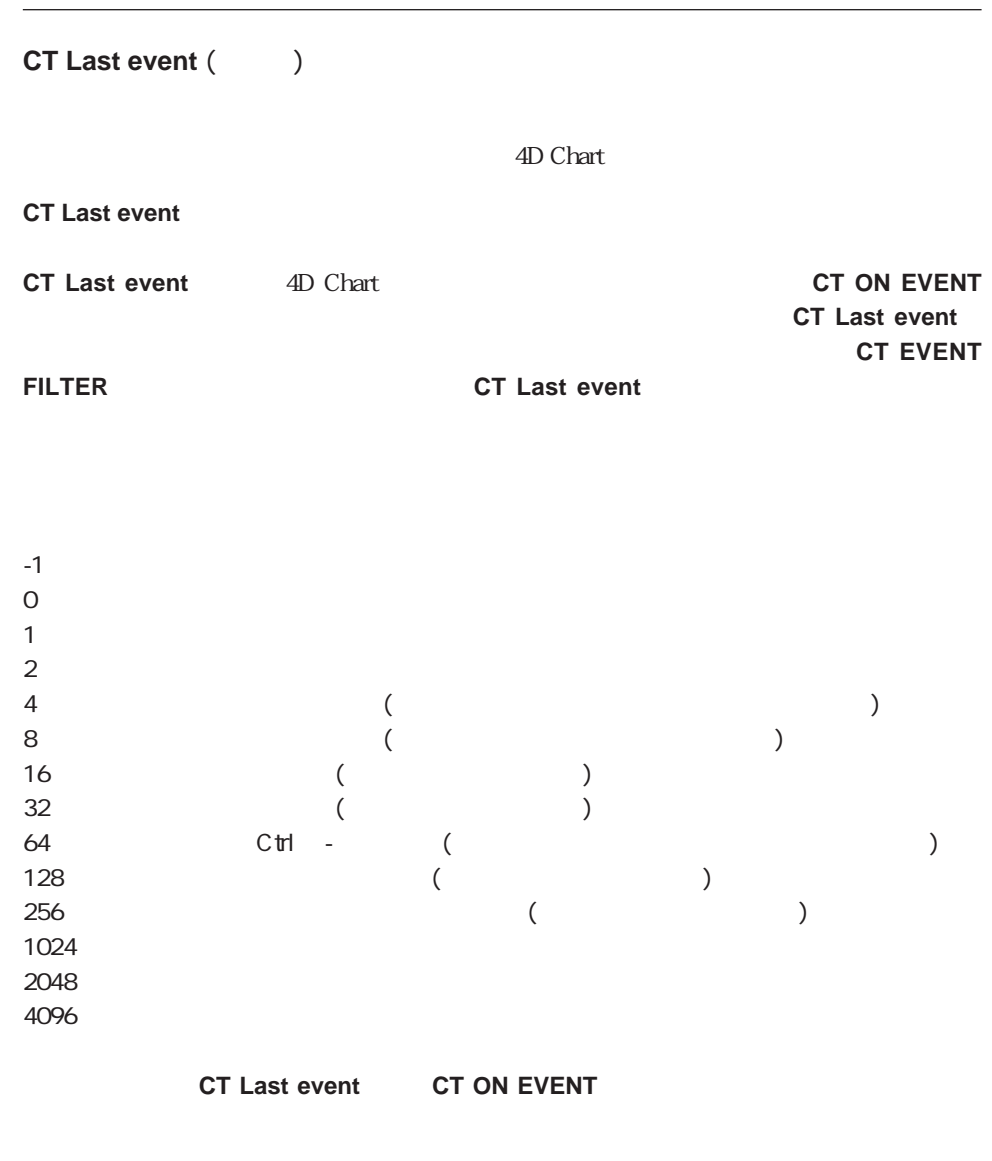

**If** (  $CT$  Last event (  $)=2048$ ) **If** (  $CT$  Get object type ( $\qquad$ ; 0)=5) ` `カスタム「チャート変更」ダイアログボックスをオープンする CHANGE CHART (  $\qquad$  ; **CT Get ID** (  $\qquad$  ; 0; 1)) **End if End if**

CT EVENT FILTER CT Last event

## <span id="page-57-0"></span>**CT SET ENTERABLE**

**CT SET ENTERABLE (The fig. )** 4D Chart  $-1=$  $0=$   $1=$ **CT SET ENTERABLE** 

 $1$  $\overline{0}$ 

4D Chart

**If** (**Before**) `Before **CT SET ENTERABLE (** $\qquad$  ; 0) ` **End if**

CT SET DISPLAY

#### <span id="page-58-0"></span>**CT Get display**

**CT Get display (Table 3)** 4D Chart **CT Get display** 4D Chart **CT Get display** 0  $1$ 

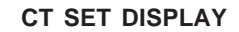

 $1 \quad \text{ }$ 2  $\mathcal{P}$  $3 \overline{\phantom{a}}$ 6  $\sigma$ 9 ルーラ

**If** ( CT Get display (  $\qquad$ ; 1)=1)  $CT$  **SET DISPLAY** ( $\qquad$  ; 1 ; 0) **End if**

CT SET DISPLAY

#### <span id="page-59-0"></span>**CT SET DISPLAY**

**CT SET DISPLAY (**The set of  $\mathcal{L}$  is a set of  $\mathcal{L}$  is a set of  $\mathcal{L}$  is a set of  $\mathcal{L}$  is a set of  $\mathcal{L}$ 4D Chart 0=  $1=$   $2=$ 

**CT SET DISPLAY** 4D Chart

**CT SET DISPLAY** 

 $1 \quad \text{ }$ 2  $\rightarrow$  $3 \overline{\phantom{a}}$ 

6  $\sigma$ 

9 ルーラ

4D Chart

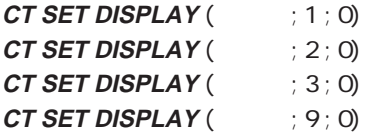

CT Get display

#### <span id="page-60-0"></span>**CT GET DOCUMENT SIZE**

**CT GET DOCUMENT SIZE (The fig. of state of state of state state of state of state of state of state state state of state state state state state state state state state state state state state state state state state stat** 

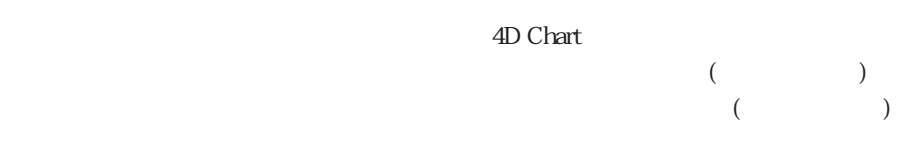

**CT GET DOCUMENT SIZE** 4D Chart 3500×3500

#### **CT GET DOCUMENT SIZE**

CT GET DOCUMENT SIZE (  $\qquad$  ; \$Width ; \$Height) **If** (\$Width<2208) **CT SET DOCUMENT SIZE** (2208 ; 730) **End if**

CT SET DOCUMENT SIZE

## <span id="page-61-0"></span>**CT SET DOCUMENT SIZE**

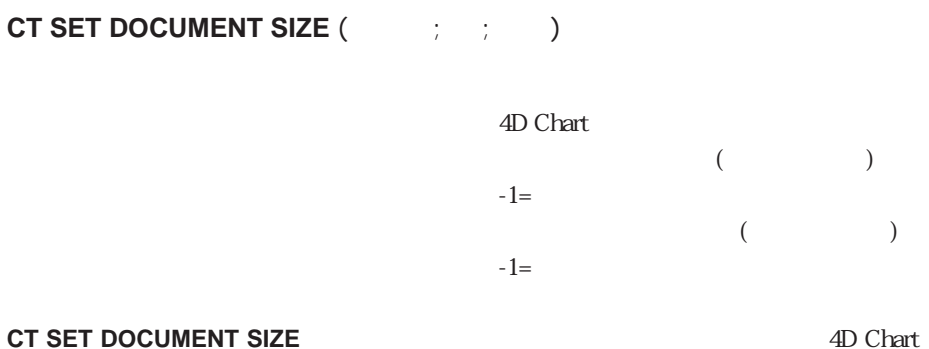

 $3500 \times 3500$ 

On Startup

2208×1460

**CT SET DOCUMENT SIZE** (-1 ; 2208 ; 1460)

CT GET DOCUMENT SIZE

# <span id="page-62-0"></span>**CT GET PROPERTIES**

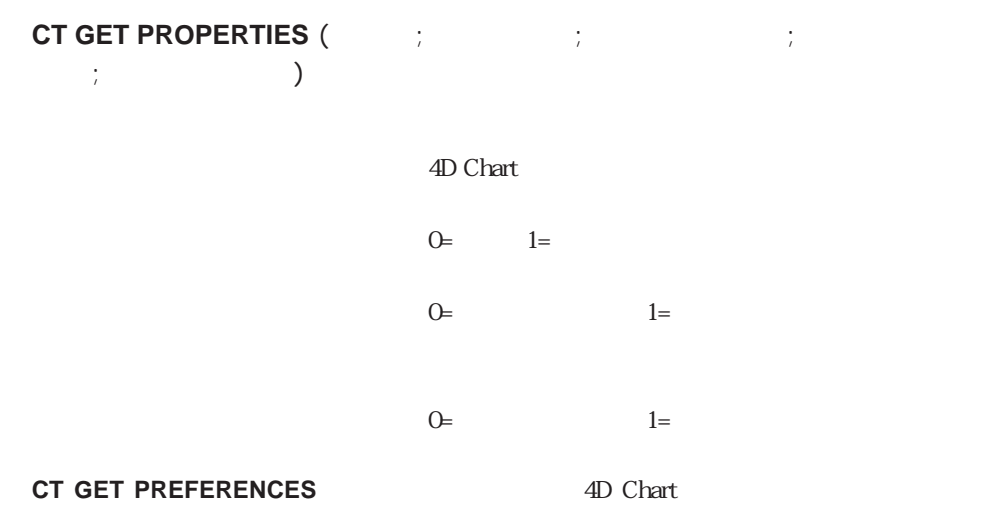

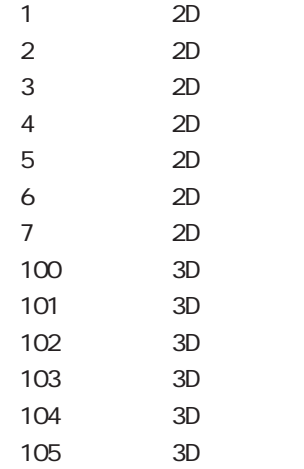

 $4D$  Chart

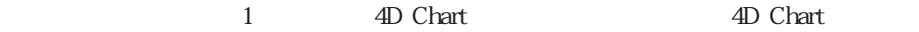

0 4D Chart

<span id="page-63-0"></span> $\Box$  AD Chart

SPOrder SCAlert SHType SSAlert

CT GET PROPERTIES (  $\;\;$  ; \$POrder ; \$CAlert ; \$HType ; \$SAlert)

CT SET PROPERTIES CT SAVE DOCUMENT

#### **CT SET PROPERTIES**

**CT SET PROPERTIES (The set of set of set of set of set of set of set of set of set of set of set of set of set o**  $\left( \begin{array}{ccc} \cdot & \cdot & \cdot & \cdot \\ \cdot & \cdot & \cdot & \cdot \\ \cdot & \cdot & \cdot & \cdot \end{array} \right)$ 4D Chart  $0=$   $1=$  $0=$   $1=$  $0=$  1= **CT SET PREFERENCES** 4D Chart

#### フのデフォルトタイプです。この<ホットリンクタイプ>のコードについて、**[CT GET](#page-62-0)**

#### **[PROPERTIES](#page-62-0)**

 $4D$  Chart

1 4D Chart 4D Chart 4D Chart

0 4D Chart

 $\Box$  4D Chart

 $3D \sim$ 

**CT SET PROPERTIES** (  $\qquad$  ; -1 ; -1 ; 103 ; -1)

#### CT GET PROPERTIES CT SAVE DOCUMENT

# 5

#### $CHART$

**[CT Chart arrays](#page-68-0) [CT Get legend text](#page-92-0) [CT Chart selection](#page-70-0)**<br> **CT SET LEGEND TEXT [CT Chart data](#page-72-0) [CT GET REAL SCALE](#page-93-0) [CT GET CHART FILL ATTRIBUTES](#page-74-0) [CT SET REAL SCALE](#page-94-0) [CT SET CHART FILL ATTRIBUTES](#page-75-0) [CT GET DATE SCALE](#page-96-0) [CT GET CHART TEXT ATTRIBUTES](#page-76-0) [CT SET DATE SCALE](#page-97-0) [CT SET CHART TEXT ATTRIBUTES](#page-78-0) [CT GET DEPTH](#page-99-0) [CT GET CHART LINE ATTRIBUTES](#page-79-0) [CT SET DEPTH](#page-100-0) [CT SET CHART LINE ATTRIBUTES](#page-80-0) [CT GET 3D VIEW](#page-101-0) [CT SHOW GRID LINES](#page-81-0) [CT SET 3D VIEW](#page-102-0) [CT GET AXIS ATTRIBUTES](#page-82-0) [CT GET CHART PART](#page-103-0) [CT SET AXIS ATTRIBUTES](#page-83-0) [CT GET CHART OPTIONS](#page-104-0) [CT GET LABEL ATTRIBUTES](#page-84-0) [CT SET CHART OPTIONS](#page-105-0) [CT SET LABEL ATTRIBUTES](#page-85-0) [CT Get chart type](#page-106-0) [CT GET TITLE ATTRIBUTES](#page-86-0) [CT SET CHART TYPE](#page-107-0) [CT SET TITLE ATTRIBUTES](#page-87-0) [CT UPDATE CHART](#page-108-0) [CT GET LEGEND ATTRIBUTES](#page-88-0) [CT Get chart picture](#page-109-0) [CT SET LEGEND ATTRIBUTES](#page-90-0) [CT SET CHART PICTURE](#page-110-0)**

**[CT EXPLODE PIE](#page-111-0)**

 $\overline{4D}$  Chart

 $\overline{3}$ 

[作成する」を](#page-14-0)参照してください。

 $\sim$  2 $\sim$  3

 $\overline{2}$ 

 $3$ 

#### **[CT Subscribe](#page-115-0)**

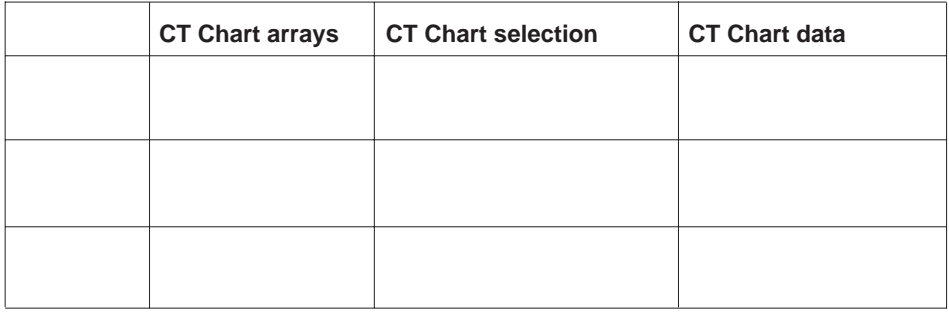

**CT Chart selection CT Chart data** 

**CT Chart selection** 

**CT Chart data** 

**CT Chart selection** 2

[てグラフを作成する」](#page-17-0)の節を参照してください。**CT Chart data**関数を使用する例につい

 $\overline{2}$ 

 $E$ 

 $\overline{3}$ 

 $\epsilon$ 

 $\overline{2}$ 

# <span id="page-68-0"></span>**CT Chart array**

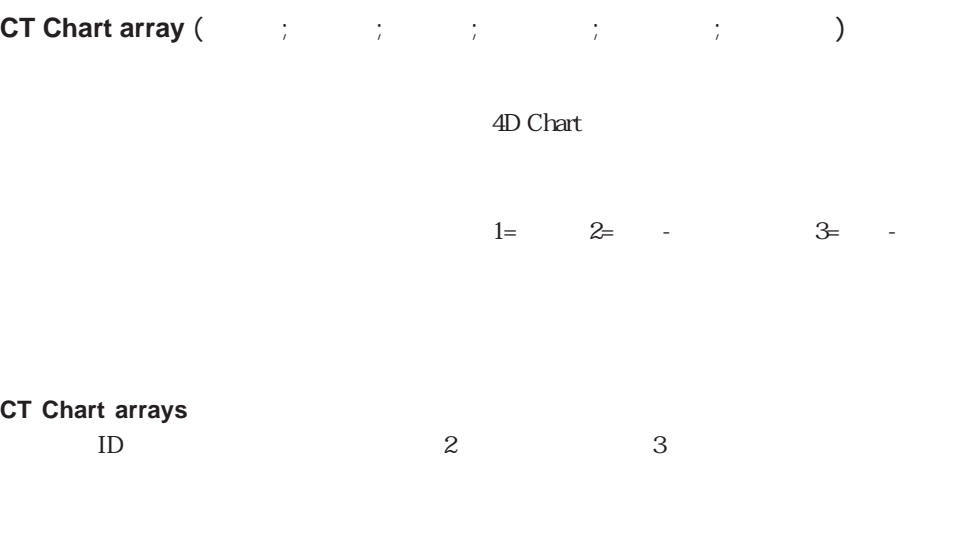

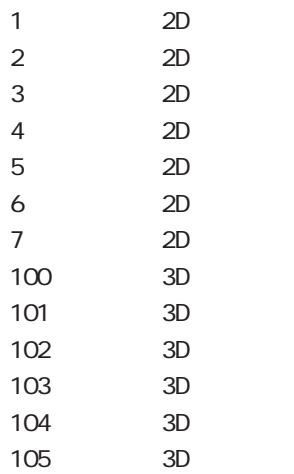

 $4^{\rm th}$  Dimension / 4D First

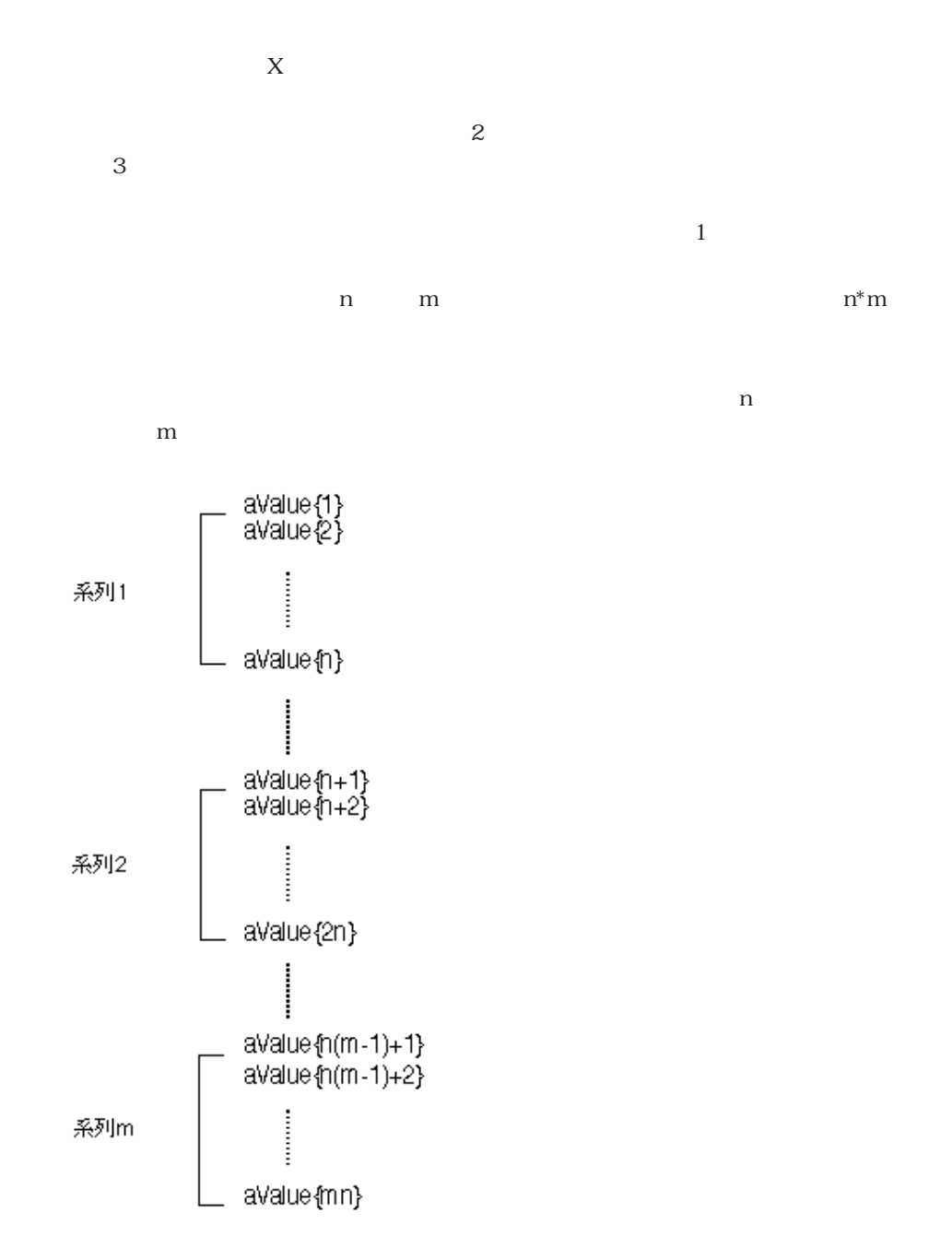

<span id="page-70-0"></span>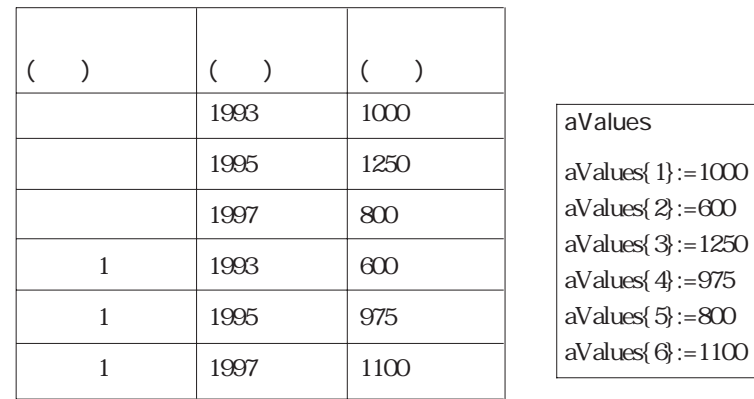

#### **CT Chart arrays** 2

CT Chart selection CT Chart data

# **CT Chart selection**

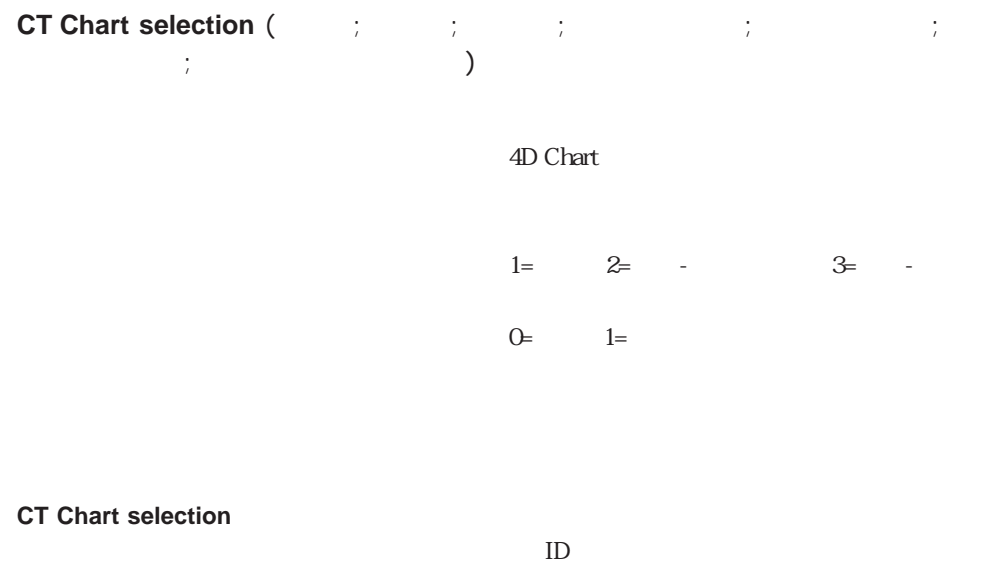

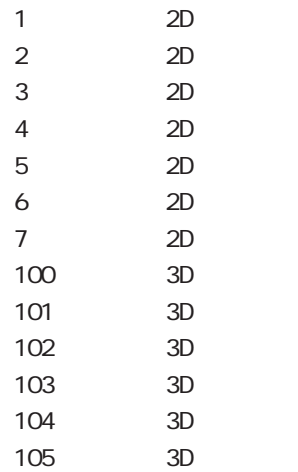

4<sup>th</sup> Dimension / 4D First

 $\frac{1}{1}$ 

 $\overline{O}$ 

**Table**の過数として、テーブルの番号を使われることができます。

**Field**  $\blacksquare$
2  $\sim$ 

## **CT Chart selection** 2

CT Chart arrays CT Chart data

# **CT Chart data**

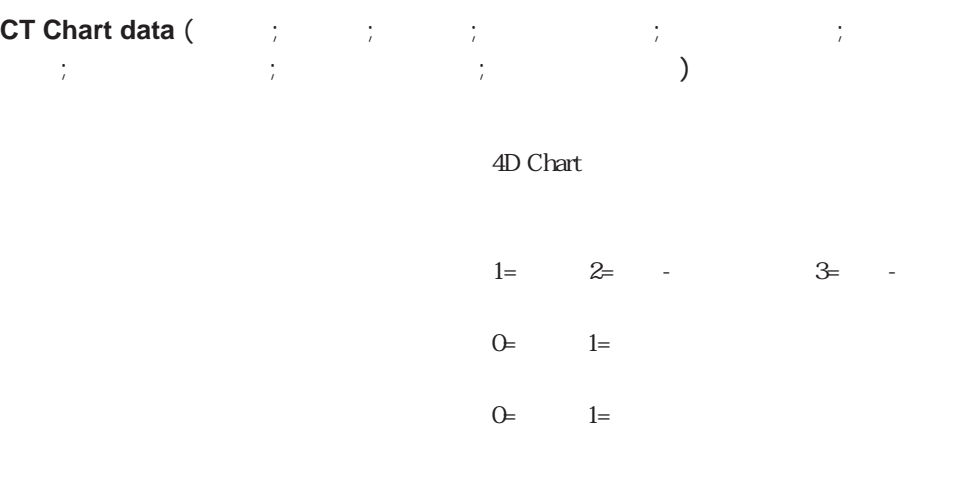

**CT Chart data** 

 $ID$ 

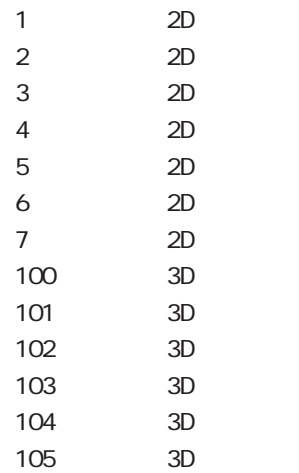

4<sup>th</sup> Dimension / 4D First

 $\frac{1}{1}$  $\overline{O}$ 

 $\frac{1}{1}$  $\overline{O}$ 

 $\sim$  3

**Table**の過数として、テーブルの番号を使われることができます。

 $\sim$  2

### フィールドへのポインタを**Field**関数の引数として渡すと、フィールドの番号を検索する

**CT Chart data** 

CT Chart arrays CT Chart selection

# **CT GET CHART FILL ATTRIBUTES**

# **CT GET CHART FILL ATTRIBUTES (**The set of the set of the set of the set of the set of the set of the set of the set of the set of the set of the set of the set of the set of the set of the set of the set of the set of the パターン ; カラー)

4D Chart  $ID$ 

 $(1 \t36)$ 

## **CT GET CHART FILL ATTRIBUTES**

 $D$  $1$  $36$  D CT Index to color

**CT RGB to color** 

〜 SChartID しょうしょう しょうしょう こうしょう SPattern こうしょう SPattern こうしょう

\$Color

**CT GET CHART FILL ATTRIBUTES** (  $\qquad$  ; \$ChartID ; 8; 100 ; \$Pattern ; \$Color)

CT SET CHART FILL ATTRIBUTES

 $\overline{7}$ 

## **CT SET CHART FILL ATTRIBUTES**

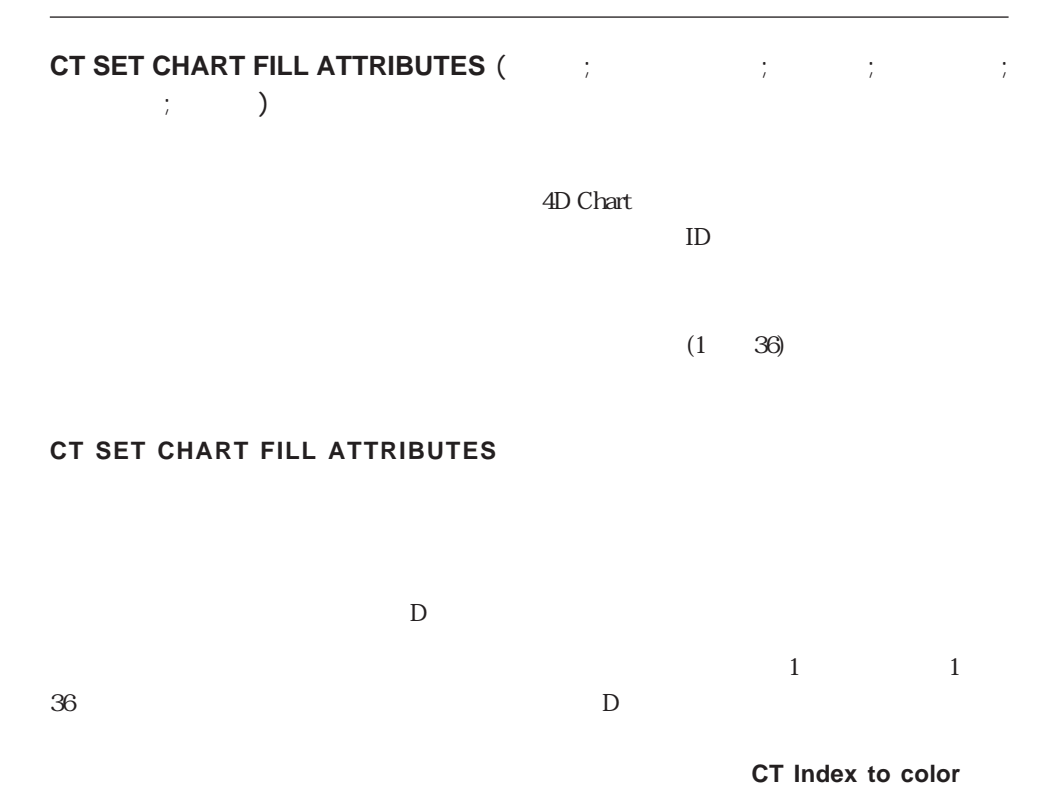

**CT RGB to color** 

 $9<sub>9</sub>$ 

 $SchartID$ 

**CT SET CHART FILL ATTRIBUTES** (:  $\frac{1}{2}$  \$ChartID; 8; 100; 3; **CT Index to color**(4))

CT GET CHART FILL ATTRIBUTES

# **CT GET CHART TEXT ATTRIBUTES**

## **CT GET CHART TEXT ATTRIBUTES (The state of state state state state state state state state state state state** ; The interval interval is the set of  $\{P_i\}$  ; The set of  $\{P_i\}$  ; The set of  $\{P_i\}$

4D Chart  $ID$ 

フォントID 整数 フォントIDを受け取る

## **CT GET CHART TEXT ATTRIBUTES**

 $D$ 引数<フォントID>は、システム内にあるフォントのIDです。フォントのID番号は**CT**

**Font number**  $9<sub>9</sub>$ 

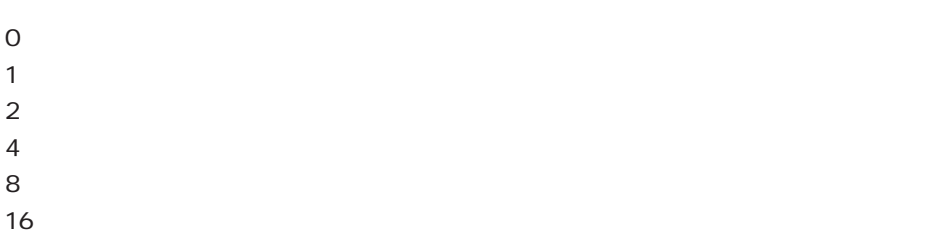

CT Index to color

### **CT RGB to color**

**CT GET CHART TEXT ATTRIBUTES** (  $\qquad$ ; \$ChartID ; 8; 100 ; \$FontID ; \$FontSize

; \$Style ; \$Color)

**If** ((\$FontSize#10) | (\$FontID# **CT Font number** ("Geneva")) |

(\$Color# **CT Index to color** (10)))

**CT SET CHART TEXT ATTRIBUTES** (Area;\$ChartID;5; 0; **CT Font number**("Geneva") ; 10 ; 1 ; **CT Index to color** (10))

**End if**

CT SET CHART TEXT ATTRIBUTES

CT Draw text

the  $\overline{7}$ 

## **CT SET CHART TEXT ATTRIBUTES**

## **CT SET CHART TEXT ATTRIBUTES (**The set of the set of the set of the set of the set of the set of the set of the set of the set of the set of the set of the set of the set of the set of the set of the set of the set of the  $ID$  ;  $\frac{1}{2}$  ;  $\frac{1}{2}$  ;  $\frac{1}{2}$  ;  $\frac{1}{2}$

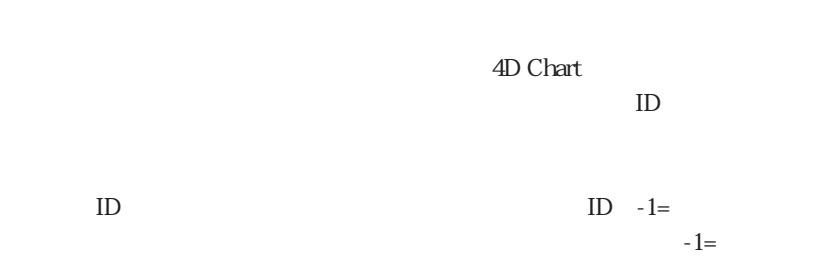

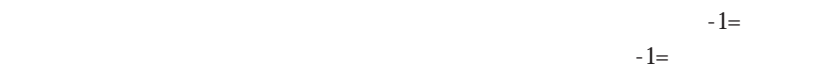

### **CT SET CHART TEXT ATTRIBUTES**

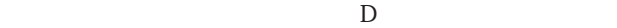

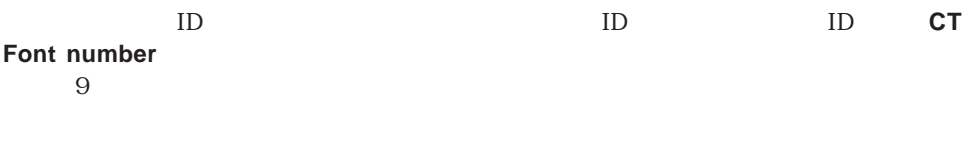

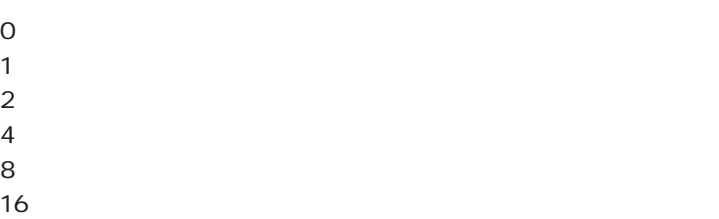

**CT Index to color** 

### **CT RGB to color**

 $9<sub>9</sub>$ 

#### **CT GET CHART TEXT ATTRIBUTES**

CT GET CHART TEXT ATTRIBUTES

## CT Draw text

### $\frac{7}{3}$

## **CT GET CHART LINE ATTRIBUTES**

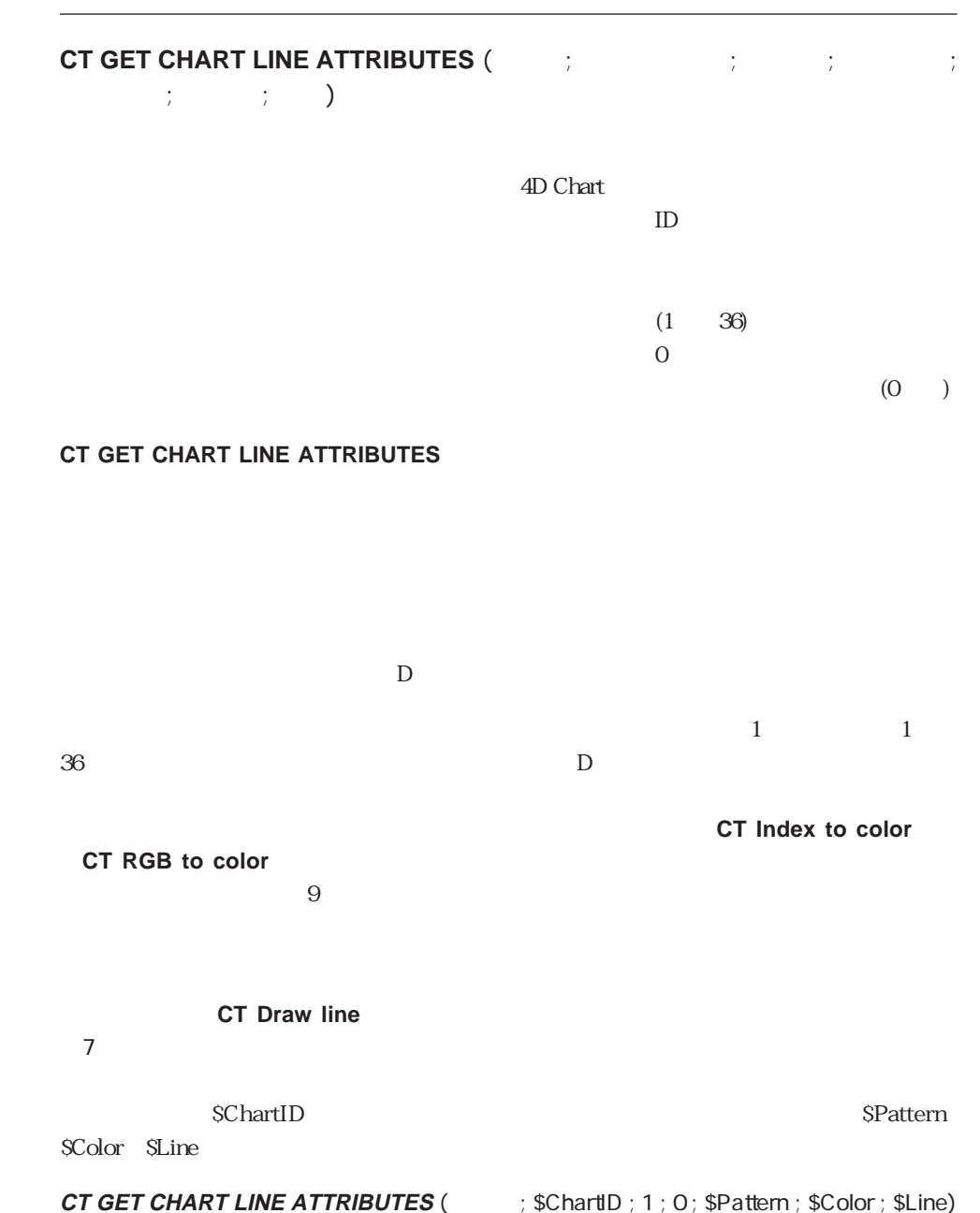

CT SET CHART LINE ATTRIBUTES

## **CT SET CHART LINE ATTRIBUTES**

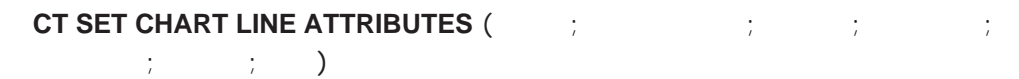

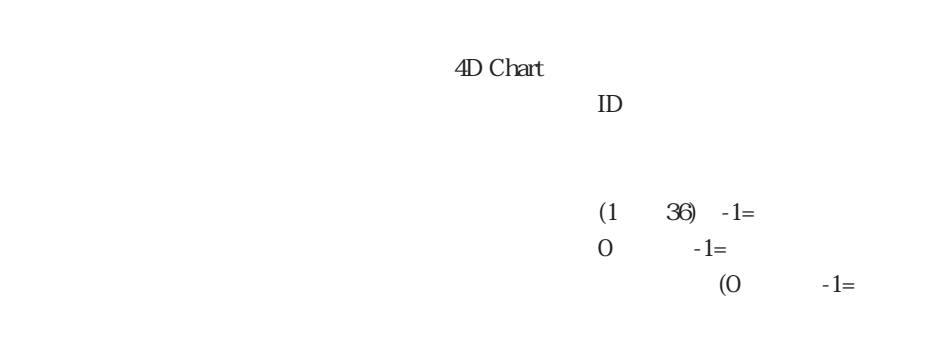

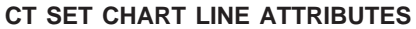

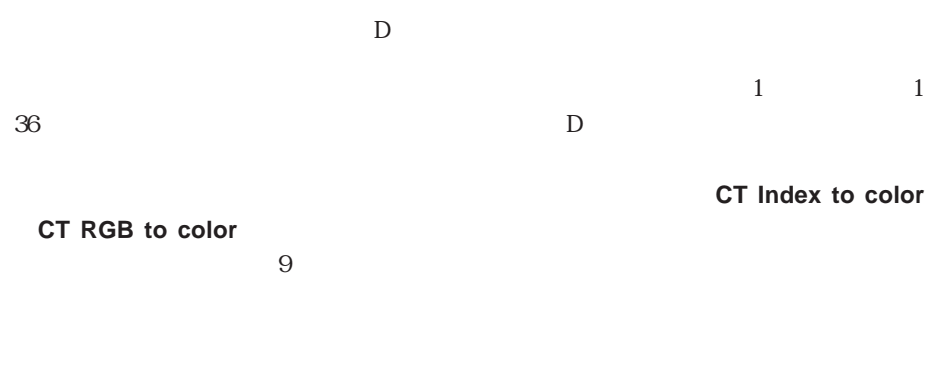

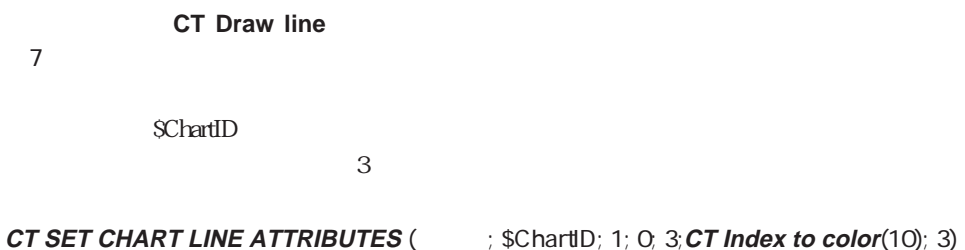

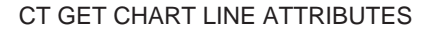

## **CT SHOW GRID LINES**

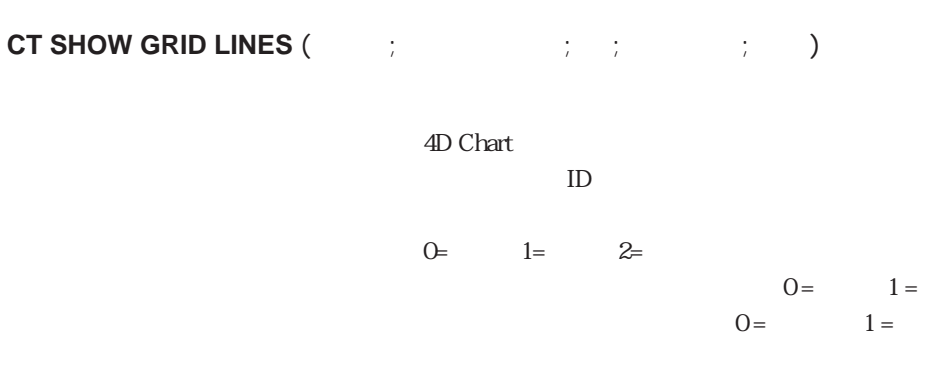

**CT SHOW GRID LINES** 

まちには、また、その例は、その後には、その後には、<br>およびの例は、その後には、その後には、その後には、その後には、その後には、その後には、その後には、その後には、その後には、その後には、その後には、その後には、その後には、その後には、その後にはないでしょう。

**CT SHOW GRID LINES** ( $\qquad$ ; \$ChartID ; 2; 0; 1)

CT GET CHART LINE ATTRIBUTES CT SET CHART LINE ATTRIBUTES

## **CT GET AXIS ATTRIBUTES**

**CT GET AXIS ATTRIBUTES (**The set of the set of the set of the set of the set of the set of the set of the set o  $\vdots$  )

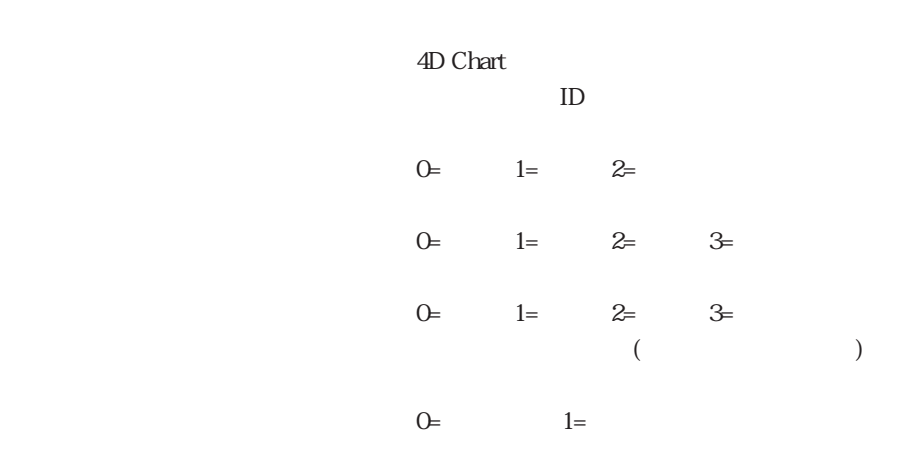

### **CT GET AXIS ATTRIBUTES**

 $\sim$  2

### **CT SET AXIS ATTRIBUTES**

 $1$  $\overline{0}$ 

SChartID SChartID SMajorTick SMinorTick SLocation SReverse  $$ChartID:= **CT Get ID** ( $\cdot$   $\cdot$  **O**; 1)$ 

**CT GET AXIS ATTRIBUTES** (  $\qquad$ ; \$ChartID ; 0; \$MinorTick ; \$MajorTick ; \$Location ; \$Reverse)

CT SET AXIS ATTRIBUTES

## **CT SET AXIS ATTRIBUTES**

**CT SET AXIS ATTRIBUTES (**The set of the set of the set of the set of the set of the set of the set of the set o  $; \qquad )$ 

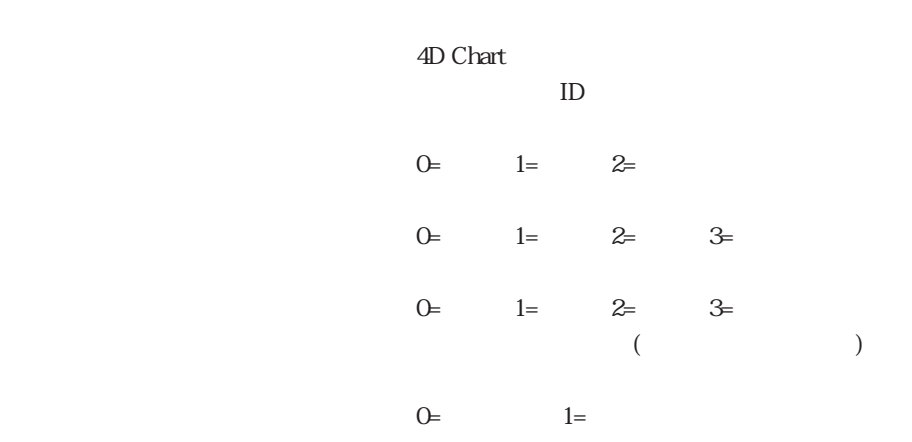

### **CT SET AXIS ATTRIBUTES**

 $\sim$  2

 $1$  $\overline{0}$ 

**SChartID** 

 $$ChartID:= **CT Get ID** ( $\Rightarrow$  0; 1)$ **CT SET AXIS ATTRIBUTES** ( $\qquad$ ; \$ChartID; 0; 0; 3; 160; 1)

CT GET AXIS ATTRIBUTES

# **CT GET LABEL ATTRIBUTES**

## **CT GET LABEL ATTRIBUTES (**The set of the set of the set of the set of the set of the set of the set of the set o  $\lambda$

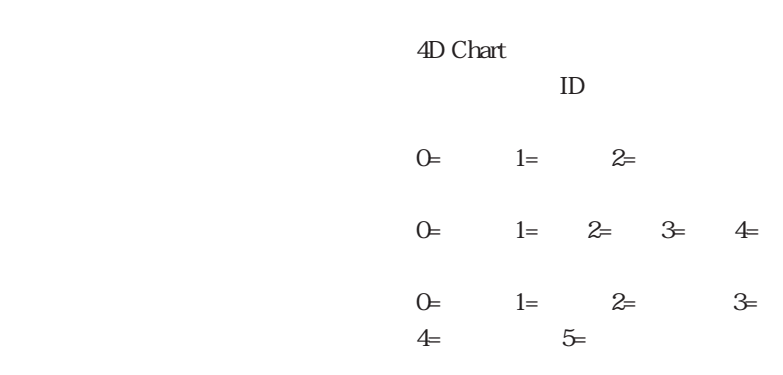

### **CT GET LABEL ATTRIBUTES**

4th Dimension / 4D First

 $\mathbb{R}$  " "  $\mathbb{R}$ "  $\mathbb{R}$  "  $\mathbb{R}$ "  $\mathbb{R}$ "  $\mathbb{R}$  "  $\mathbb{R}$ "  $\mathbb{R}$ "  $\mathbb{R}$ "  $\mathbb{R}$ "  $\mathbb{R}$ "  $\mathbb{R}$ "  $\mathbb{R}$ "  $\mathbb{R}$ "  $\mathbb{R}$ "  $\mathbb{R}$ "  $\mathbb{R}$ "  $\mathbb{R}$ "  $\mathbb{R}$ "  $\mathbb{R}$ "  $\mathbb{R}$ "  $\mathbb{R$ 4<sup>th</sup> Dimension / 4D First

**SChartID** SPosition SOrient

**SFormat** 

**CT GET LABEL ATTRIBUTES** (  $\qquad$  ; \$ChartID ; 0; \$Position ; \$Orient ; \$Format)

CT SET LABEL ATTRIBUTES CT GET CHART TEXT ATTRIBUTES

CT GET CHART TEXT ATTRIBUTES

## **CT SET LABEL ATTRIBUTES**

**CT SET LABEL ATTRIBUTES (**The set of the set of the set of the set of the set of the set of the set of the set of the set of the set of the set of the set of the set of the set of the set of the set of the set of the set  $\lambda$ 

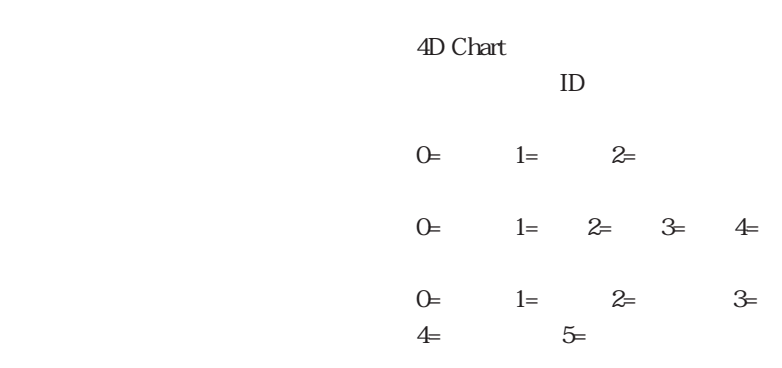

### **CT SET LABEL ATTRIBUTES**

4th Dimension / 4D First

4<sup>th</sup> Dimension / 4D First

 $ScharfID$ 

**CT SET LABEL ATTRIBUTES** ( $\qquad$ ; \$ChartID ; 0; 3; 2: "")

CT GET LABEL ATTRIBUTES CT SET CHART TEXT ATTRIBUTES

 $\mathbb{R}$  " "  $\mathbb{R}$ "  $\mathbb{R}$  "  $\mathbb{R}$ "  $\mathbb{R}$ "  $\mathbb{R}$  "  $\mathbb{R}$ "  $\mathbb{R}$ "  $\mathbb{R}$ "  $\mathbb{R}$ "  $\mathbb{R}$ "  $\mathbb{R}$ "  $\mathbb{R}$ "  $\mathbb{R}$ "  $\mathbb{R}$ "  $\mathbb{R}$ "  $\mathbb{R}$ "  $\mathbb{R}$ "  $\mathbb{R}$ "  $\mathbb{R}$ "  $\mathbb{R}$ "  $\mathbb{R$ 

**CT SET CHART TEXT ATTRIBUTES** 

## **CT GET TITLE ATTRIBUTES**

## **CT GET TITLE ATTRIBUTES (**The set of the set of the set of the set of the set of the set of the set of the set o

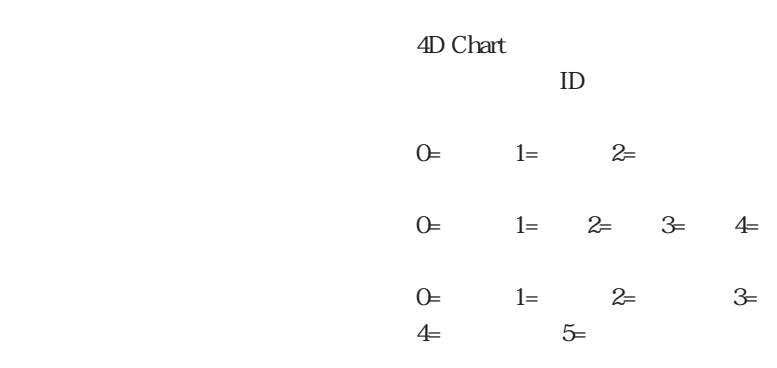

### **CT GET TITLE ATTRIBUTES**

 $255$ 

SPosition SOrient STitle

**CT GET TITLE ATTRIBUTES** (  $\qquad$  ; \$ChartID ; 0; \$Position ; \$Orient ; \$Title)

CT SET TITLE ATTRIBUTES CT GET CHART TEXT ATTRIBUTES

## **CT GET CHART TEXT ATTRIBUTES**

# **CT SET TITLE ATTRIBUTES**

## **CT SET TITLE ATTRIBUTES (**The set of the set of the set of the set of the set of the set of the set of the set o

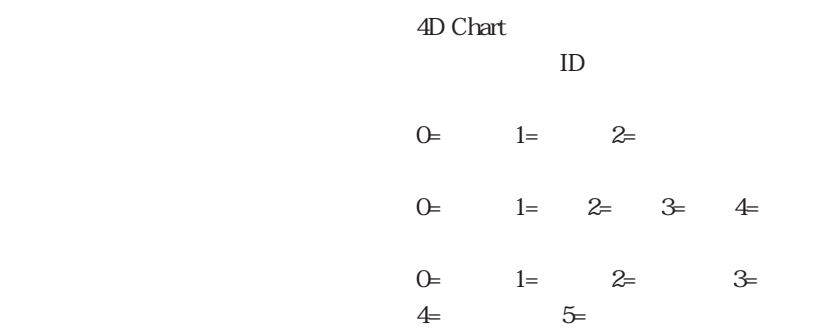

### **CT SET TITLE ATTRIBUTES**

 $255$ 

**CT SET TITLE ATTRIBUTES** ( $\qquad$ ; \$ChartID ; 2; 2; 3; " $\qquad$ ")

CT GET TITLE ATTRIBUTES CT SET CHART TEXT ATTRIBUTES

## **CT SET CHART TEXT ATTRIBUTES**

# **CT GET LEGEND ATTRIBUTES**

# **CT GET LEGEND ATTRIBUTES (**The set of the set of the set of the set of the set of the set of the set of the set o  $; \qquad ; \qquad ; \qquad ; \qquad )$

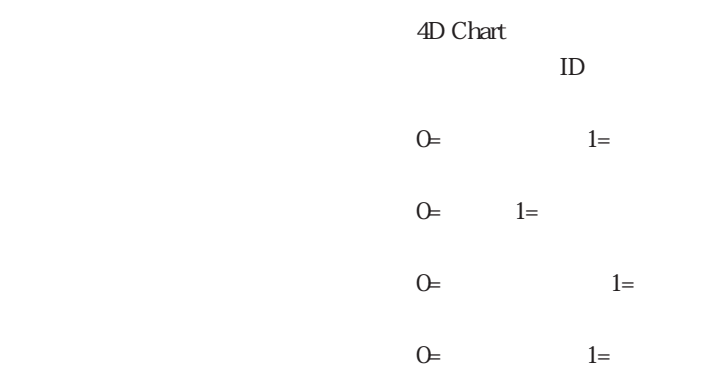

## **CT GET LEGEND ATTRIBUTES**

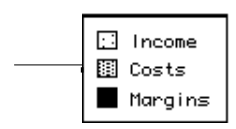

**③ Income**<br>图 Costs Margins

 $0$  $\mathbf 1$ **2**  $\overline{3}$ 4 右下 5 左 6 右  $\overline{7}$ 8 下

 $= 0$ 

 $S$ ChartID

**CT GET LEGEND ATTRIBUTES** (  $\qquad$  ; \$ChartID ; \$Display ; \$Orient ; \$ReverseO ; \$ReverseK ; \$Location ; \$HorizOff ; \$VertOff)

CT SET LEGEND ATTRIBUTES CT Get legend text CT SET LEGEND TEXT CT GET CHART TEXT ATTRIBUTES

## CT GET CHART TEXT ATTRIBUTES

# **CT SET LEGEND ATTRIBUTES**

## **CT SET LEGEND ATTRIBUTES (**The set of the set of the set of the set of the set of the set of the set of the set o  $; \qquad ; \qquad ; \qquad ; \qquad )$

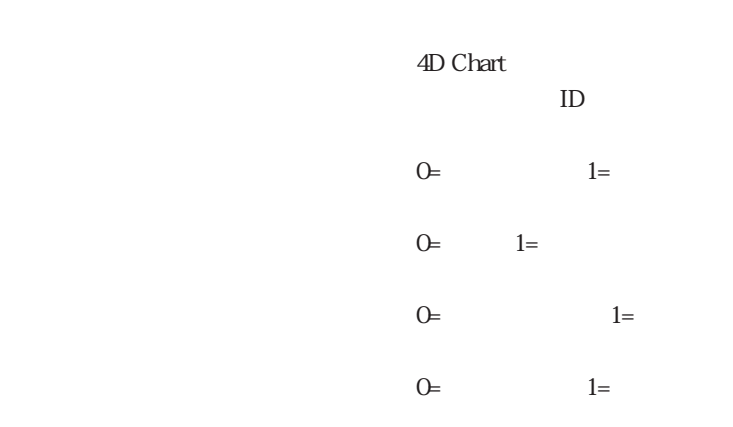

## **CT SET LEGEND ATTRIBUTES**

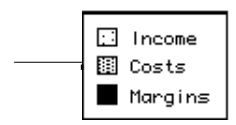

□ Income<br>图 Costs Margins

 $0$  $1$ **2**  $\overline{3}$  $\overline{4}$ 5 左 6 右  $\overline{7}$ 8 下

 $= 0$ 

**CT SET LEGEND ATTRIBUTES** ( $\qquad$ ; \$ChartID ;1 ; 0 ; 0 ;0 ; 7 ; 0 ; 0)

CT GET LEGEND ATTRIBUTES CT Get legend text CT SET LEGEND TEXT CT SET CHART TEXT ATTRIBUTES

CT SET CHART TEXT ATTRIBUTES

# **CT Get legend text**

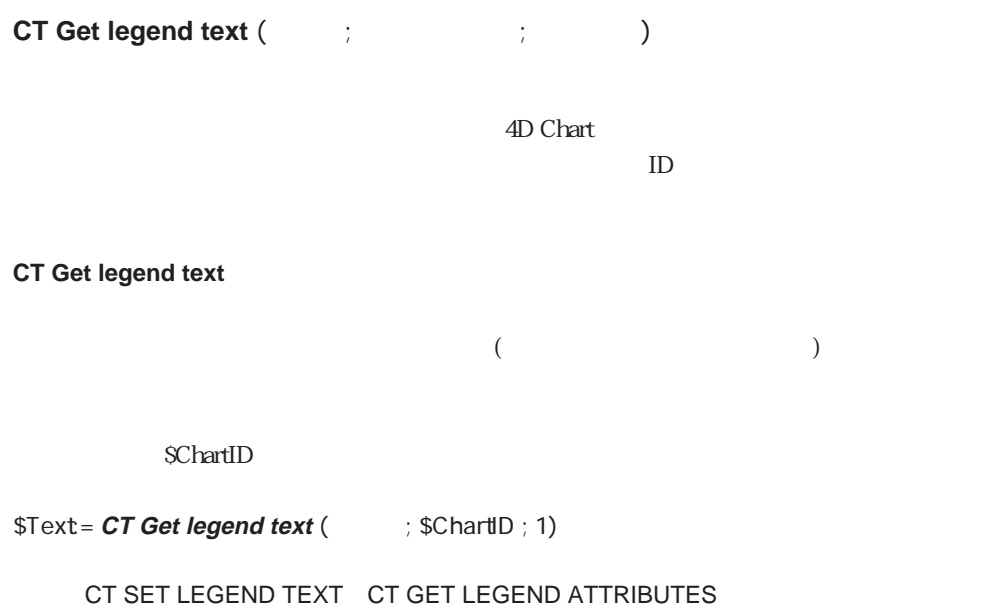

CT SET LEGEND ATTRIBUTES

# **CT SET LEGEND TEXT**

**CT SET LEGEND TEXT(**  $\vdots$   $\vdots$   $\$ 

4D Chart

 $ID$ 

**CT SET LEGEND TEXT** 

 $($ 

### $ScharID$

### **ARRAY STRING**(20 ; aLegend ; 3)

aLegend{1}:=" aLegend{2}:="  $a$ Legend $\{3\}$ :=" $\qquad \qquad$ "

**For** (\$i ; 1 ; 3) **CT SET LEGEND TEXT** (  $\qquad$  ; \$ChartID ; \$i;aLegend{\$i}) **End for**

CT Get legend text CT GET LEGEND ATTRIBUTES CT SET LEGEND **ATTRIBUTES** 

## **CT GET REAL SCALE**

**CT GET REAL SCALE(**  $\qquad \qquad ; \qquad \qquad \qquad ; \qquad \qquad \qquad ; \qquad \qquad \qquad ;$ ; expecting  $\{x_i\}_{i=1}^N$  ; and  $\{x_i\}_{i=1}^N$  ; expecting  $\{x_i\}_{i=1}^N$ 

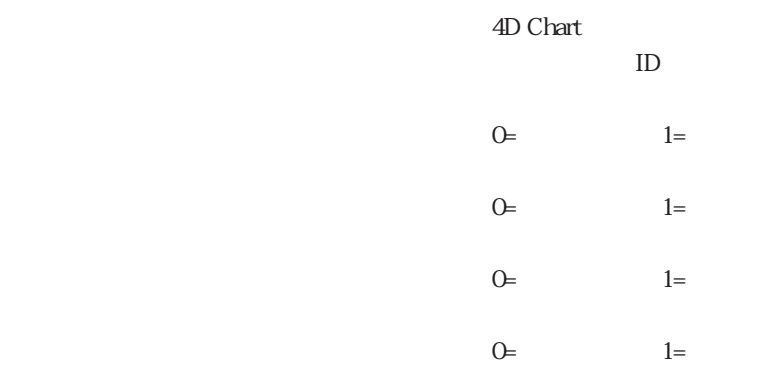

**CT GET REAL SCALE** 

**CT GET REAL SCALE** 

## **CT SET REAL SCALE**

### **CT SET REAL SCALE**

SChartID

**CT GET REAL SCALE** (  $\qquad$ ; \$ChartID; \$MinA ; \$MaxA ; \$MajA ; \$MinA ; \$Minimum ; \$Maximum ; \$MajorInc ; \$MinorInc)

CT SET REAL SCALE CT GET DATE SCALE CT SET DATE SCALE

## **CT SET REAL SCALE**

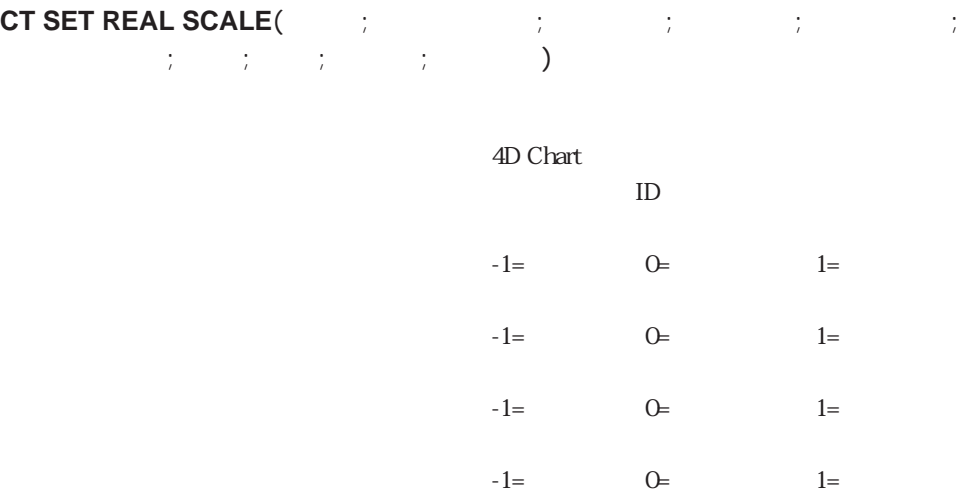

\$ChartID:= **CT Chart arrays** (  $\qquad$  ; 2 ; 1 ; aCategories ; aSeries ; aValues) **CT SET REAL SCALE** (  $\qquad$  ; \$ChartID ; 0 ; 0 ; 0 ; 0 ; -100 ; 300 ; 100 ; 20)

CT GET REAL SCALE CT GET DATE SCALE CT SET DATE SCALE

# **CT GET DATE SCALE**

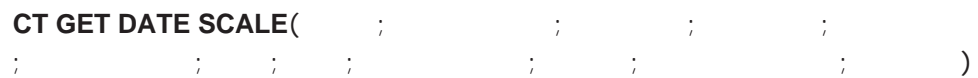

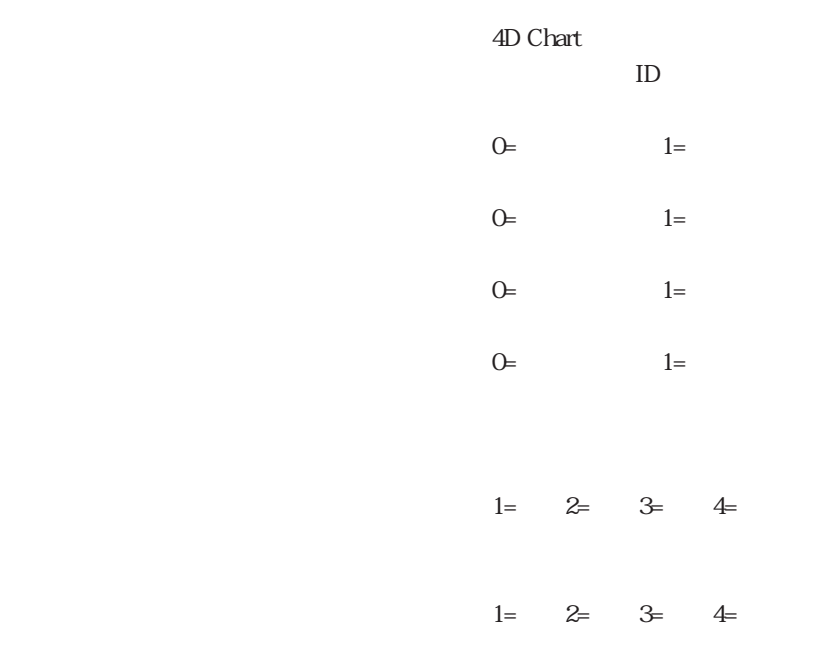

## **CT GET DATE SCALE**

## **CT GET DATE SCALE**

**CT SET DATE SCALE** 

### **CT SET DATE SCALE**

### $SCharID$

CT GET DATE SCALE (  $\qquad$  ; \$ChartID ; \$MinA ; \$MaxA ; \$MinjA ; \$MinA ; \$Minimum ; \$Maximum ; \$MajType ; \$MajorInc ; \$MinType ; \$MinorInc)

CT SET DATE SCALE CT GET REAL SCALE CT SET REAL SCALE

## **CT SET DATE SCALE**

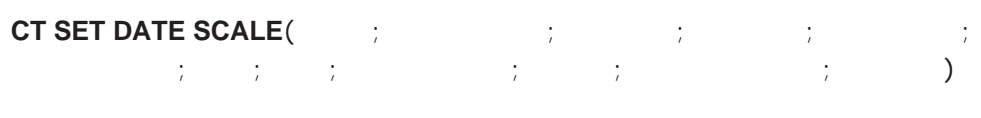

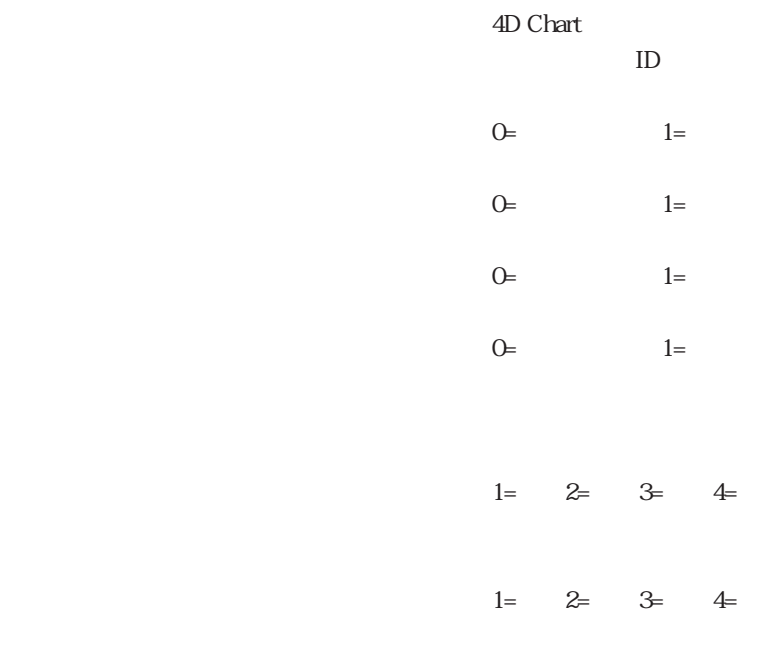

### **CT SET DATE SCALE**

**CT SET DATE SCALE** 

**ARRAY INTEGER**(aYFields ; 2) aYFields{1}:=2 aYFields{2}:=3 \$ChartID:= **CT Chart selection** (  $\qquad$  ; 2 ; 1 ; 1 ; **File**(>>[ ]); Field(>>[ ] ); aYFields) **CT SET DATE SCALE** ( $\qquad$ ; \$ChartID ; 0; 0; 0; 0; 0; 195.01.01!;!97.06.30!;4;1;3;1)

CT GET DATE SCALE CT GET REAL SCALE CT SET REAL SCALE

# **CT GET DEPTH**

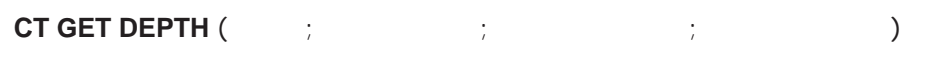

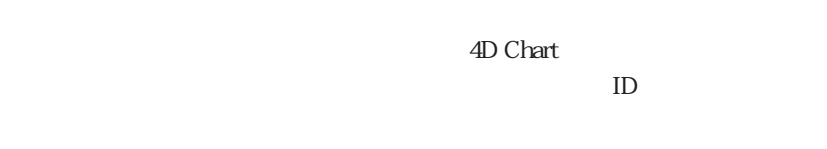

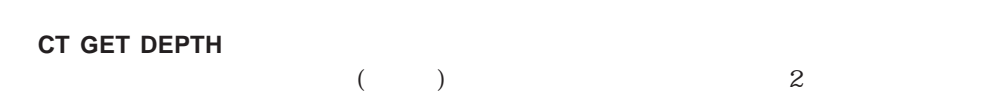

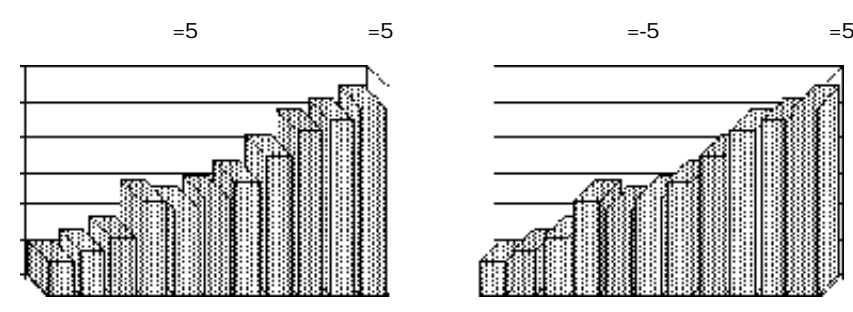

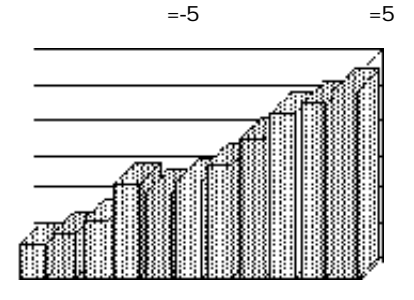

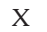

 $X$  and  $X$ 

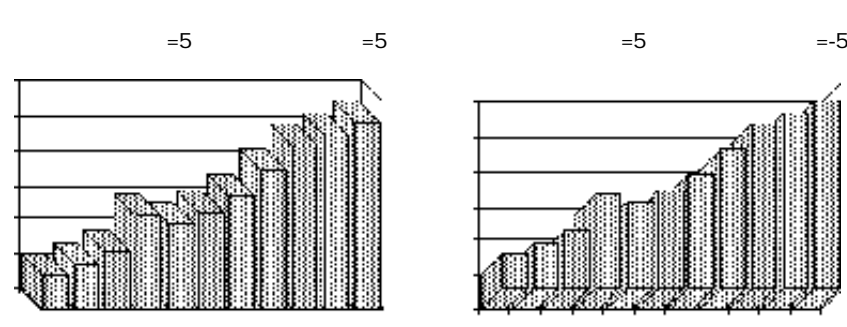

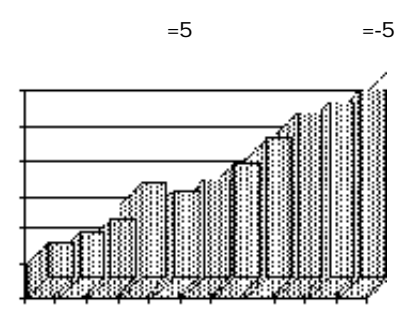

### $ScharfID$

**CT GET DEPTH** (  $\qquad$  ; \$ChartID ; \$Horiz ; \$Vert) **If** (\$Horiz=0) & (\$Vert=0)  $CT SET DEPTH$  ( $\qquad$  ;  $$ChartID$  ; 10 ; 10) End if

CT SET DEPTH

## **CT SET DEPTH**

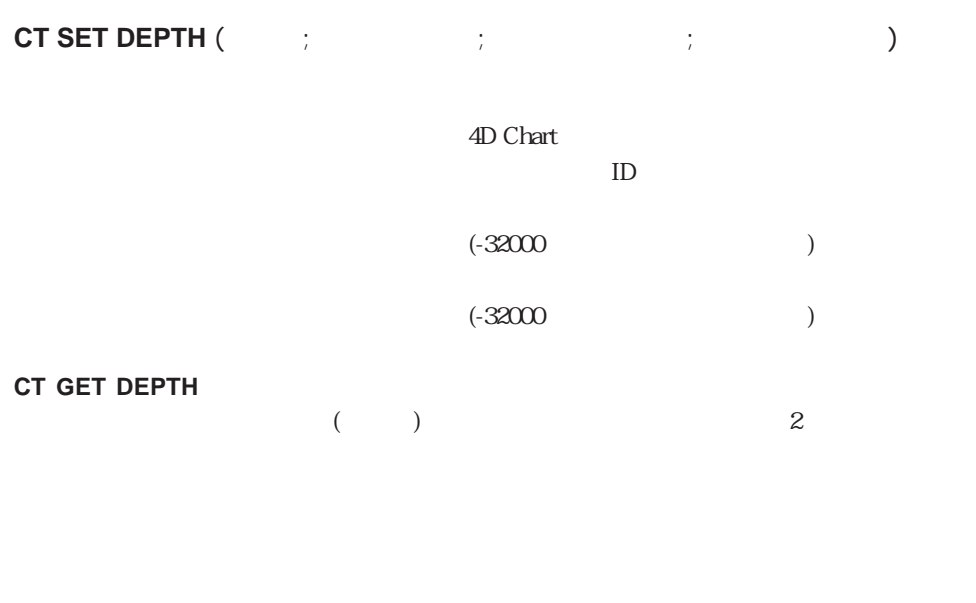

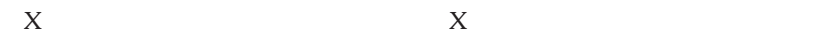

**CT GET DEPTH** 

## **CT GET DEPTH**

CT SET DEPTH

## **CT GET 3D VIEW**

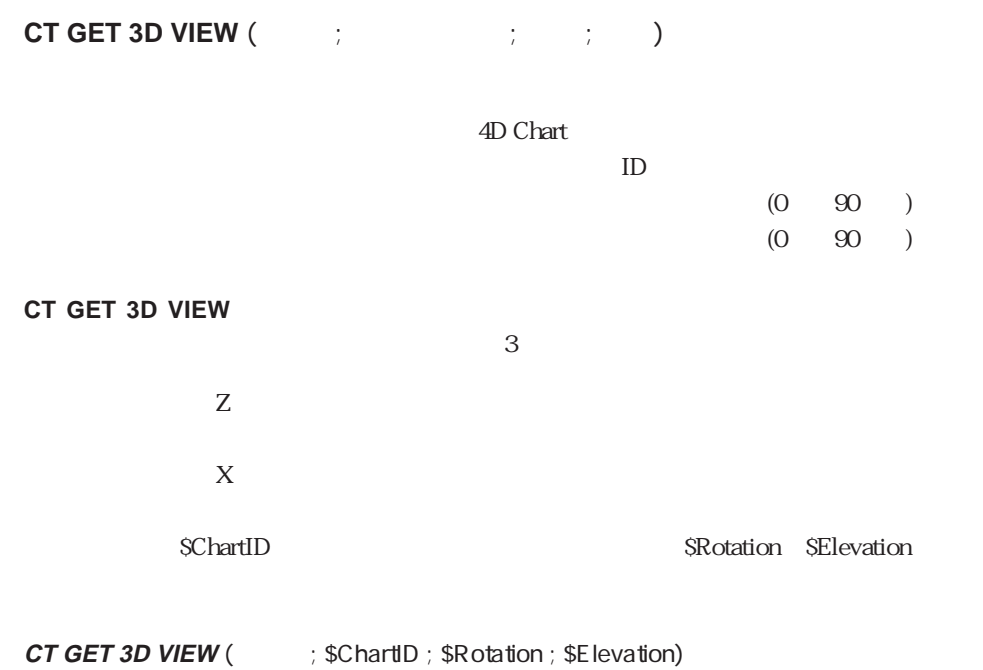

CT SET 3D VIEW

## **CT SET 3D VIEW**

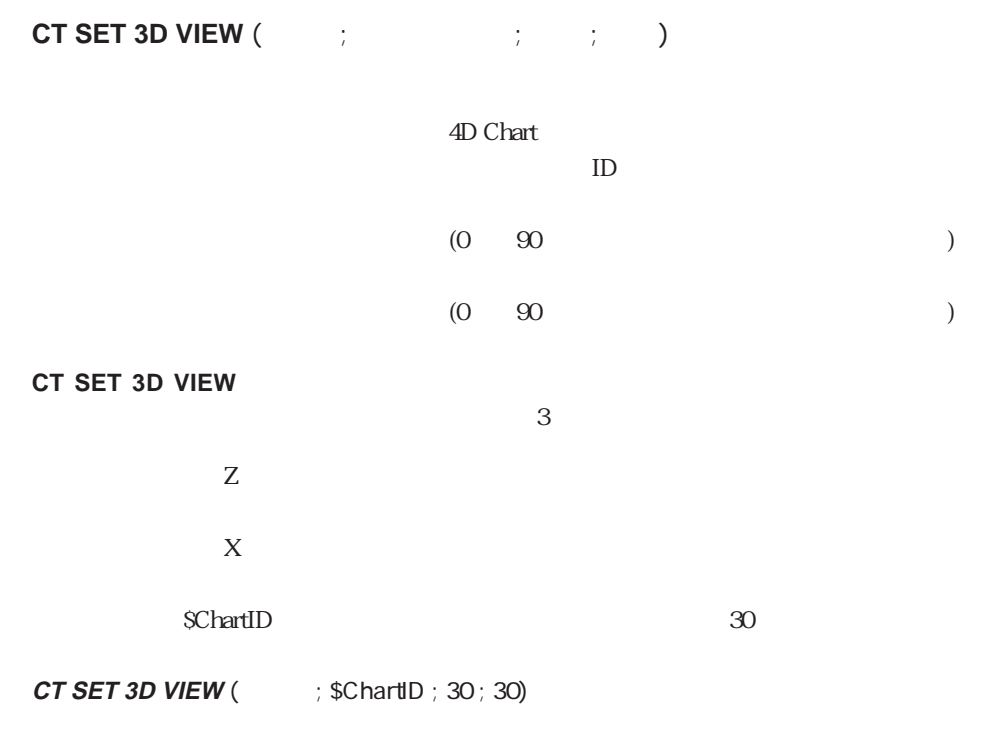

CT GET 3D VIEW

## **CT GET CHART PART**

**CT GET CHART PART (**  $\qquad \qquad ; \qquad \qquad ; \qquad \qquad ; \qquad \qquad )$ 

4D Chart  $\overline{AD}$ 

**CT GET CHART PART** 

 $D$ 

**CT GET CHART PART (Fig. 3)** ; \$ChartID ; \$Type ; \$Specifics) If  $(\text{$T$ ype=8})$ **CT SET CHART FILL ATTRIBUTES** (  $\qquad$  ; \$ChartID ; \$Type ; \$Specifics ;3; **CT Index to color** (10)) **End if**

## **CT GET CHART OPTIONS**

**CT GET CHART OPTIONS (The Set of Set of Set of Set of Set of Set of Set of Set of Set of Set of Set of Set of S** 

4D Chart  $\overline{AD}$ 

**CT GET CHART OPTIONS** 

 $D$ 

▼ 次の例は、\$ChartIDに指定されたチャートのオプションをOptionsに返します。

**ARRAY INTEGER**(aOptions ; 0) **CT GET CHART OPTIONS** (  $\qquad$  ; \$ChartID ; aOptions)

CT SET CHART OPTIONS

## **CT SET CHART OPTIONS**

**CT SET CHART OPTIONS (The Set of Set of Set of Set of Set of Set of Set of Set of Set of Set of Set of Set of S** 

4D Chart

 $ID$ 

## **CT SET CHART OPTIONS**

 $D$ 

 $ScharfID$  $100 \hspace{2.5cm} 25$ 

**ARRAY INTEGER** (aOptions ; 4) aOptions{1}:=1 aOptions{2}:=2 aOptions{3}:=100

aOptions{4}:=25 **CT SET CHART OPTIONS** (  $\qquad$  ; \$ChartID ; aOptions)

CT GET CHART OPTIONS

# **CT Get chart type**

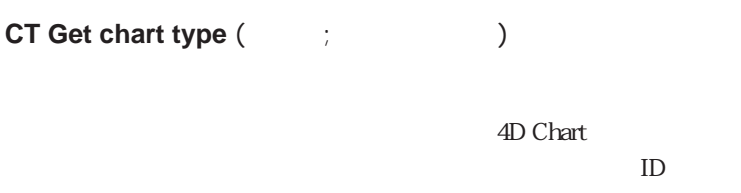

**CT Get chart type** 

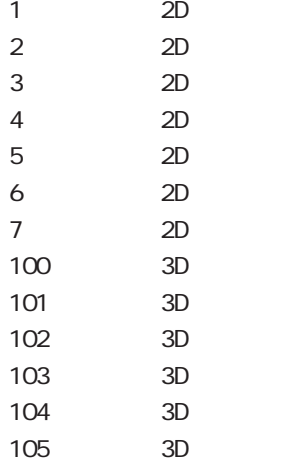

**CT Get chart type** SChartID

タイプを取得するために使用されます。カラムチャートではない場合には、**CT SET**

## **CHART TYPE**

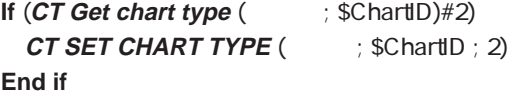

CT SET CHART TYPE

# **CT SET CHART TYPE**

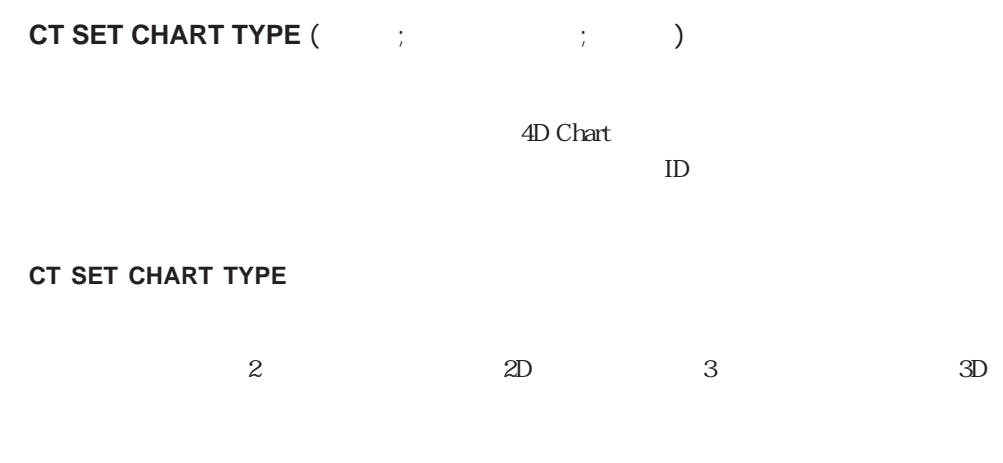

**CT Get chart type** 

CT Get chart type
# **CT UPDATE CHART**

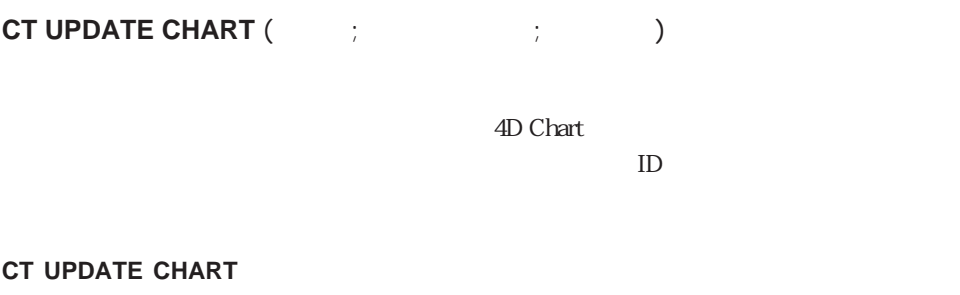

**CT Chart selection CT Chart data** 

 $1$ 

 $\overline{O}$ 

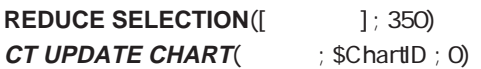

### **CT Get chart picture**

**CT Get chart picture (**Table ) + Table ;  $\frac{1}{2}$  ;  $\frac{1}{2}$  ;  $\frac{1}{2}$  ;  $\frac{1}{2}$  ;  $\frac{1}{2}$  ;  $\frac{1}{2}$  ;  $\frac{1}{2}$  ;  $\frac{1}{2}$  ;  $\frac{1}{2}$  ;  $\frac{1}{2}$  ;  $\frac{1}{2}$  ;  $\frac{1}{2}$  ;  $\frac{1}{2}$  ;  $\frac{1}{2}$  ;  $\frac{1}{2}$  ; 4D Chart  $\overline{ID}$ **CT Get chart picture**  $8<sub>5</sub>$  $100$ 

\$Pict= **CT Get chart picture** (  $\qquad$  ; \$ChartID ; 8 ; 100) **CT PICTURE TO CLIPBOARD** (\$Pict)

CT SET CHART PICTURE

## **CT SET CHART PICTURE**

**CT SET CHART PICTURE (**The set of the set of the set of the set of the set of the set of the set of the set of the set of the set of the set of the set of the set of the set of the set of the set of the set of the set of

4D Chart  $\overline{ID}$ 

### **CT SET CHART PICTURE**

 $8<sub>5</sub>$ 

 $100$ 

 $$ChartID:= **CT Get ID** ( $\Rightarrow$  0; 1)$ **If** (CT Get chart type (  $\qquad$  ; \$ChartID)=3) \$Pict= **CT Clipboard to picture CT SET CHART PICTURE** (  $\qquad$  ; \$ChartID ; 8 ; 100 ; \$Pict) **End if**

CT Get chart picture

## **CT EXPLODE PIE**

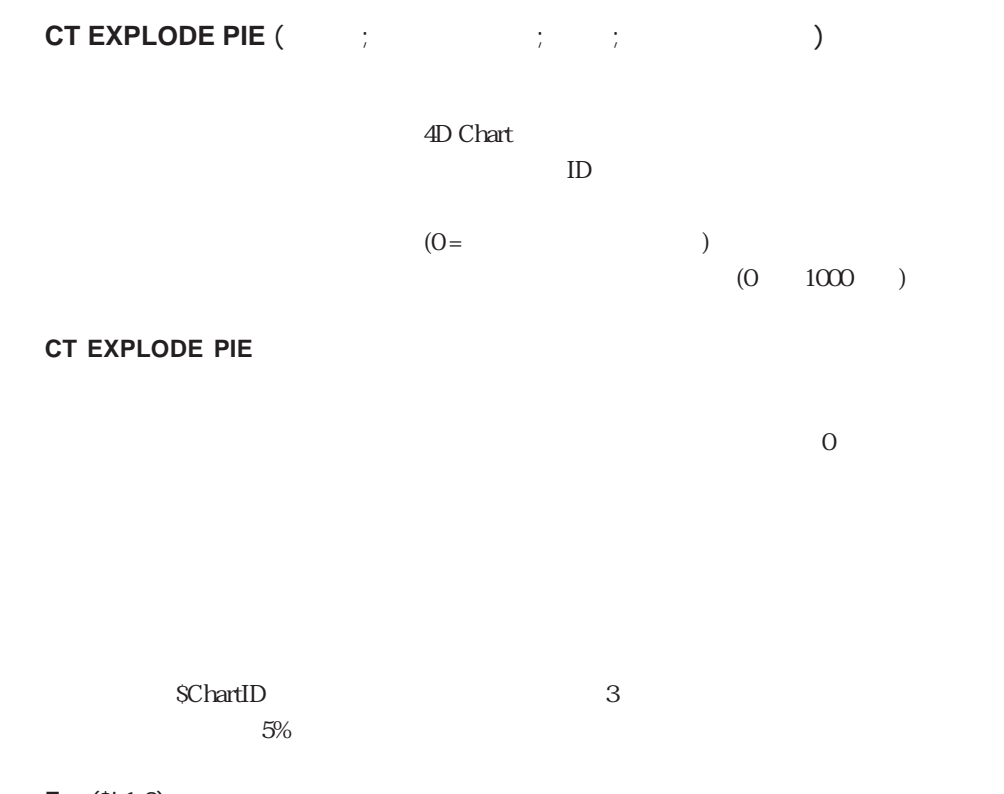

**For** (\$i;1;3) **CT EXPLODE PIE** (  $\qquad$  ; \$ChartID ; \$i ; 5) **End for**

Hot Links

<span id="page-112-0"></span>**[CT PUBLISH](#page-112-0) [CT Subscribe](#page-115-0) [CT ADD TO HOT LINK](#page-113-0) [CT UNSUBSCRIBE](#page-116-0) [CT UNPUBLISH](#page-114-0)**

2D Chart

# **CT PUBLISH**

**CT PUBLISH (**The contract  $\mathbf{C}$ )

4D Chart

 $-1=$  0=  $>0=$  ID

### **CT PUBLISH**

- -1 **CT PUBLISH**
- O **CT PUBLISH**
- $\overline{O}$  and  $\overline{O}$

```
$Name := Request("If (OK = 1)CT PUBLISH ( : 0 ; $Name)
If (CT Error= 37)
 ALERT ("
End if
End if
```
CT Get ID CT Subscribe CT UNPUBLISH

## **CT ADD TO HOT LINK**

**CT ADD TO HOT LINK (The Set of Set of Set of Set of Set of Set of Set of Set of Set of Set of Set o** 

4D Chart

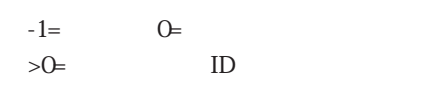

**CT ADD TO HOT LINK** 

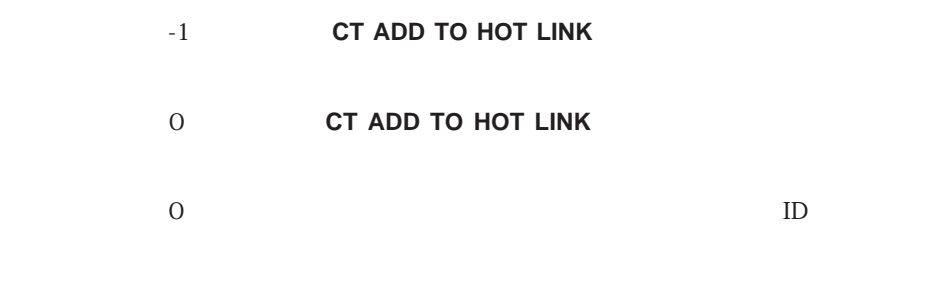

 $\binom{m}{k}$ 

<span id="page-114-0"></span>\$Name := **Request** (" **If** (OK = 1) **CT ADD TO HOT LINK** (  $: 0$  ; \$Name) **If** (**CT Error**=5) **ALERT** (" **End if End if**

CT PUBLISH CT Subscribe

### **CT UNPUBLISH**

**CT UNPUBLISH (Table )** 

4D Chart

**CT UNPUBLISH** 

 $\binom{m}{k}$ 

### **CT UNPUBLISH**

 $$Name := Request ("$ ) If  $(OK = 1)$ **CT UNPUBLISH** (Area;\$Name) **If** (**CT Error** =5) **ALERT**("
<sup>"</sup> **End if End if**

CT PUBLISH CT Subscribe

### <span id="page-115-0"></span>**CT Subscribe**

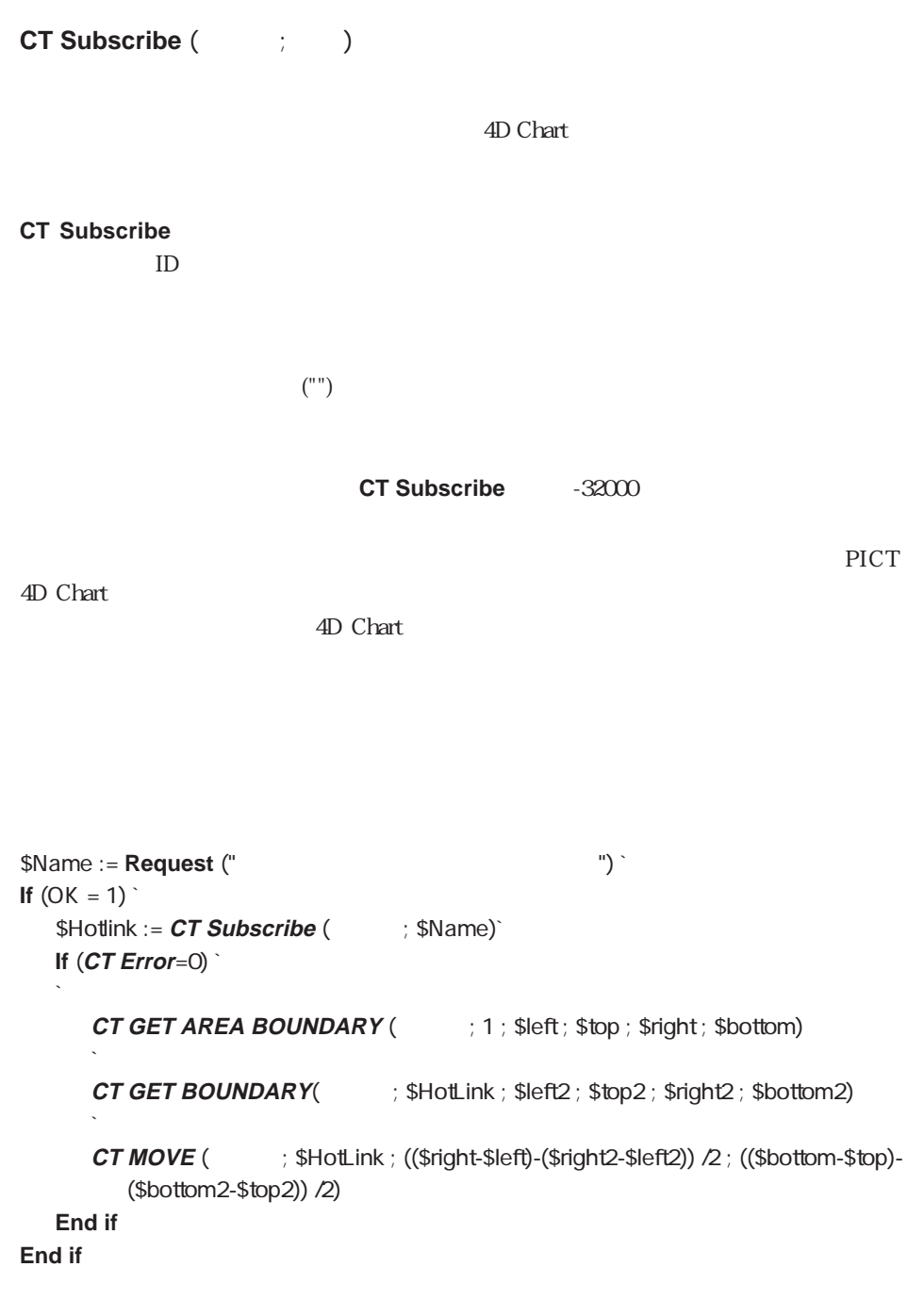

CT PUBLISH CT UNPUBLISH

## <span id="page-116-0"></span>**CT UNSUBSCRIBE**

**CT UNSUBSCRIBE (Table )** 

4D Chart

CT UNSUBSCRIBE

 $\overline{1}$ 

 $($ "")

\$Name := **Request** ("  $\qquad$ ") If  $(OK = 1)$ **CT UNSUBSCRIBE** (  $\Rightarrow$  ; \$Name) **End if**

CT PUBLISH CT Subscribe

### $\chi$  Objects is a set of the objects of the objects in the objects in the objects in the objects in the objects

**[CT Array to polygon](#page-122-0) [CT SELECT](#page-136-0) [CT Place picture](#page-123-0) [CT MOVE](#page-137-0) [CT Get ID](#page-124-0) [CT SIZE](#page-138-0)**

- [CT Get object type](#page-125-0) **CT Count**
- 
- 
- 
- 
- 

**[CT Draw text](#page-119-0) CT GET LINE ATTRIBUTES [CT Draw line](#page-120-0) [CT Draw rectangle](#page-121-0) [CT GET FILL ATTRIBUTES](#page-134-0) [CT Draw oval](#page-121-1) [CT SET FILL ATTRIBUTES](#page-135-0) [CT Get refnum](#page-126-0) [CT ALIGN](#page-140-0) [CT SET REFNUM](#page-127-0) [CT GET HIGHLIGHT](#page-142-0) [CT GET BOUNDARY](#page-128-0) [CT SET HIGHLIGHT](#page-143-0) [CT GET TEXT ATTRIBUTES](#page-129-0) [CT INSERT FIELD](#page-144-0) [CT SET TEXT ATTRIBUTES](#page-130-0) [CT INSERT EXPRESSION](#page-146-0)**

## <span id="page-119-0"></span>**CT Draw text**

**CT Draw text (**  $\qquad \qquad ; \qquad ; \qquad ; \qquad ; \qquad ; \qquad \qquad )$ 4D Chart  $($  $($  $($  $($ **CT Draw text**  $ID$ 

Hello World

\$Text= **CT Draw text** (  $\qquad$  ; 0 ;0 ; 300 ; 10 ; "Hello World")

### <span id="page-120-0"></span>**CT Draw line**

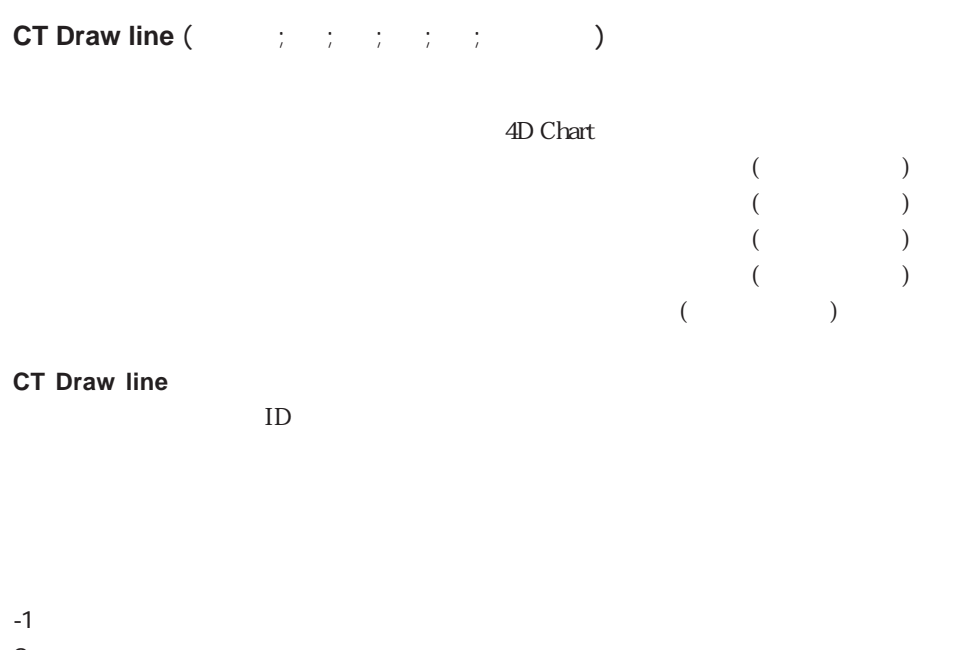

- $0\qquad \qquad \overline{\qquad \qquad }$
- 1  $\blacksquare$
- $2 \left( \frac{1}{2} \right)$ 3 両端

\$Line:= **CT Draw line** (  $\qquad$  ; 10 ; 10 ; 50 ; 50 ; 3)

## <span id="page-121-0"></span>**CT Draw rectangle**

<span id="page-121-1"></span>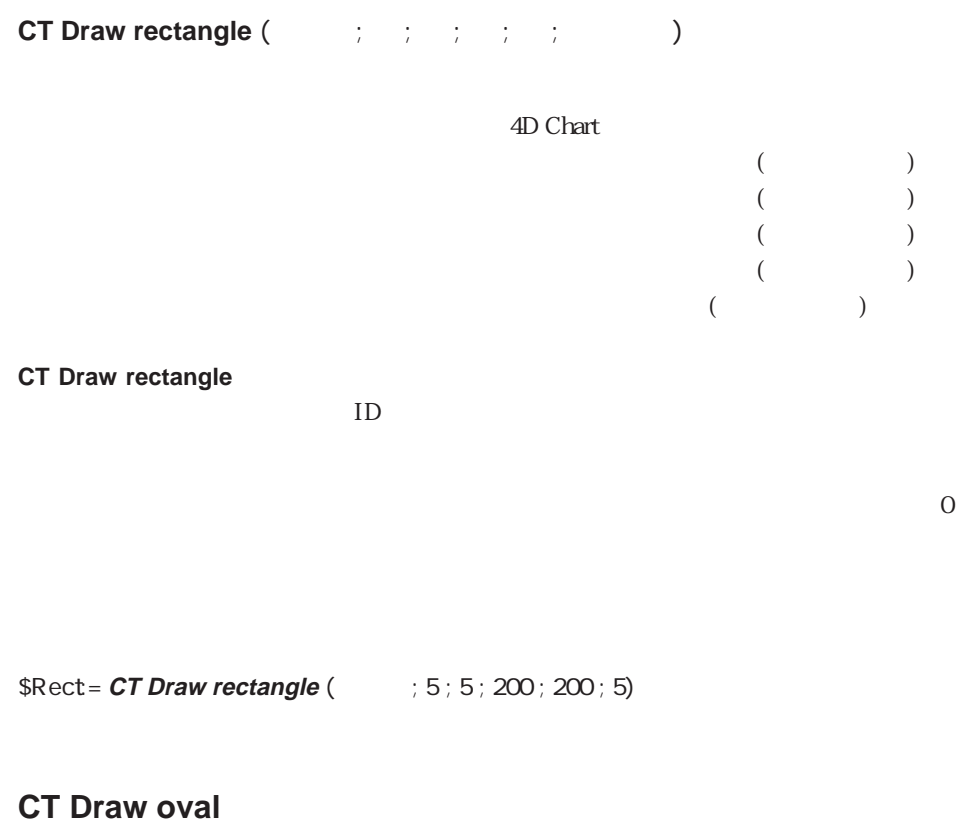

**CT Draw oval (**The set of  $\{x_i : i \in I : i \in I\}$ 

4D Chart

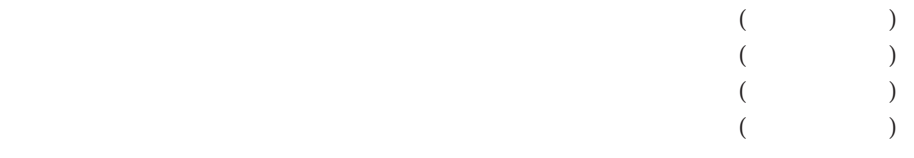

**CT Draw oval** 

 $ID$ 

# <span id="page-122-0"></span>**CT Array to polygon**

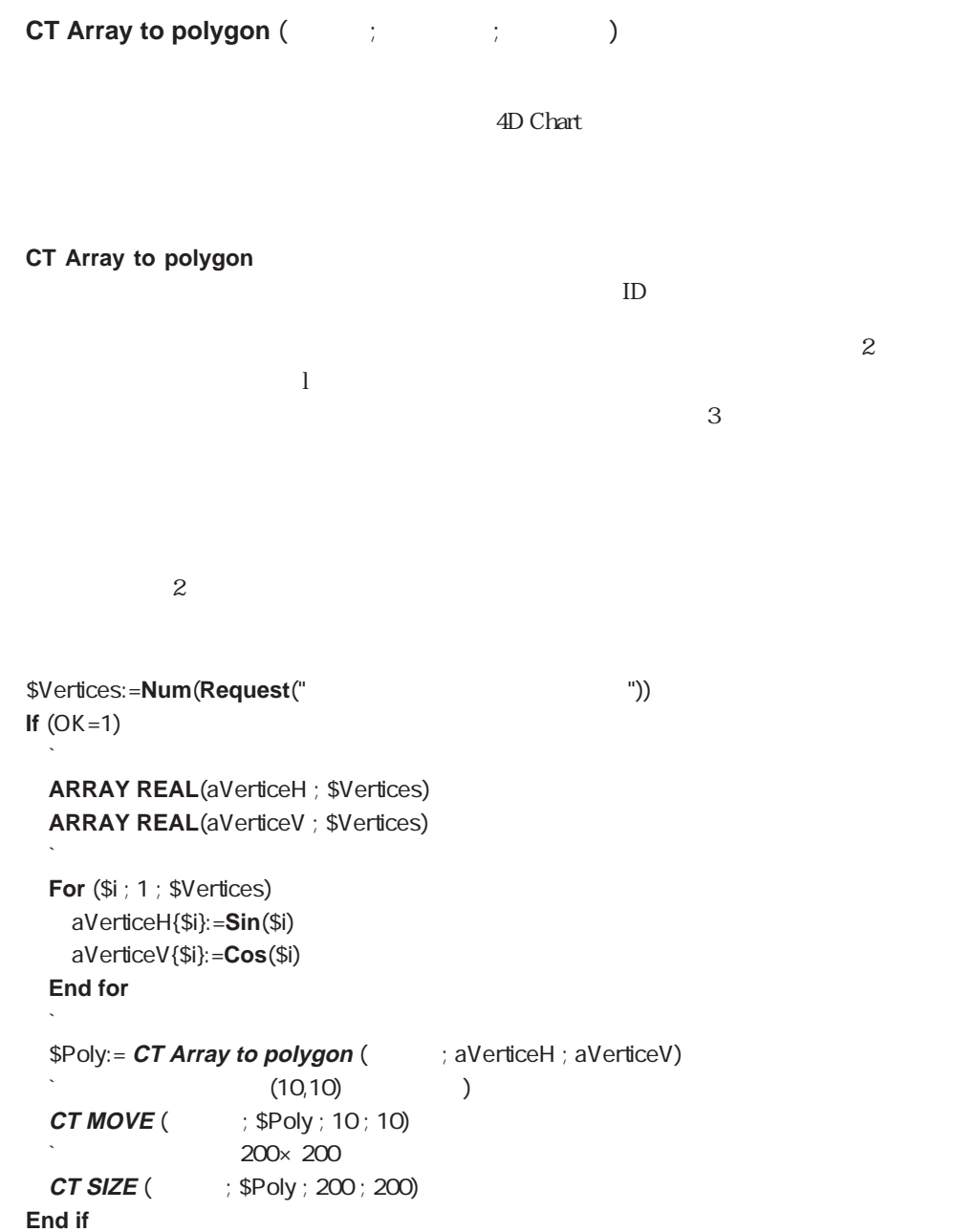

### <span id="page-123-0"></span>**CT Place picture**

**CT Place picture (**Table ) ; (Table ) 4D Chart  $4D$ **CT Place picture**  $ID$ 4<sup>th</sup> Dimension  $\begin{bmatrix} 1 \end{bmatrix}$ MyRequest=**Request** ("  $\qquad$ ") **If** (OK=1) **QUERY** ([ ]; [ ] =MyRequest) **If** (**Records in selection**([  $\Rightarrow$  ]>0) \$NewPict= **CT Place Picture(**  $\qquad$  ; [ ]  $\qquad$  ; 10 ; 10) **Else ALERT**("
<sup>"</sup> **End if End if**

# <span id="page-124-0"></span>**CT Get ID**

# **CT Get ID (**  $\qquad \qquad ; \qquad \qquad ; \qquad \qquad$

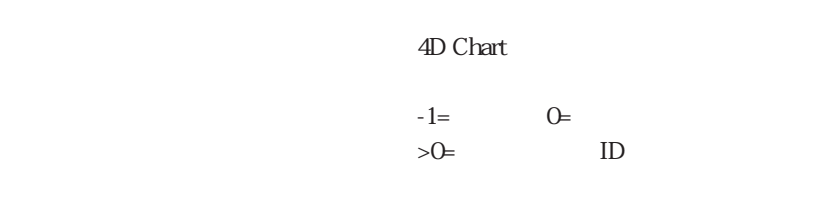

### **CT Get ID**

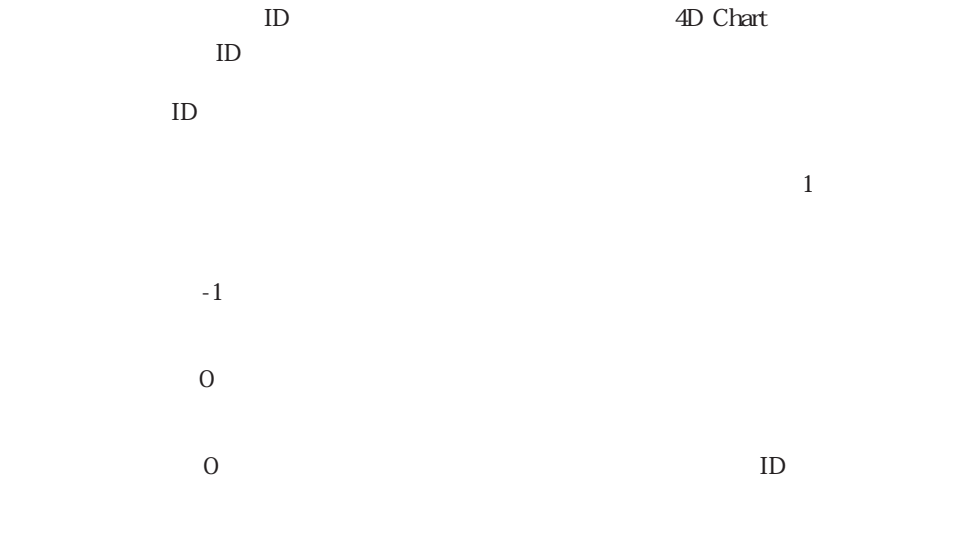

 $ID$ 

 $vID := **CT Get ID**$  (  $\longrightarrow$  ; 0; 1) `

# <span id="page-125-0"></span>**CT Get object type**

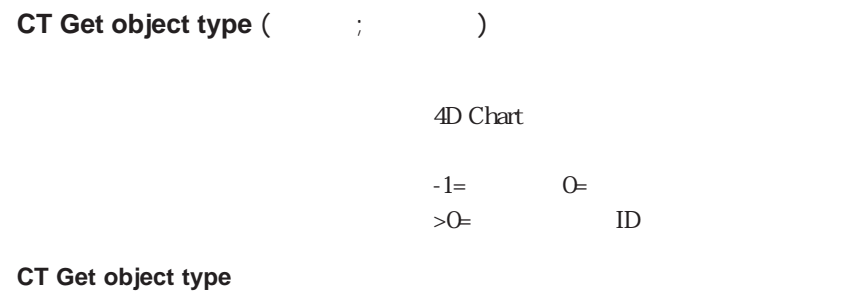

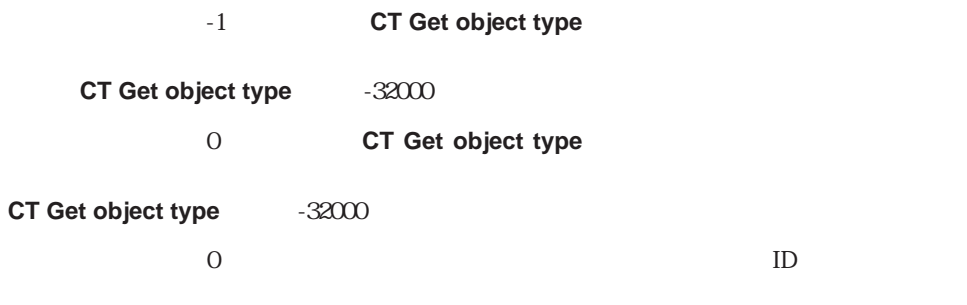

CT Get object type  $-32000$ 

1  $-$ 2  $\sim$  $3 \thinspace$  $4$ 5  $\sim$ 6 矩形  $7 \,$ 8 楕円 9 the set of  $\theta$ 10 11

 $\overline{7}$ 

 $ID \quad SID$ 

\$ID:= **CT Get object type** ( $\qquad$  ; 0)

CT Get ID

# <span id="page-126-0"></span>**CT Get refnum**

**CT Get refnum (Table 3)** 4D Chart  $-2=$   $-1=$  $0=$   $\Rightarrow$   $0=$  ID

**CT Get refnum** 

ID 4D Chart

-2 **CT Get refnum** -1 **CT Get refnum** る参照番号を返します。オブジェクトの参照番号がすべて同じではないときには、**CT** Get refnum -32000 0 **CT Get refnum** 号を返します。オブジェクトの参照番号がすべて同じではないときには、**CT Get refnum**  $-32000$  $\overline{O}$  and  $\overline{O}$ CT Get refnum -32000  $1$  $\begin{bmatrix} 1 \end{bmatrix}$  $\text{QUERV} \left( \begin{array}{ccc} | & | \cdot | & | \end{array} \right) \quad \text{= } CT \text{Get} \text{refnum} \left( \begin{array}{ccc} | & | \cdot | \end{array} \right)$ **ALERT** ("  $" + [ ] +" -"$ )

CT Get ID, CT SET REFNUM

## <span id="page-127-0"></span>**CT SET REFNUM**

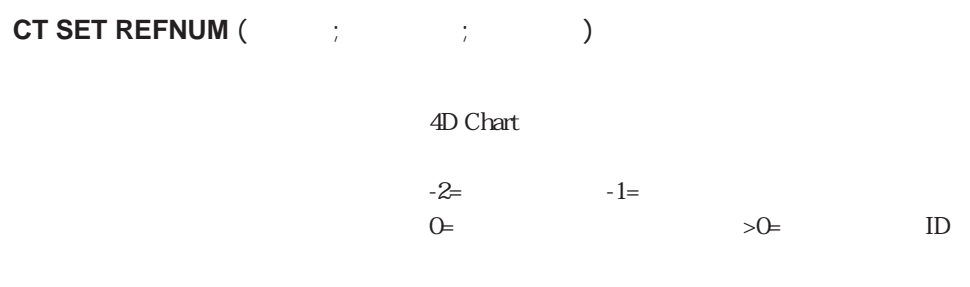

### **CT SET REFNUM**

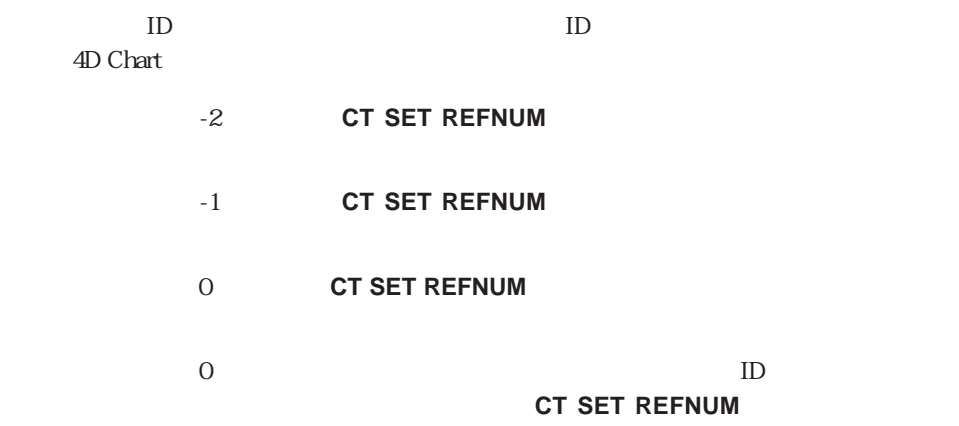

 $\overline{0}$ 

 $v$ Number $v$ 

**CT SET REFNUM** (  $: 0$  ; vNumber)

CT Get ID, CT Get refnum

# <span id="page-128-0"></span>**CT GET BOUNDARY**

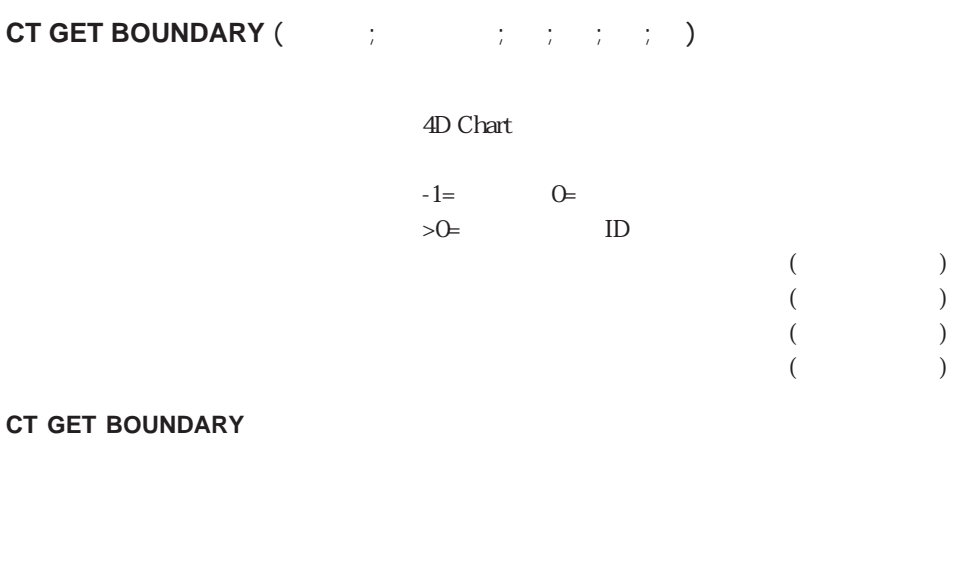

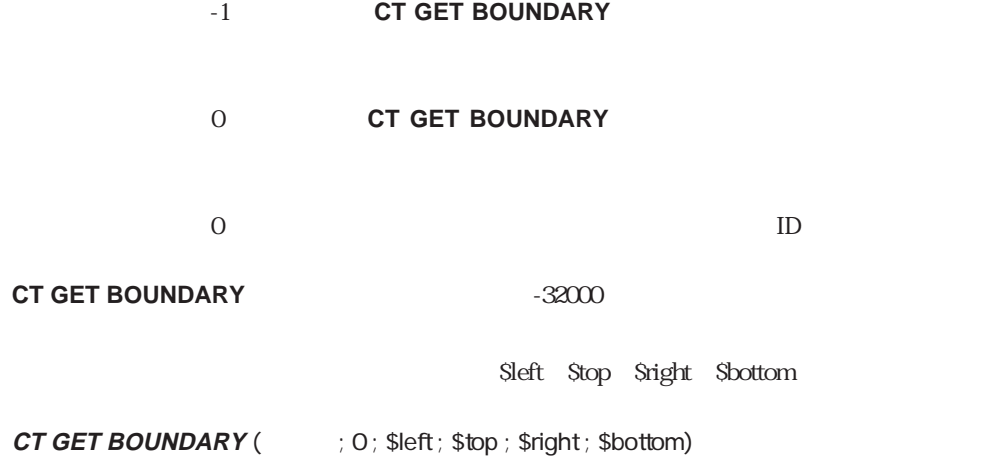

CT GET AREA BOUNDARY

# <span id="page-129-0"></span>**CT GET TEXT ATTRIBUTES**

**CT GET TEXT ATTRIBUTES (**The set of set of set of set of set of set of set of set of set of set of set of set o  $\frac{1}{2}$  ;  $\frac{1}{2}$  ;  $\frac{1}{2}$  ;  $\frac{1}{2}$ 

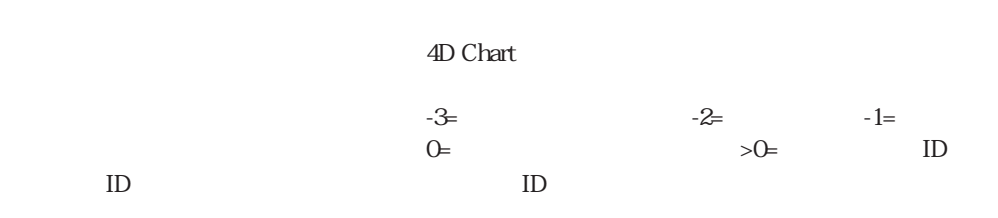

### **CT GET TEXT ATTRIBUTES**

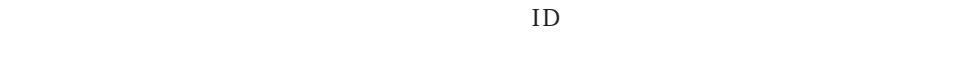

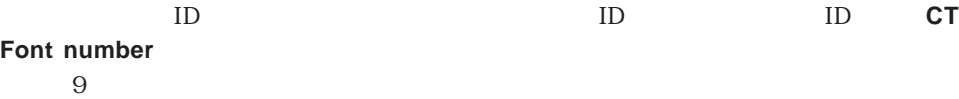

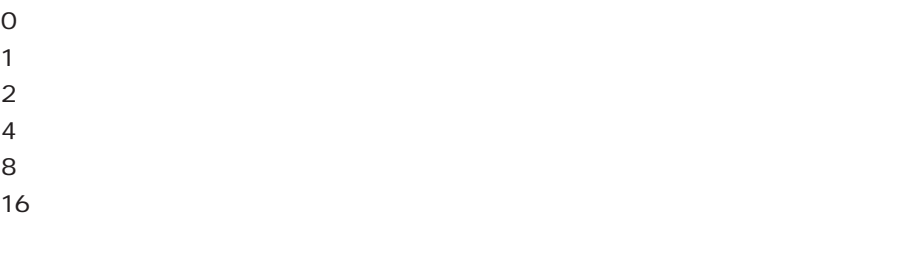

CT Index to color

**CT RGB to color** 

 $\overline{7}$ 

**SJustify** 

**CT GET TEXT ATTRIBUTES** (  $\therefore$  ) 0; \$Font; \$Size ; \$Style ; \$Color ; \$Justify)

### CT SET TEXT ATTRIBUTES CT GET CHART TEXT ATTRIBUTES

### CT Draw text

<span id="page-130-0"></span> $\overline{\phantom{a}}$ 

### **CT SET TEXT ATTRIBUTES**

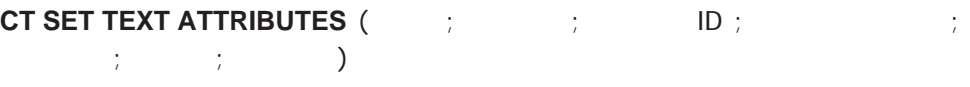

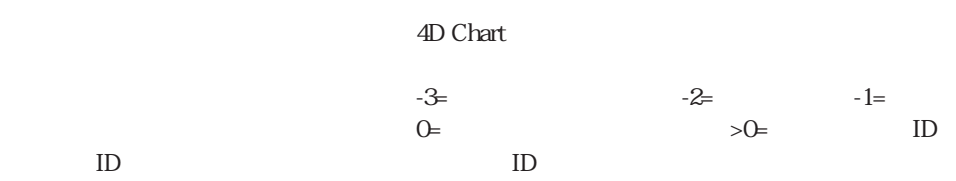

### **CT GET TEXT ATTRIBUTES**

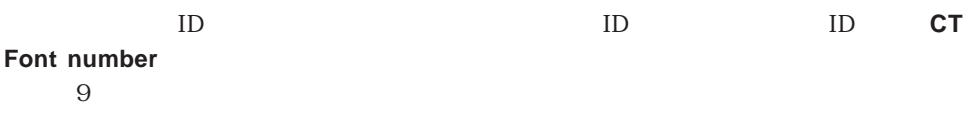

 $\overline{O}$ 1  $\cdots$  $2 \angle$  $4 \times 7$ 8  $\blacksquare$ 16

CT Index to color

**CT RGB to color** 

 $9<sub>9</sub>$ 

Times 14

**CT SET TEXT ATTRIBUTES** (  $\therefore$  0; **CT Font number** ("Times") ; 14 ; 3; **CT Index to color** (10) ; 1)

CT GET TEXT ATTRIBUTES CT SET CHART TEXT ATTRIBUTES

CT Draw text

 $\overline{\phantom{a}}$ 

## <span id="page-132-0"></span>**CT GET LINE ATTRIBUTES**

# **CT GET LINE ATTRIBUTES (**The set of the set of the set of the set of the set of the set of the set of the set of the set of the set of the set of the set of the set of the set of the set of the set of the set of the set o

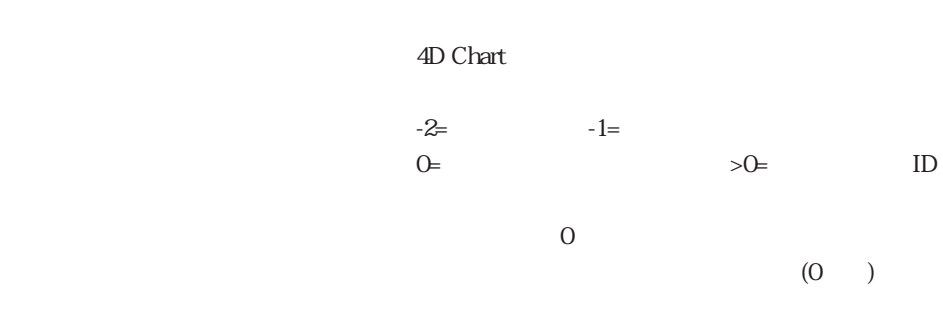

### **CT GET LINE ATTRIBUTES**

**CT RGB to color** 

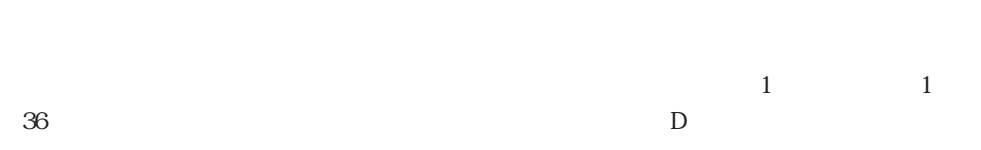

 $9<sub>9</sub>$ 

CT Index to color

SPattern SColor SWidth

**CT GET LINE ATTRIBUTES** (  $: 0$  ; \$Pattern ; \$Color ; \$Width)

CT SET LINE ATTRIBUTES CT GET CHART LINE ATTRIBUTES

CT Draw line

## <span id="page-133-0"></span>**CT SET LINE ATTRIBUTES**

**CT SET LINE ATTRIBUTES (**The set of the set of the set of the set of the set of the set of the set of the set of the set of the set of the set of the set of the set of the set of the set of the set of the set of the set o

4D Chart  $-2=$   $-1=$  $0=$   $\gt 0=$  ID  $(0 \t 36 \t ) -1 =$  $0 \t -1=$  $($ 

### **CT SET LINE ATTRIBUTES**

 $1$   $1$  $36$ 

**CT RGB to color** 

 $9<sub>9</sub>$ 

CT Index to color

 $\frac{3}{3}$ 

**CT SET LINE ATTRIBUTES** ( $: 0; 3;$  **CT Index to color** (6)  $: 3$ )

CT GET LINE ATTRIBUTES CT SET CHART LINE ATTRIBUTES

**CT Draw line** 

## <span id="page-134-0"></span>**CT GET FILL ATTRIBUTES**

# **CT GET FILL ATTRIBUTES (**The set of  $\mathcal{L}$  ;  $\mathcal{L}$  ;  $\mathcal{L}$  ;  $\mathcal{L}$  )

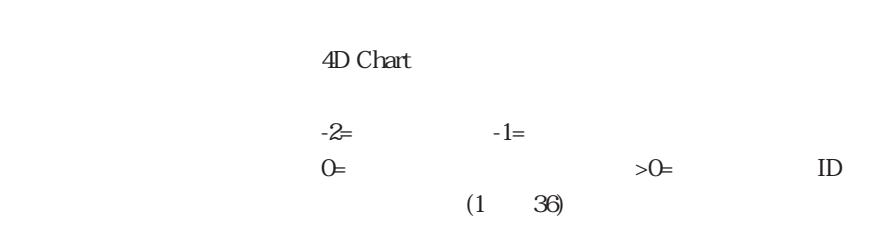

### **CT GET FILL ATTRIBUTES**

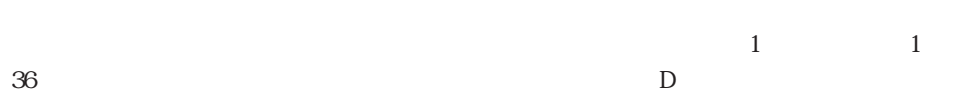

### CT Index to color

**CT RGB to color** 

 $9<sub>9</sub>$ 

SPattern SColor

**CT GET FILL ATTRIBUTES** (  $: 0$  ; \$Pattern ; \$Color)

### CT SET FILL ATTRIBUTES CT GET CHART FILL ATTRIBUTES

## <span id="page-135-0"></span>**CT SET FILL ATTRIBUTES**

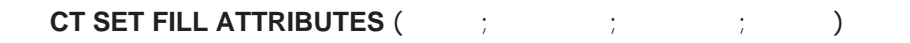

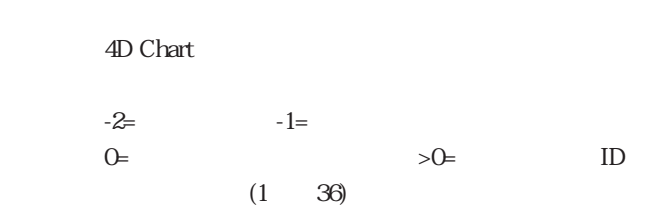

### **CT SET FILL ATTRIBUTES**

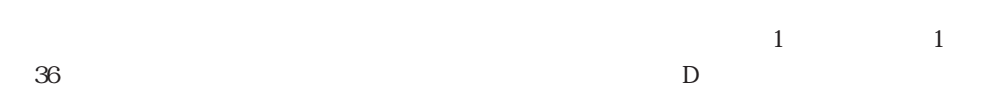

CT Index to color

**CT RGB to color** 

 $9<sub>9</sub>$ 

**CT SET FILL ATTRIBUTES** ( $\qquad$  ; 0; 3; **CT Index to color** (2))

### CT GET FILL ATTRIBUTES CT SET CHART FILL ATTRIBUTES

# <span id="page-136-0"></span>**CT SELECT**

### **CT SELECT(**  $\vdots$   $\vdots$  )

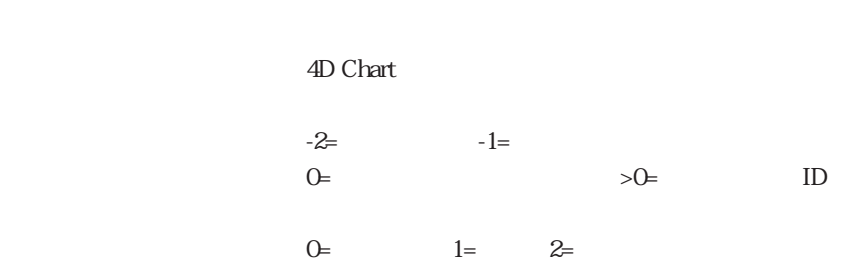

### **CT SELECT**

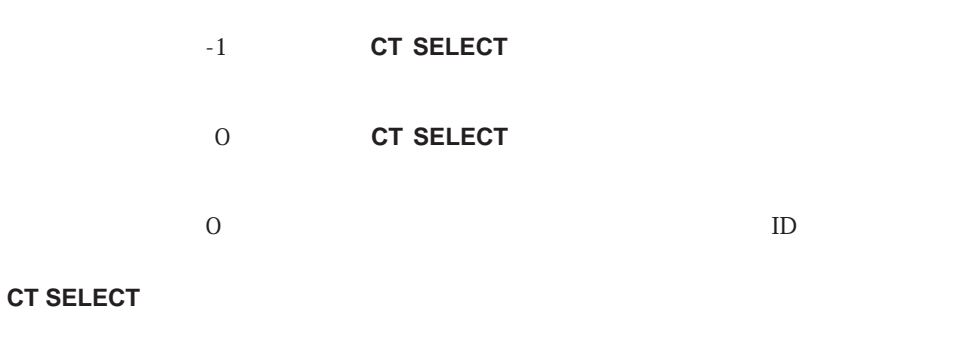

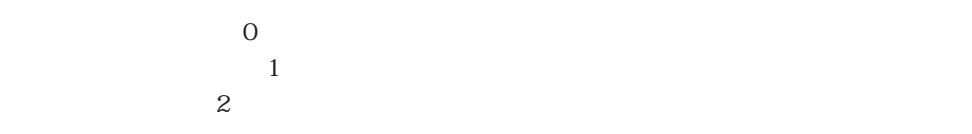

**CT SELECT** 

ID  $1$ 

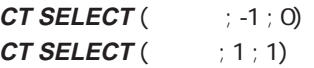

CT Get ID

## <span id="page-137-0"></span>**CT MOVE**

## **CT MOVE**(  $\qquad \qquad ; \qquad \qquad ; \qquad ; \qquad$

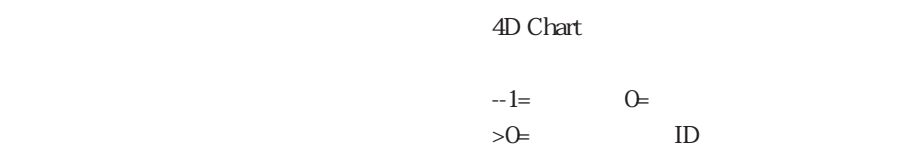

### **CT MOVE**

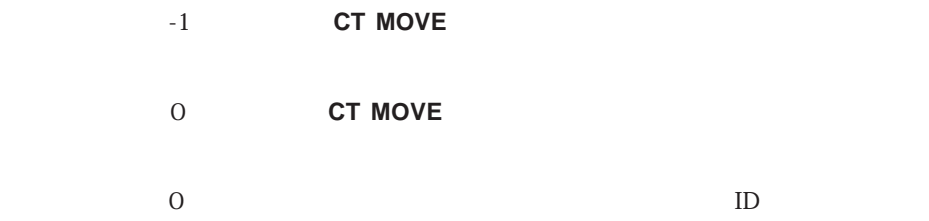

**CT MOVE** (  $: 0; 0; 0)$ 

CT Get ID, CT SIZE

## <span id="page-138-0"></span>**CT SIZE**

### **CT SIZE**(T : T i and is a set of  $\mathcal{L}$ )

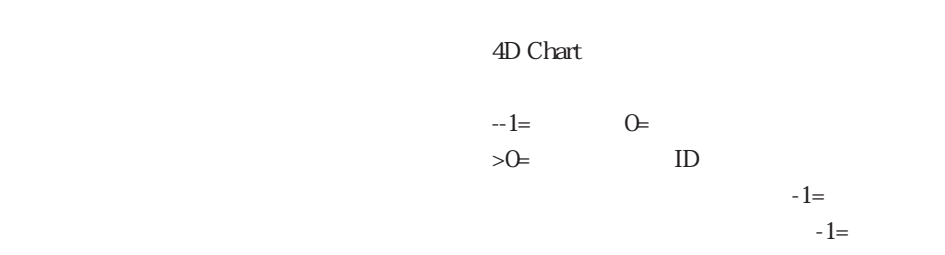

### **CT SIZE**

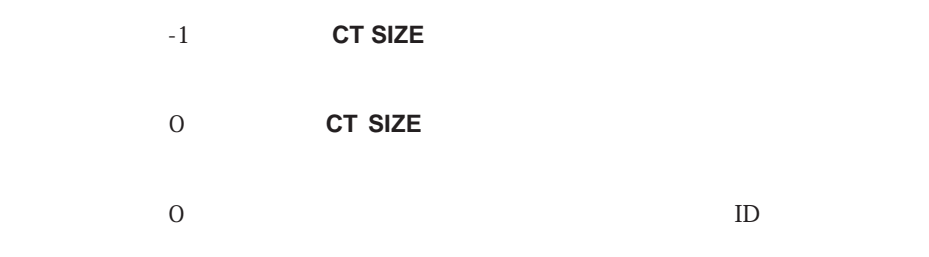

# ID  $5$

 $CT$  **SIZE** (  $\qquad$  ; 5 ; 10 ; 10)

### CT Get ID CT MOVE

# <span id="page-139-0"></span>**CT Count**

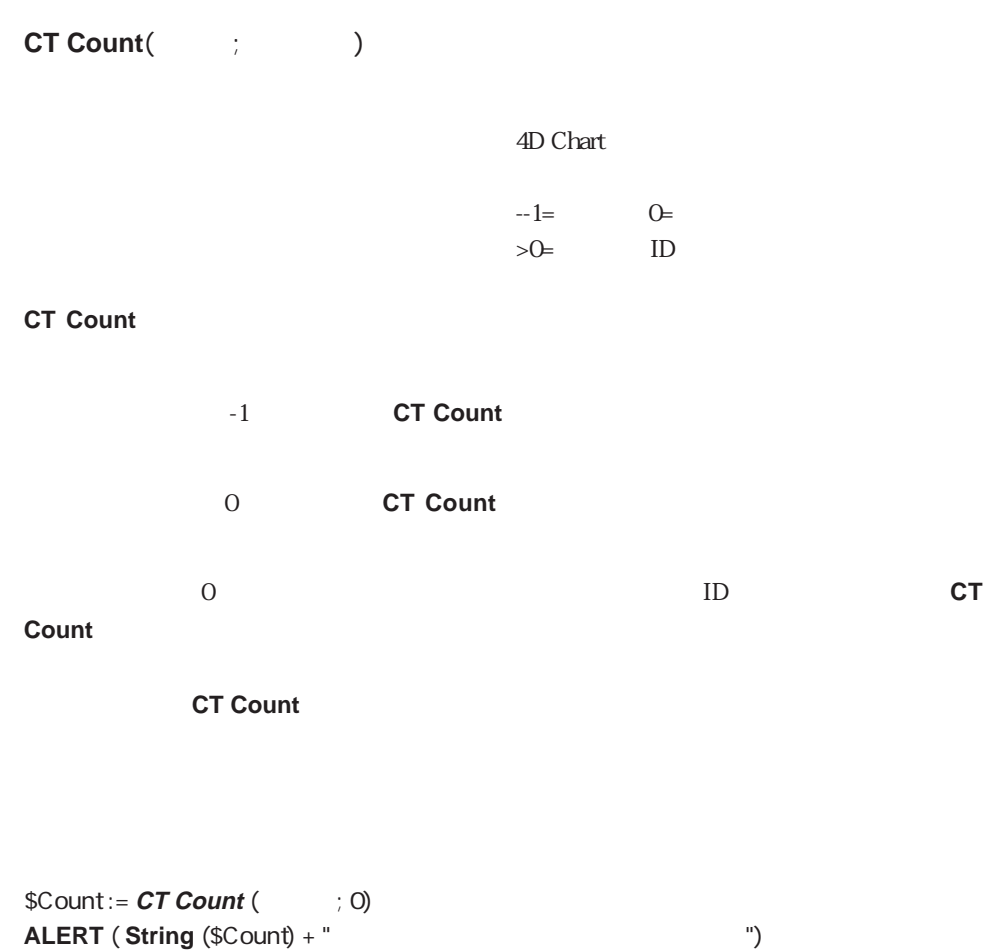

CT Get ID

# <span id="page-140-0"></span>**CT ALIGN**

### **CT ALIGN(**  $\qquad \qquad ; \qquad \qquad ; \qquad \qquad ; \qquad \qquad )$

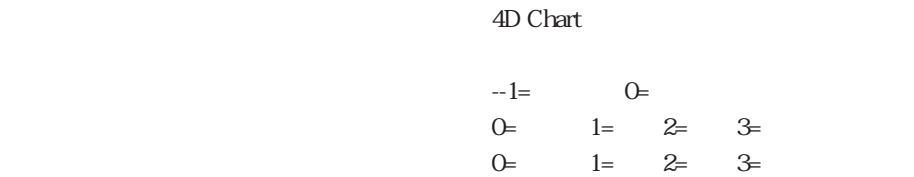

### **CT ALIGN**

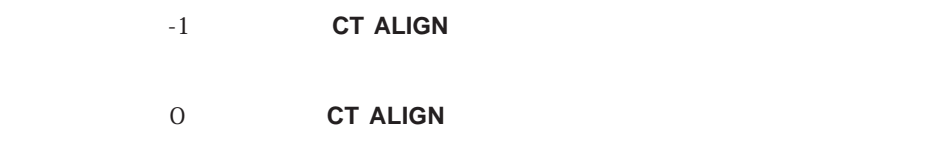

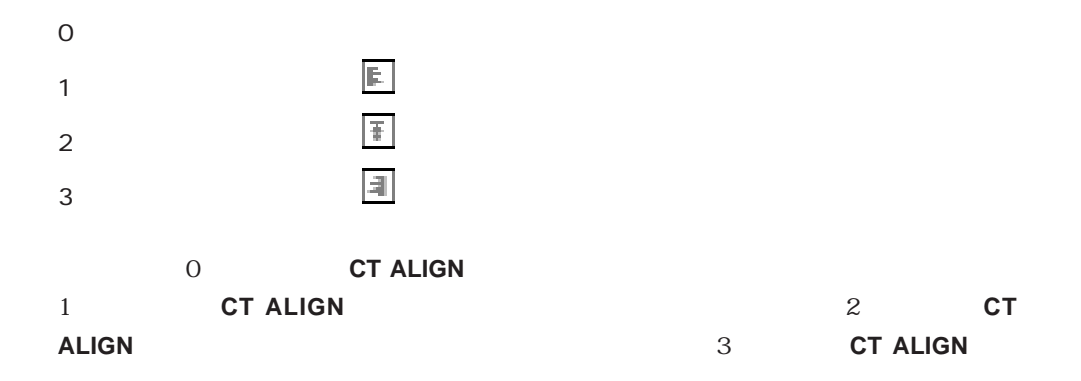

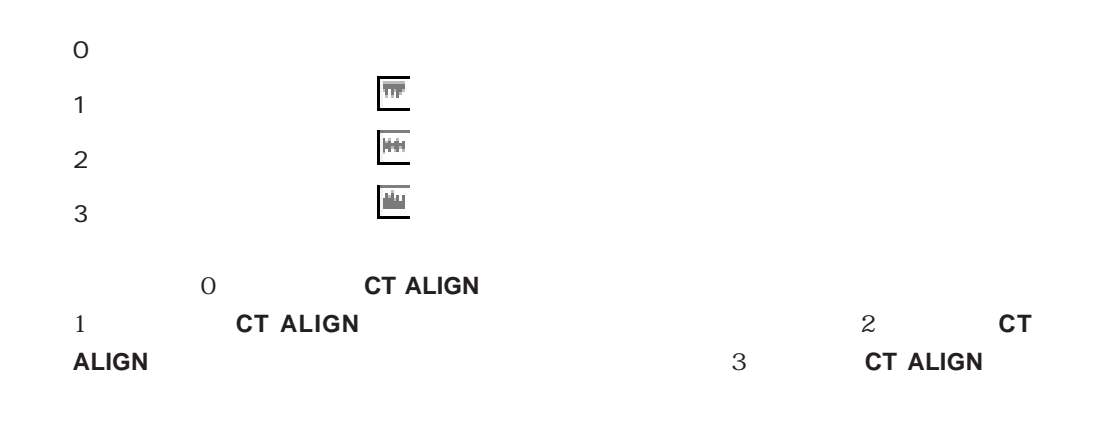

### **CT ALIGN** (  $: 0; 2; 2)$

CT Get ID

# <span id="page-142-0"></span>**CT GET HIGHLIGHT**

**CT GET HIGHLIGHT (The fig. )** 4D Chart  $\sim$  1 **CT GET HIGHLIGHT**  $\frac{1}{1}$  $+1$  $\frac{1}{1}$ **CT GET HIGHLIGHT** 22000

**CT GET HIGHLIGHT** (  $\qquad$  ; \$First ; \$Last) **If** (**CT Error**=46) **ALERT** ("  $\qquad \qquad$ ") **End if**

CT SET HIGHLIGHT

## <span id="page-143-0"></span>**CT SET HIGHLIGHT**

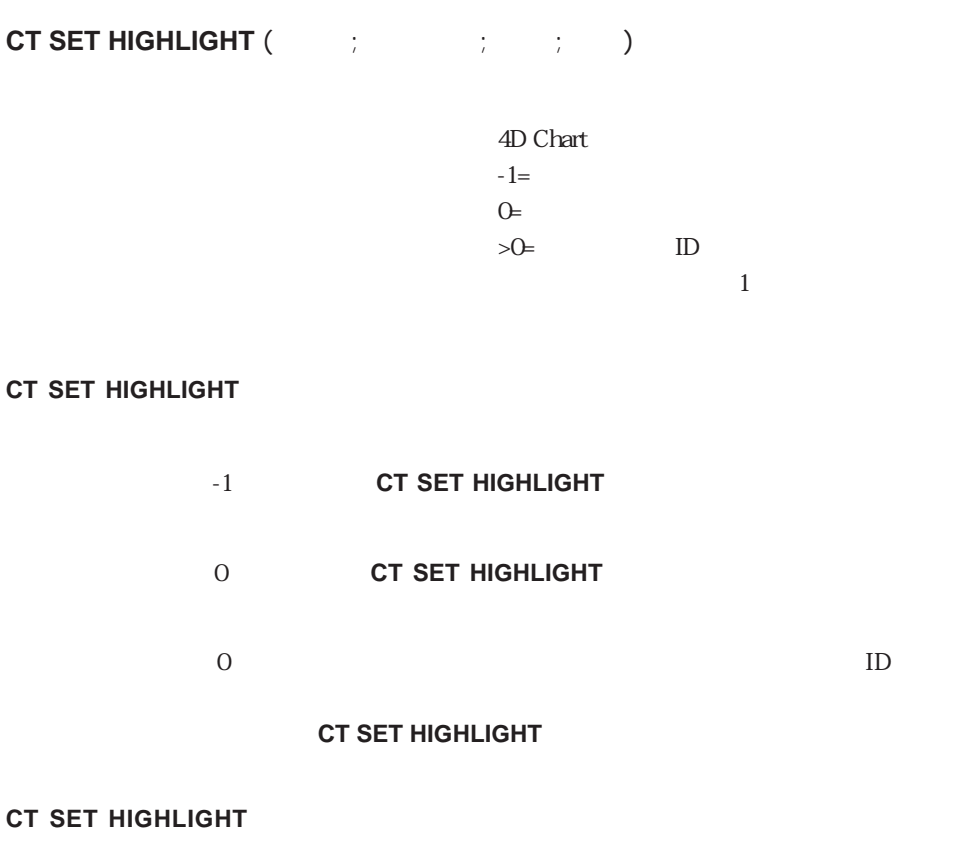

**SET HIGHLIGHT** 

 $\frac{1}{1}$ 

 $+1$  Last **CT SET HIGHLIGHT** 

<スコープ>で記述されたオブジェクトがテキストオブジェクトではない場合には、**CT**

**CT SET HIGHLIGHT** 

**CT SET HIGHLIGHT**
4th Dimension

 $\overline{7}$ 

4th Dimension

<span id="page-144-0"></span>\$Find := **Position** ("4th Dimension" ; \$Text) **If** (\$Find # 0) **CT SET HIGHLIGHT** ( $\qquad$  ; 0;  $$Find - 1$ ;  $$Find + 12$ ) **CT SET TEXT ATTRIBUTES** (22)  $: -3$  ; -1 ; -1 ; 1 ; -1 ; -1) **End if**

CT GET HIGHLIGHT

#### **CT INSERT FIELD**

**CT INSERT FIELD (**The set of  $\mathcal{L}$ )  $\mathcal{L}$  ;  $\mathcal{L}$  ;  $\mathcal{L}$  ;  $\mathcal{L}$  ;  $\mathcal{L}$  ;  $\mathcal{L}$  ;  $\mathcal{L}$  ;  $\mathcal{L}$  ;  $\mathcal{L}$  ;  $\mathcal{L}$  ;  $\mathcal{L}$  ;  $\mathcal{L}$  ;  $\mathcal{L}$  ;  $\mathcal{L}$  ;  $\mathcal{L}$  ;  $\mathcal{L}$  ;  $\mathcal{L$  $\mathcal{Y}$ 

4D Chart  $-1=$   $-1=$  $\Theta$  $>0$  ID  $\frac{1}{1}$ 

#### **CT INSERT FIELD**

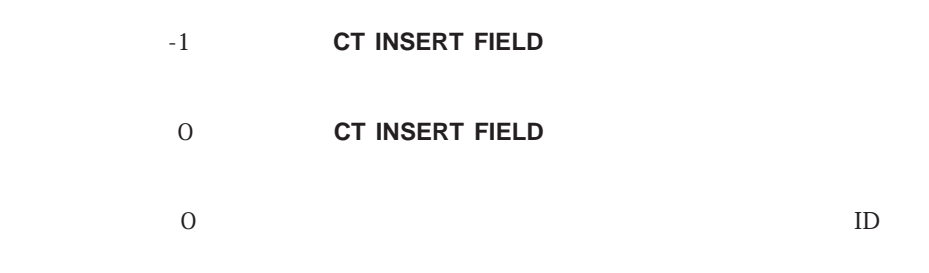

**CT INSERT FIELD** 

141

 $\frac{1}{1}$ 

 $\rm Last$ 

 $+1$ 

#### **CT INSERT FIELD**

 $1 \t2$  $1$  2

19 Short

 $ID \quad 1$ 

 $\overline{a}$ 

**CT INSERT FIELD** ( $\qquad$ ; 1; 0; 32000; 1; 1; "11") 4<sup>th</sup> Dimension **Field** Table  $\Gamma$   $\Gamma$   $\Gamma$ **CT INSERT FIELD** (  $\qquad$  ; 1 ; 0 ; 32000 ; **Table**(>>[ **]**) ; **Field**(>> ) ; "11")

CT INSERT EXPRESSION

## <span id="page-146-0"></span>**CT INSERT EXPRESSION**

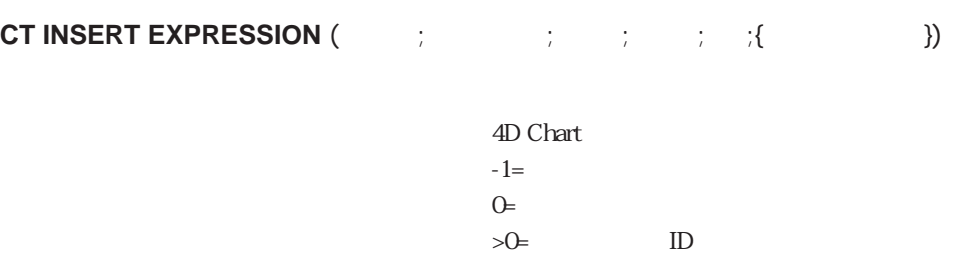

 $\frac{1}{1}$ 

#### **CT INSERT EXPRESSION**

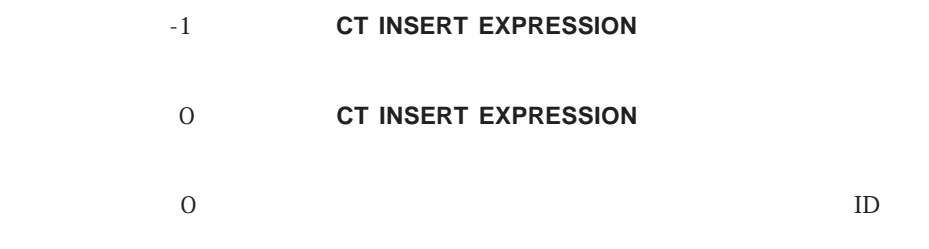

#### **CT INSERT EXPRESSION**

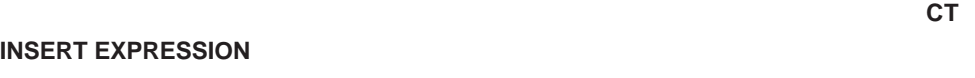

 $\frac{1}{1}$  $\rm Last$ 

 $+1$ 

#### **CT INSERT EXPRESSION**

4th Dimension

a<sup>th</sup> Dimension (The Second State Second State Second State Second State Second State Second State Second State S

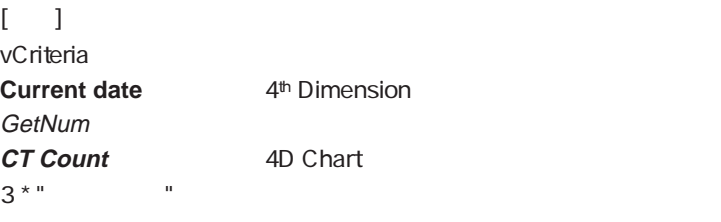

 $1 \t2$  $1 \t2$ 

19 Short

▼ 次の例は、新しいテキストオブジェクトを作成し、それに4th Dimension関数の**Current**

date Long  $$ID := CT Draw text ($ ; 0. 5; 0. 5; 3. 5; 1; ")

**CT INSERT EXPRESSION** (  $\qquad$ ; \$ID ; 32000 ; 32000 ; "Current date" ; "Long")

CT INSERT FIELD

#### **Printing**

<span id="page-148-0"></span>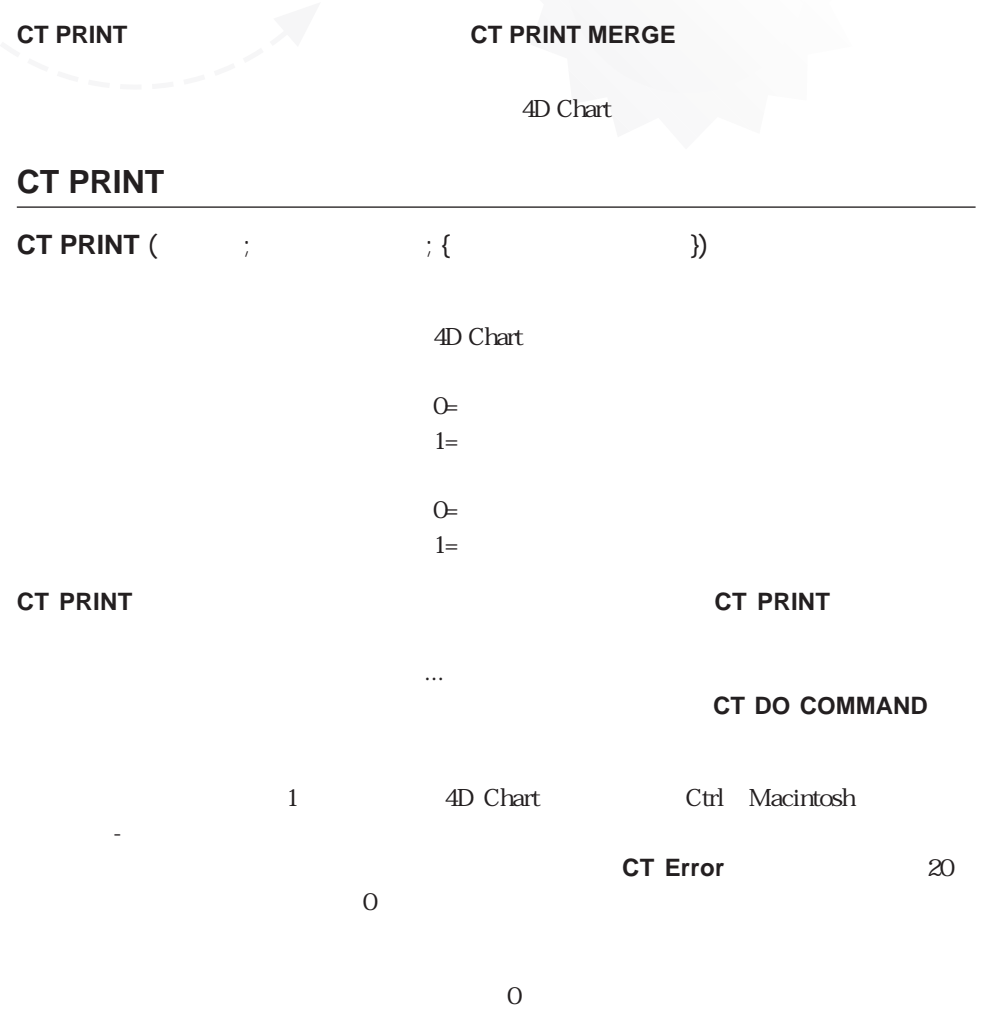

 $\frac{1}{\sqrt{2}}$ 

# <span id="page-149-0"></span>**CT PRINT MERGE**

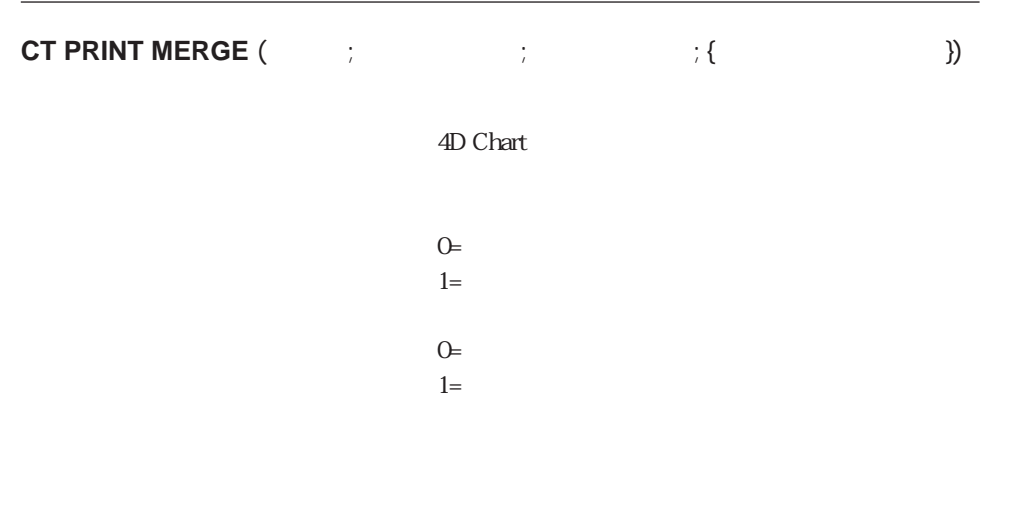

 $\overline{O}$ 

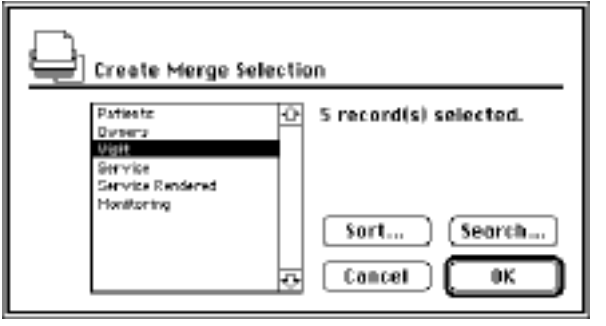

マンド)- ピリオド」を押すことによって印刷をキャンセルできるダイアログボックスを

1 4D Chart Ctrl(Macintosh

表示します。ユーザが印刷をキャンセルした場合には、**CT Error**関数はエラー番号 20を

 $\overline{O}$ 

 $\overline{O}$  and  $\overline{O}$  and  $\frac{1}{\sqrt{2}}$  4D Chart

`プリントマージ用の選択を生成する

**ALL RECORDS** ([MyFile])

**CT MENU STATUS** (  $\therefore$  6006 ; \$Checked ; \$Available ; \$Name)

`表示モードが「値表示」に設定されていることを確認する

**If** (\$Name=" ")  $CT DO COMMAND$  ( $3.6006$ ) **End if**

`ユーザの操作なしにプリントマージを実行する **CT PRINT MERGE** (  $\qquad$  ; **Table**(>>[MyFile]) ; 0 ; 0)

#### **Utilities**

<span id="page-152-0"></span>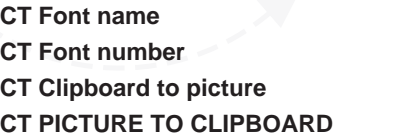

**CT RGB to color CT COLOR TO RGB CT Index to color CT Color to index** 

## **CT Font name**

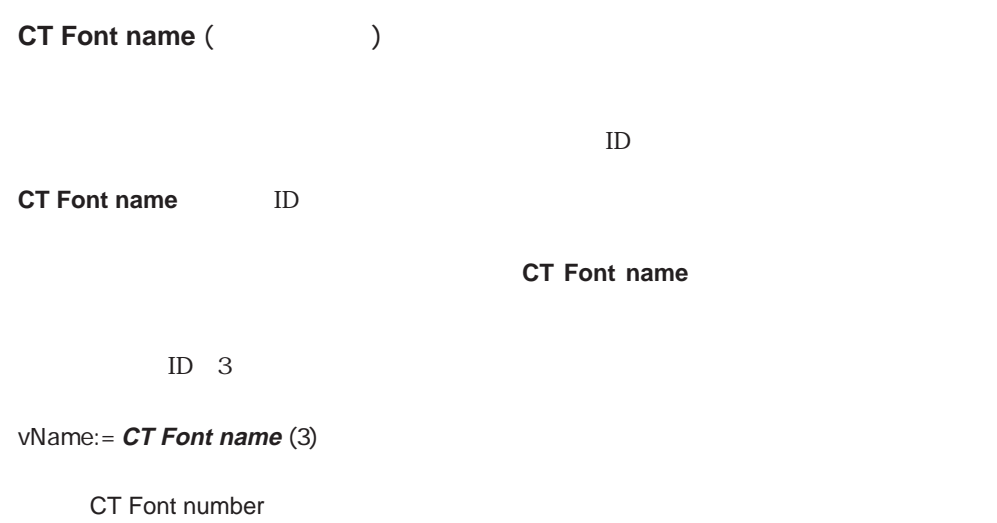

150

# <span id="page-153-0"></span>**CT Font number**

**CT Font number (Table 1)** 

<span id="page-153-1"></span>**CT Font number** ID

→ Times

vNumber:= **CT Font number**("Times")

CT Font name

### **CT Clipboard to picture**

**CT Clipboard to picture** 

**CT Clipboard to picture** 

**CT Clipboard to picture** 

 $\nu$ Pict

vPict:= **CT Clipboard to picture**

CT PICTURE TO CLIPBOARD

# <span id="page-154-0"></span>**CT PICTURE TO CLIPBOARD**

#### **CT PICTURE TO CLIPBOARD (Web)**

**CT PICTURE TO CLIPBOARD** 

 $\begin{array}{ccc} \n\textbf{w} & \begin{bmatrix} \n\textbf{w} & \textbf{w} & \textbf{w} \\
\textbf{w} & \textbf{w} & \textbf{w} & \textbf{w} \\
\textbf{w} & \textbf{w} & \textbf{w} & \textbf{w} & \textbf{w} \\
\textbf{w} & \textbf{w} & \textbf{w} & \textbf{w} & \textbf{w} \\
\textbf{w} & \textbf{w} & \textbf{w} & \textbf{w} & \textbf{w} \\
\textbf{w}$ 

CT PICTURE TO CLIPBOARD  $(I \t I \t J \t$ 

CT Clipboard to picture

# 4D Chart

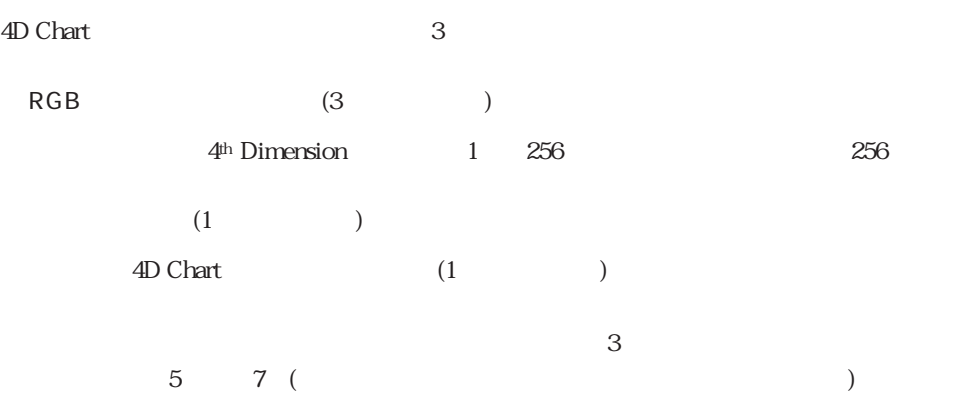

### <span id="page-155-0"></span>**CT RGB to color**

#### $CT RGB to color$  ( $\vdots$   $\vdots$  )

 $0\qquad 65535$ 

 $0\qquad 65535$ 

 $0\qquad 65535$ 

**CT RGB to color** 

4D Chart

 $3$ 

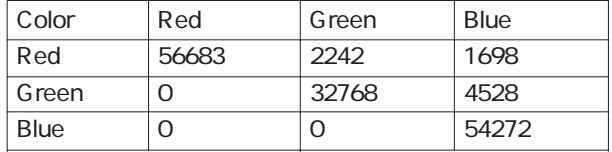

\$color:= **CT RGB to color**(56683 ; 2242 ; 1698)

CT COLOR TO RGB CT Color to index CT Index to color

#### <span id="page-156-0"></span>**CT COLOR TO RGB (**  $\qquad$  ;  $\qquad$  ;  $\qquad$  )

<span id="page-156-1"></span>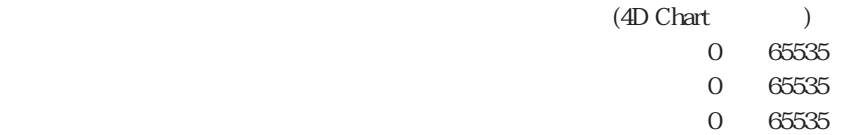

**CT COLOR TO RGB** 

 $RGB$ 

\$color:=100000 CT COLOR TO RGB(\$color ; \$red ; \$green ; \$blue)

CT RGB to color CT Color to index CT Index to color

#### **CT Index to color**

CT Index to color  $($ 

**CT Index to color** 

4<sup>th</sup> Dimension  $4<sup>th</sup>$  Dimension 1  $256$ 

**CT Index to color** 

▼ 次の例は、「vColor」変数にシアンの色(パレットインデックス番号8)の色の値を配置し

vColor:= **CT Index to color** (8)

CT Color to index CT RGB to color CT COLOR TO RGB

# <span id="page-157-0"></span>**CT Color to index** CT Color to index  $($  $(4D \text{ Chart}$ **CT Color to index** 4<sup>th</sup> Dimension CT Color to index 4<sup>th</sup> Dimension  $4<sup>th</sup>$  Dimension 1  $256$

 $v \text{Color}$ 

vColor:= **CT Color to index** (**CT RGB to color** (56683 ; 2242 ; 1698))

CT Index to colo CT RGB to color CT COLOR TO RGB

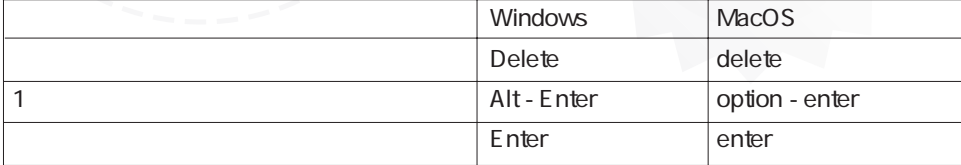

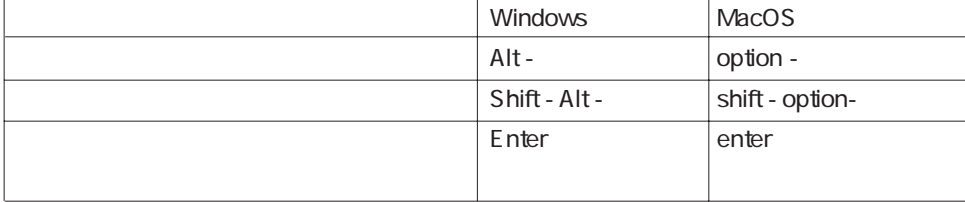

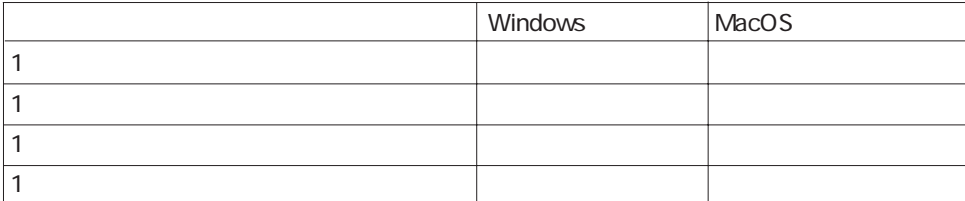

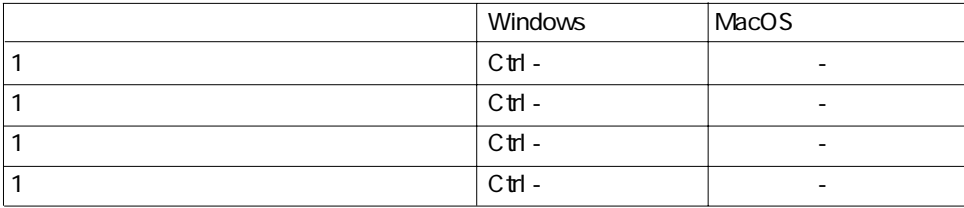

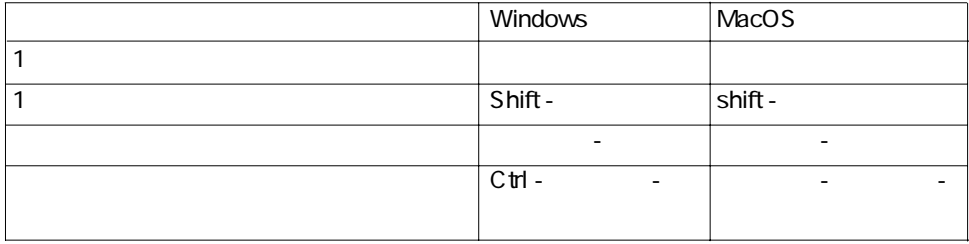

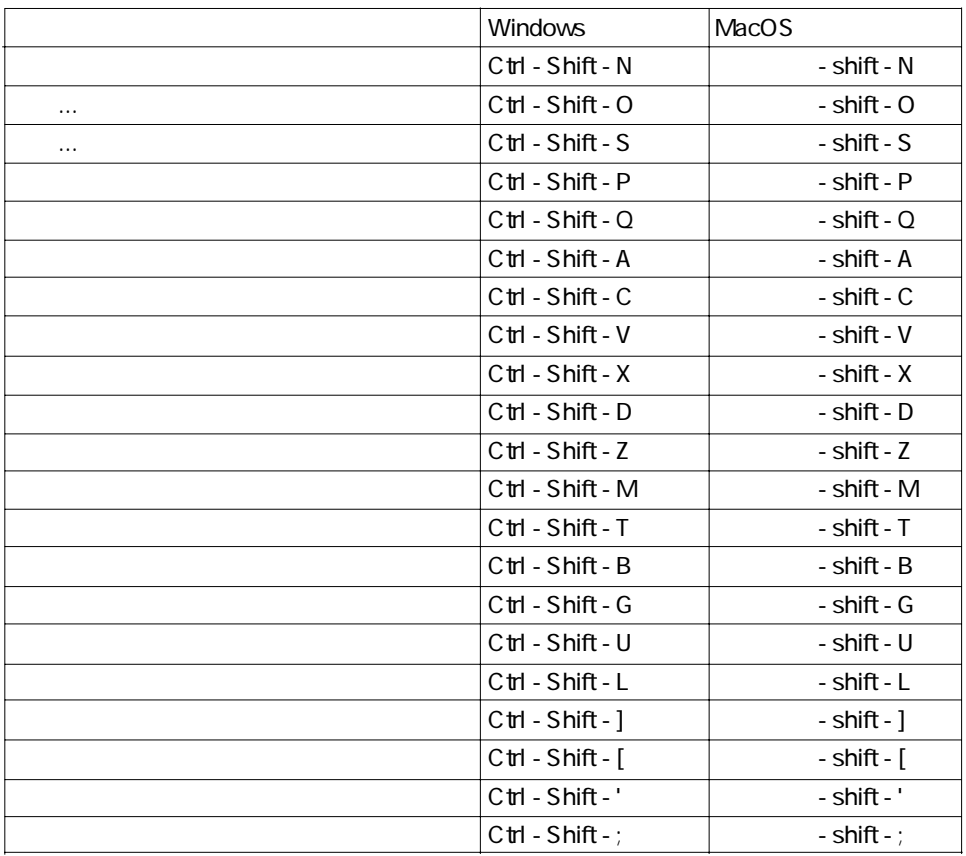

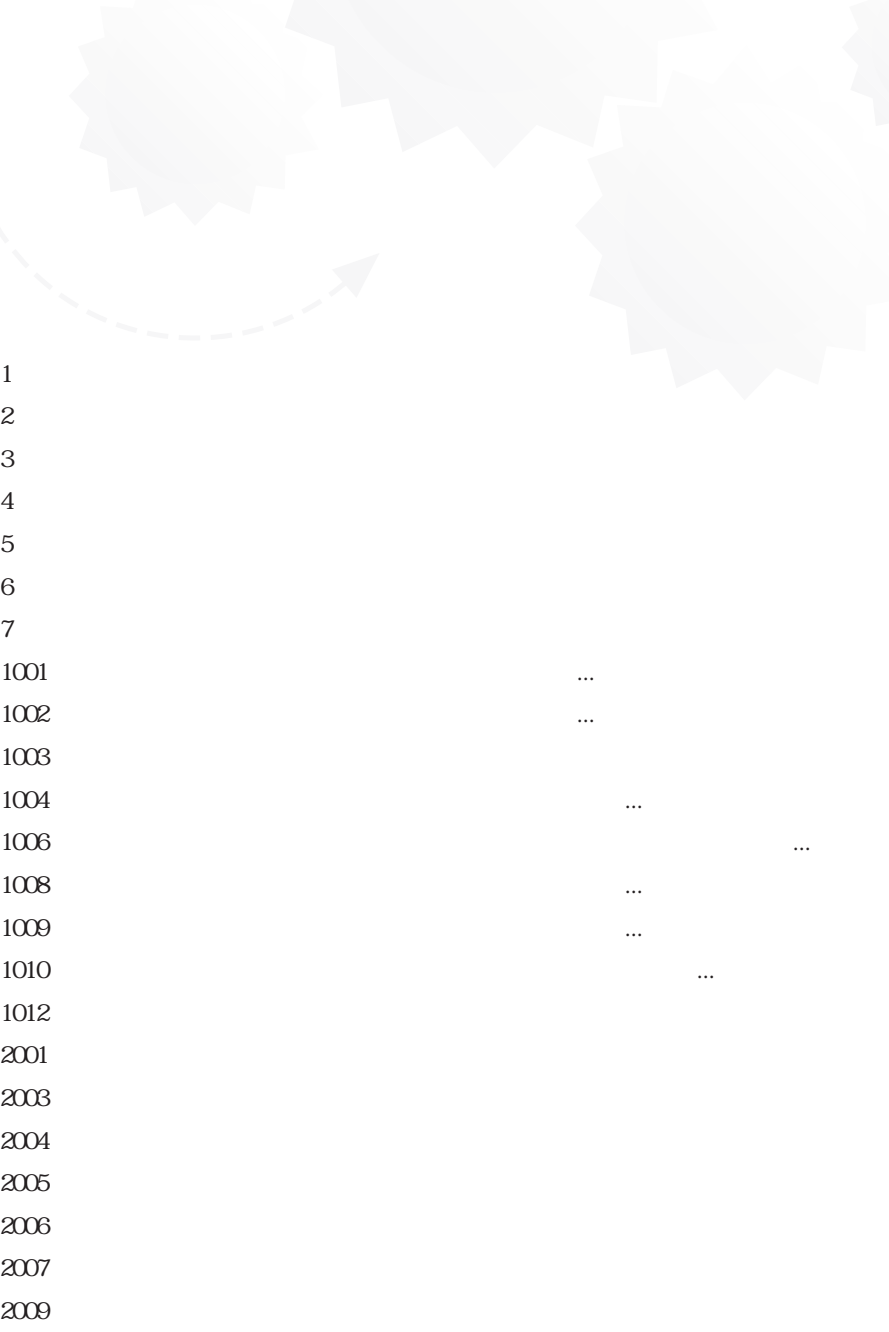

 $2011$ 

 $4016$ 

157

 $\mathsf{B}$ 

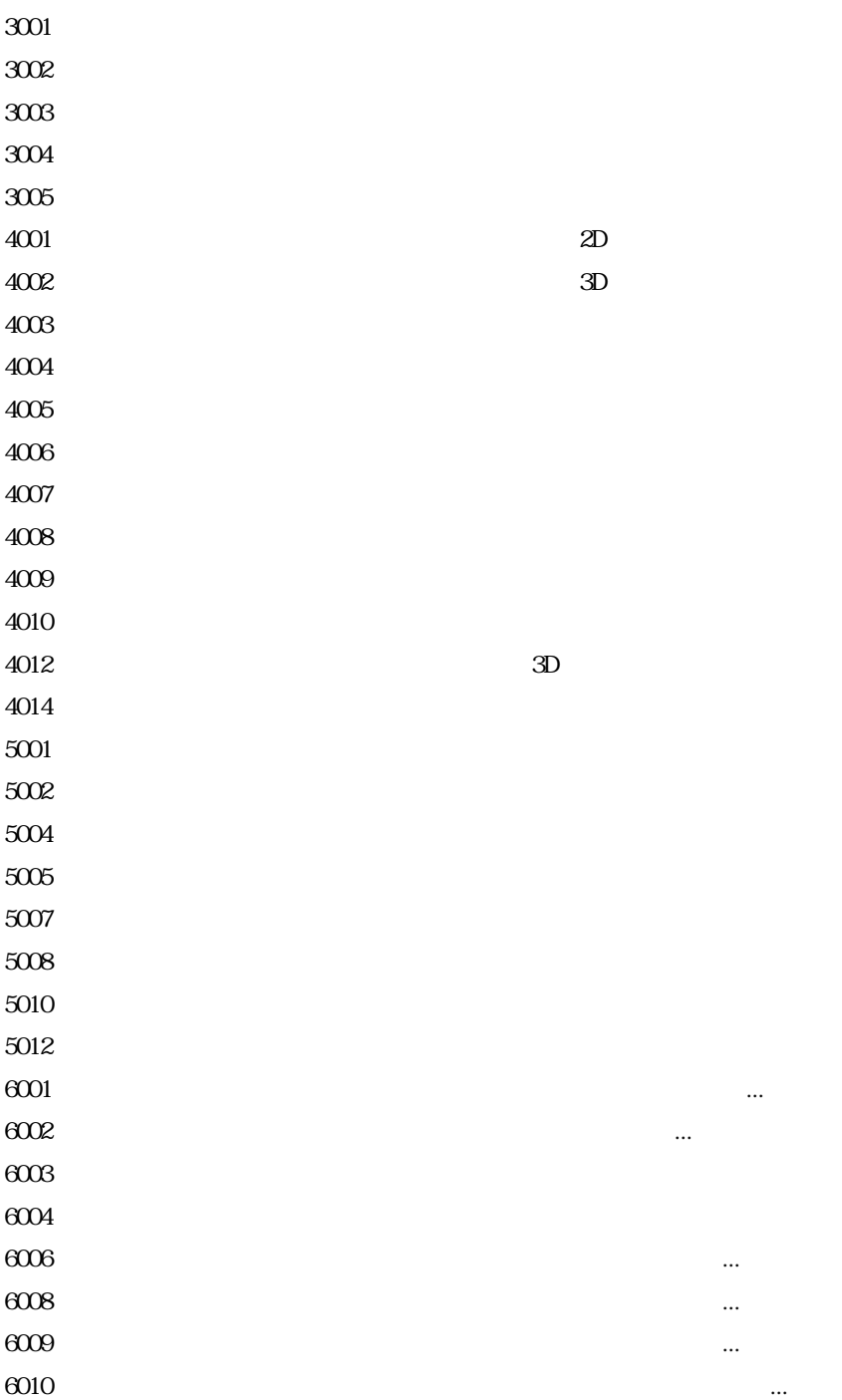

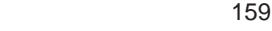

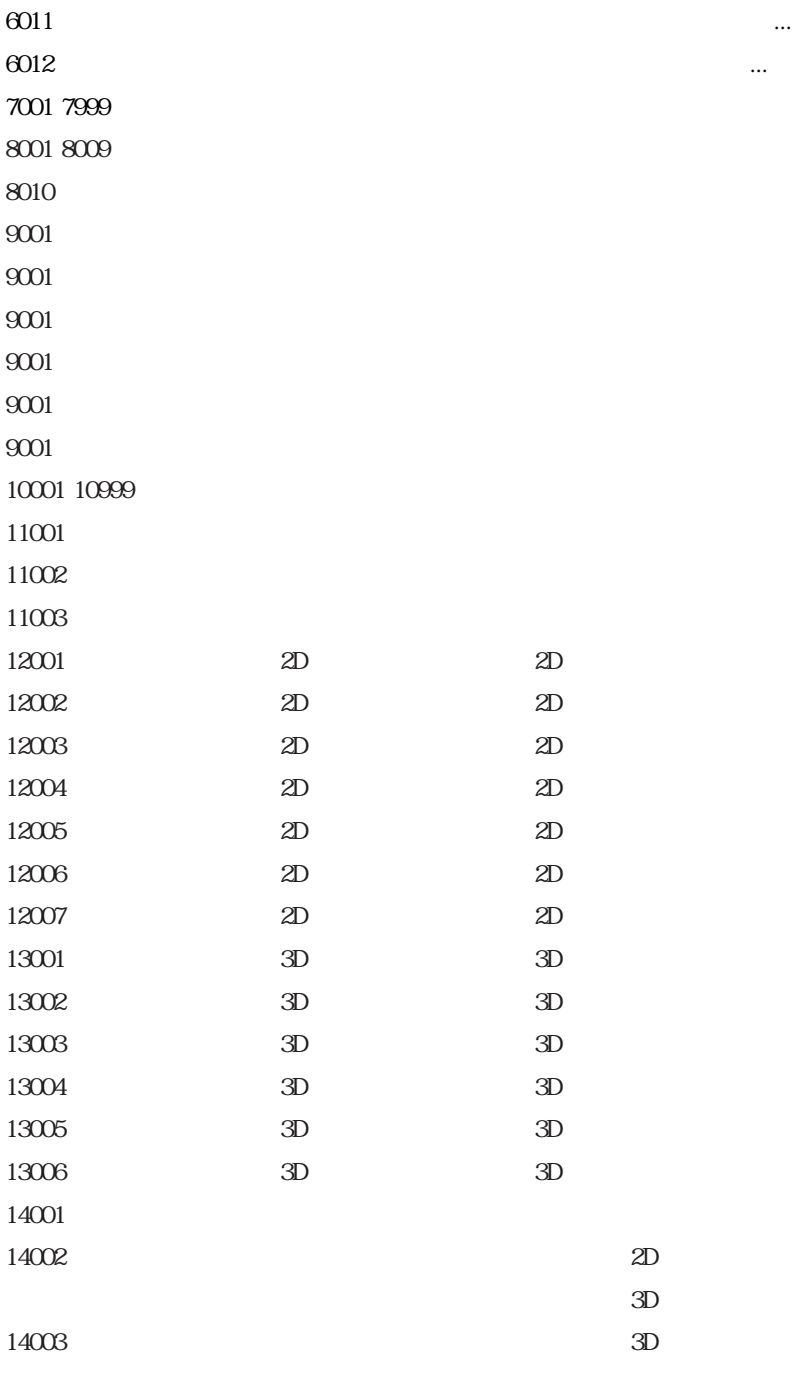

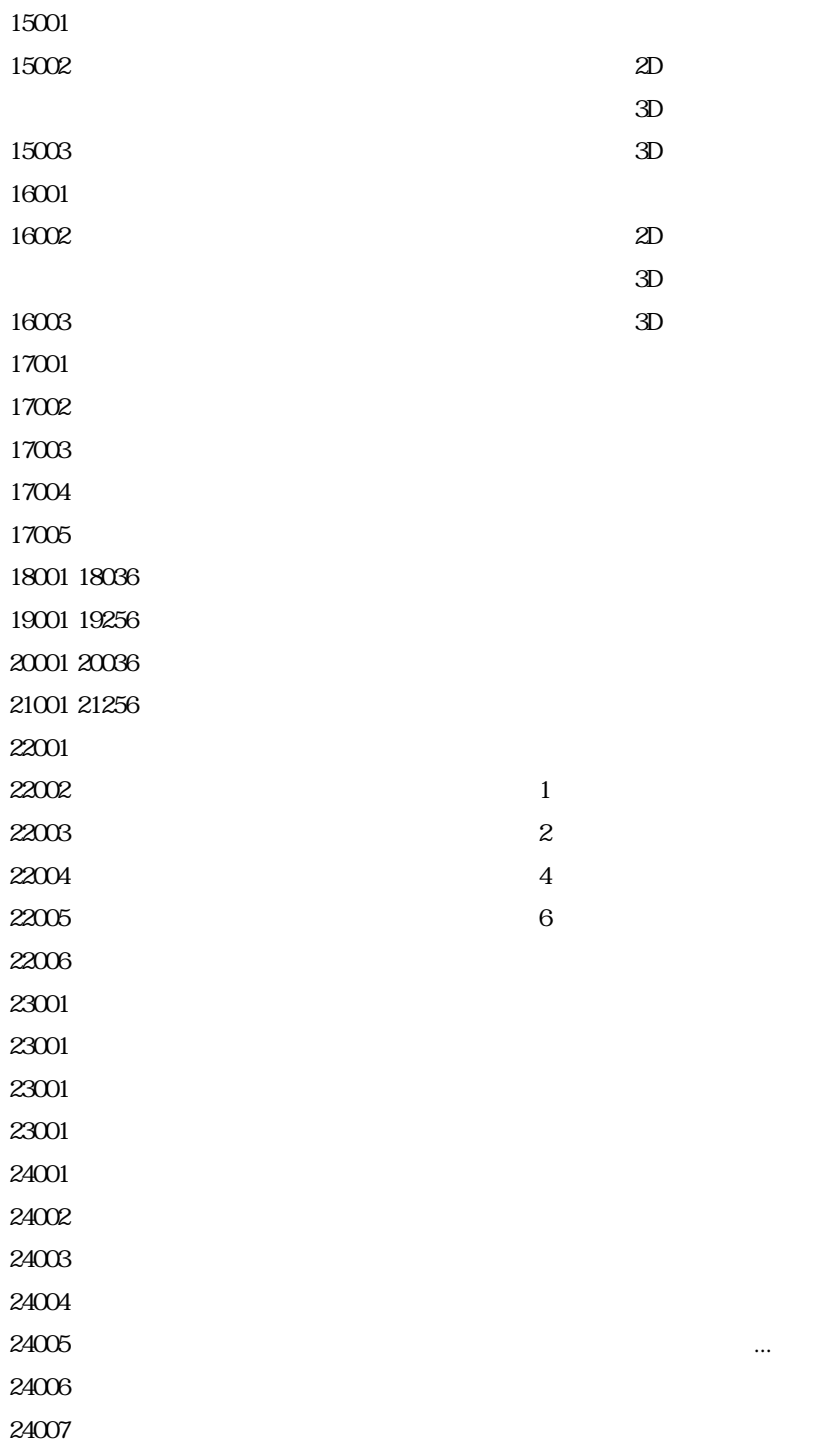

## 4D Chart

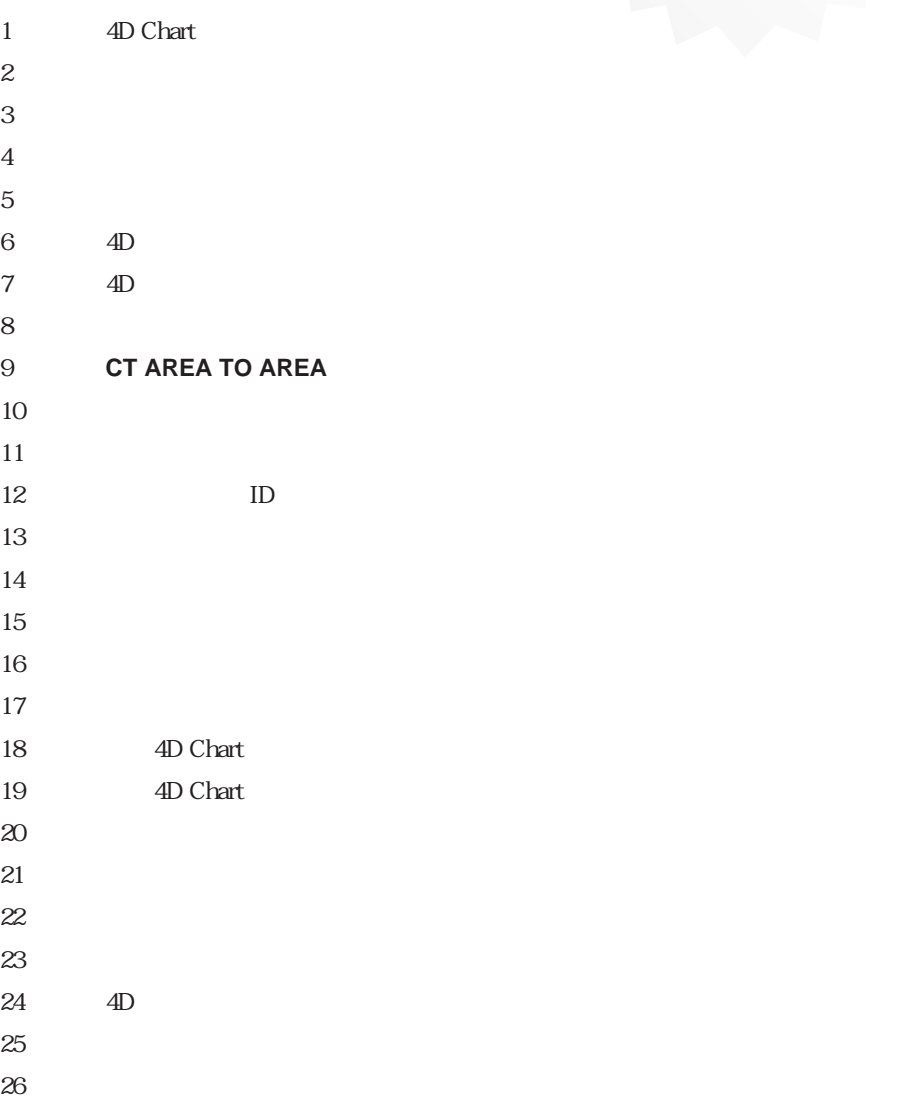

 $27$ 

 $\sim$   $\sim$   $\sim$ 

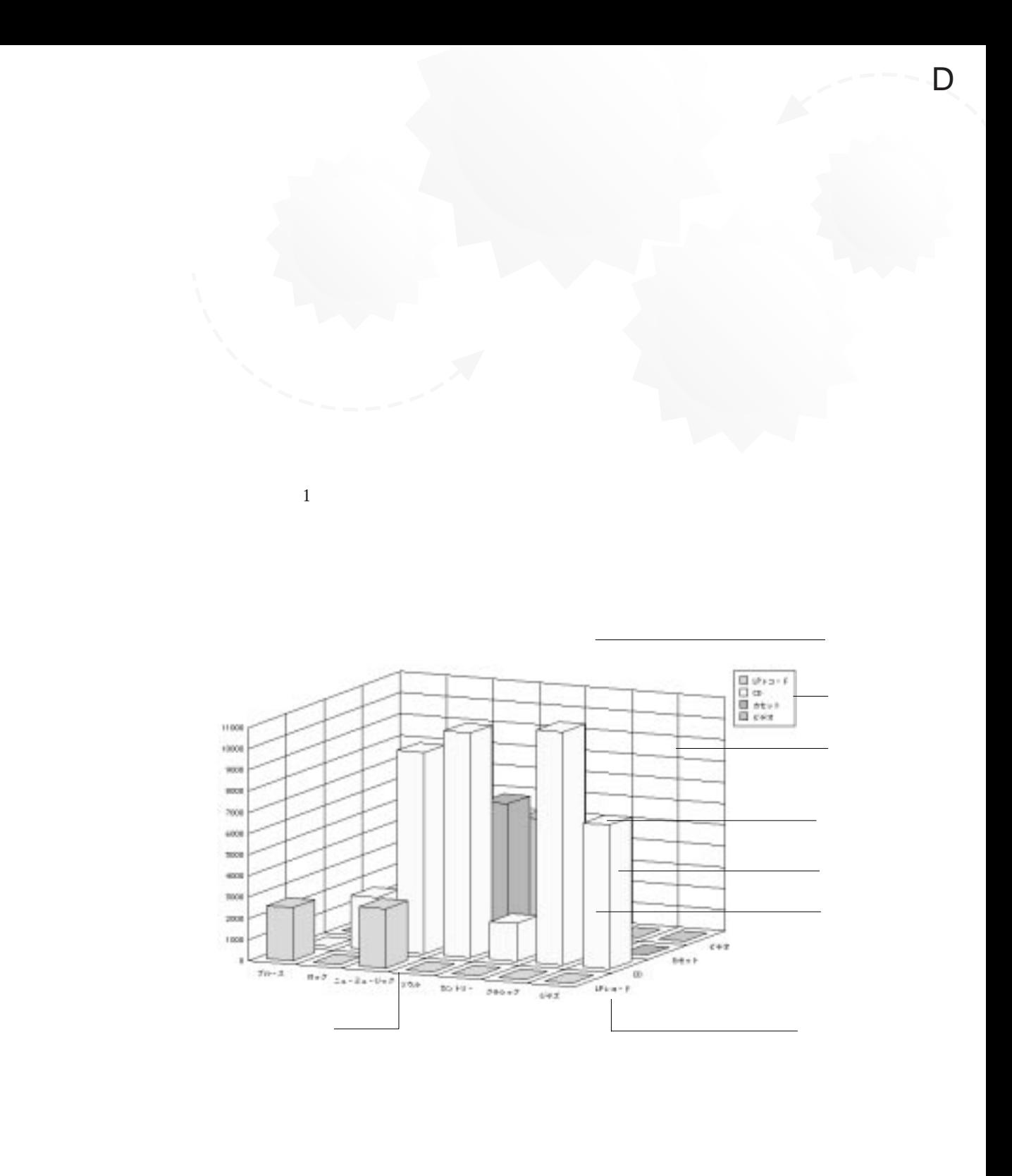

 $1$  $2 \angle$ 3 軸  $4\overline{ }$  $5\,$  $6 \pm 1$ 

 $7 \thinspace$   $7 \thinspace$ 8  $\sim$  $9 \overline{\phantom{0}}$ 

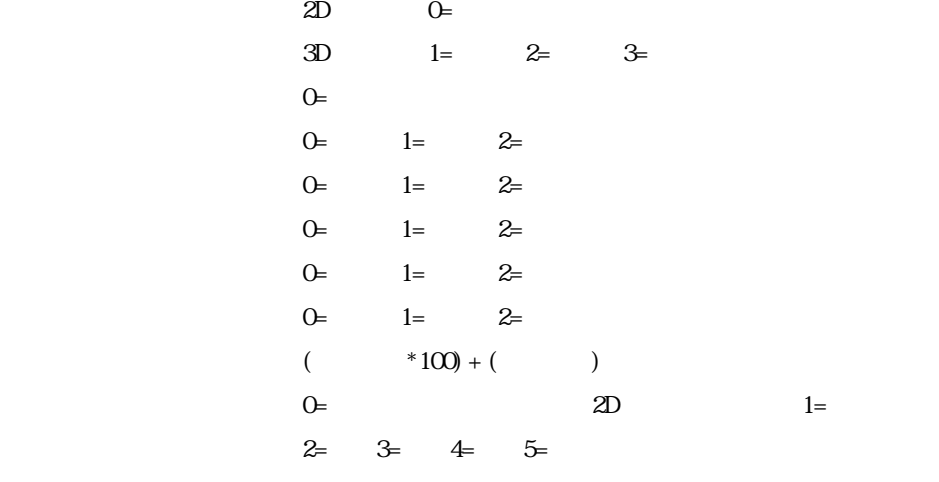

2D 1 3D 1 3

引数コード B

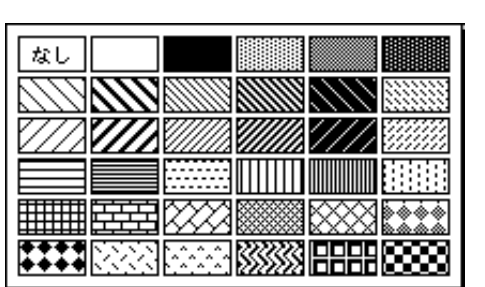

 $1$ 

1 36

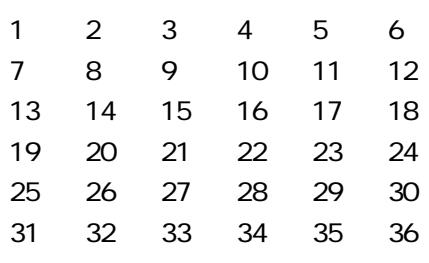

CT GET CHART OPTION CT SET CHART OPTION

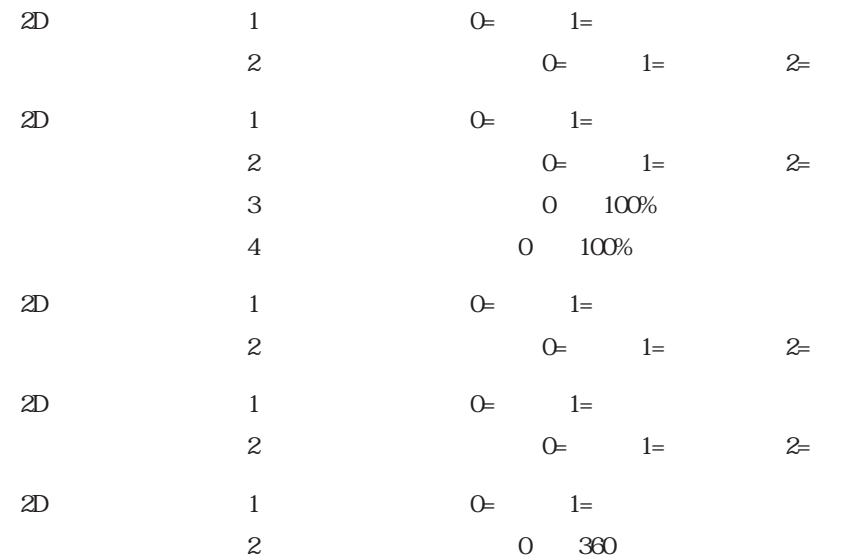

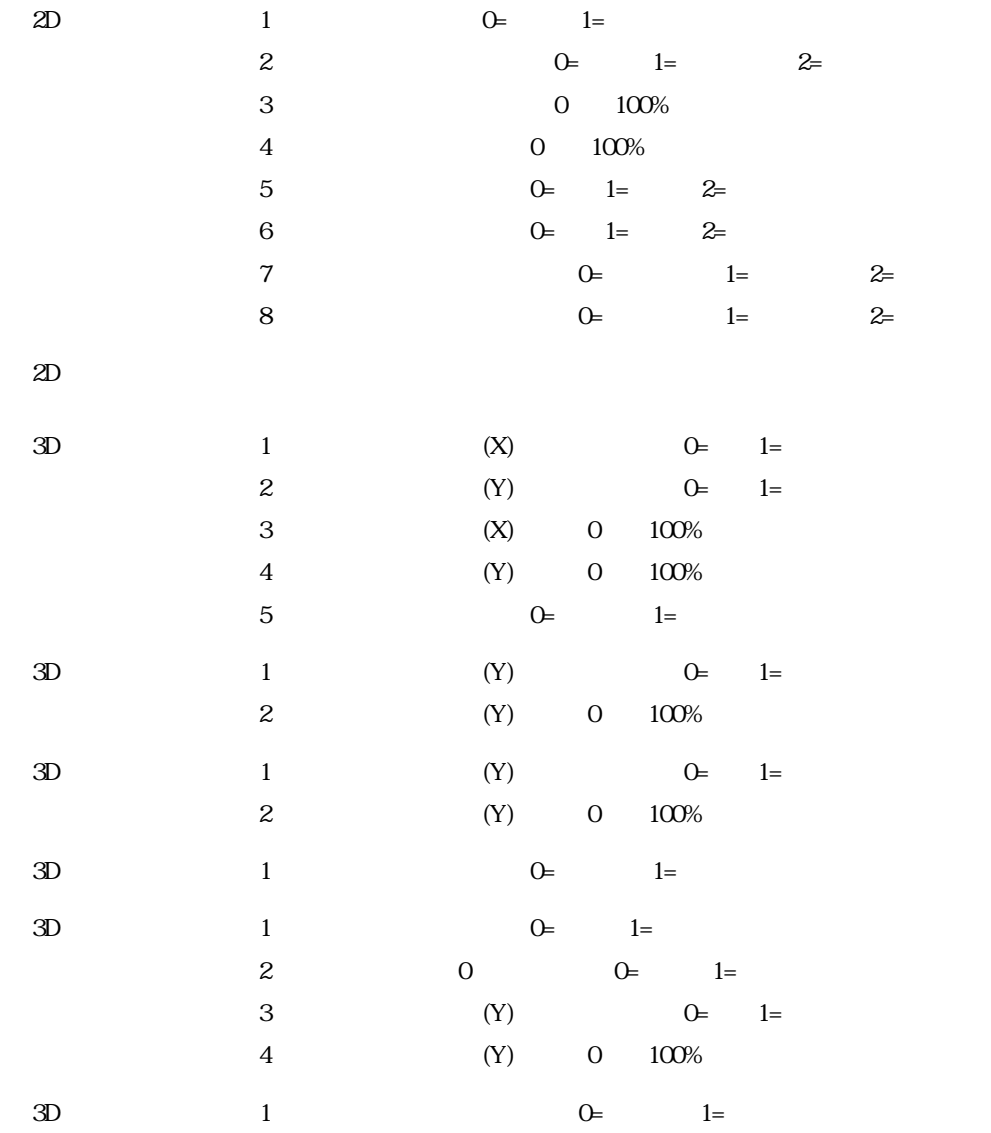

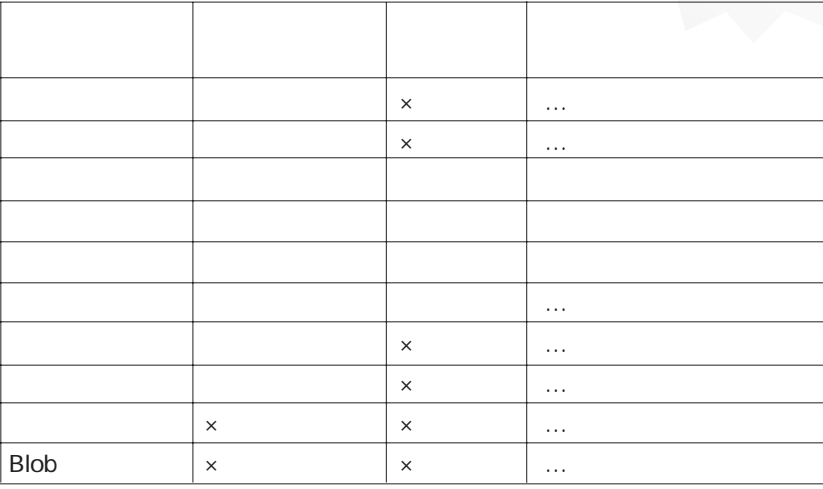

# CT A

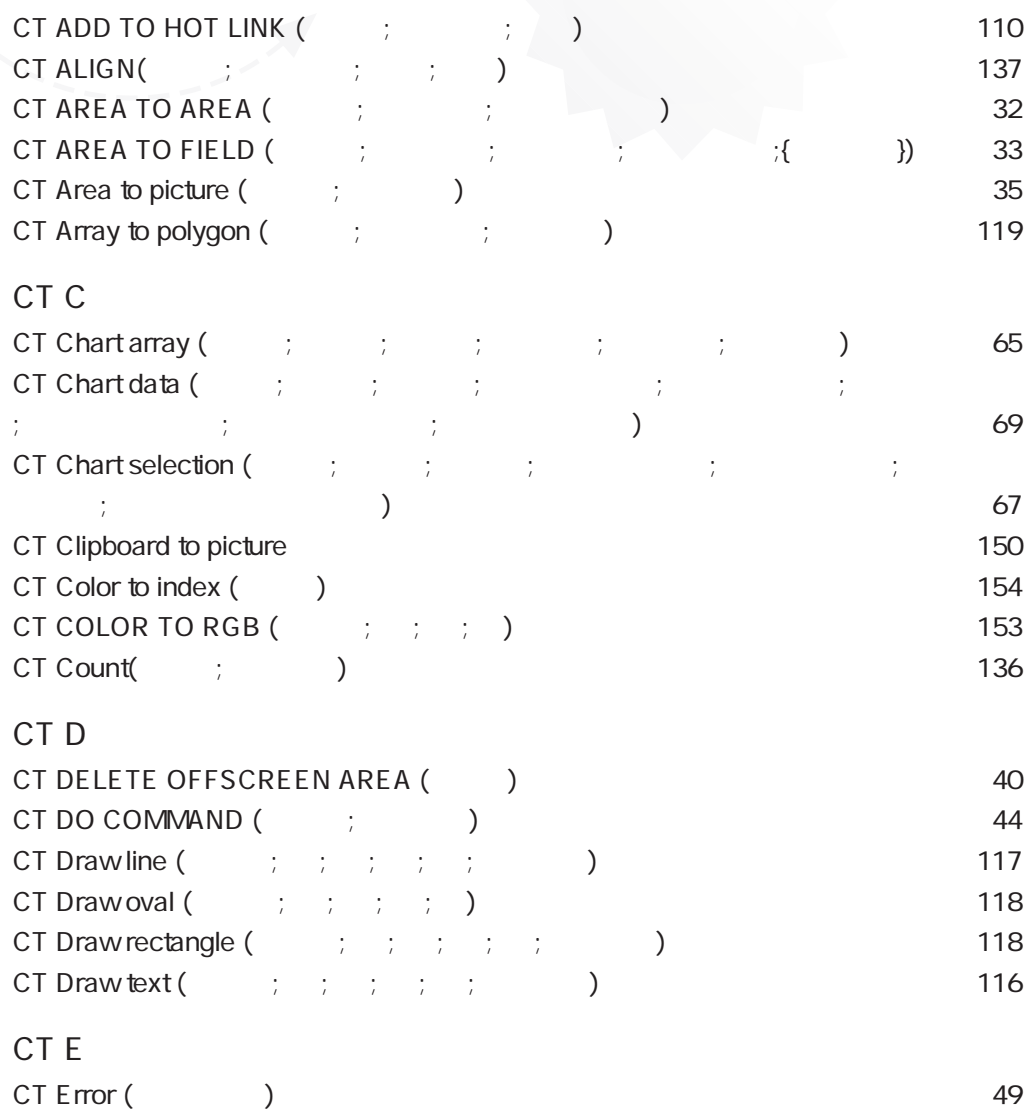

CT EVENT FILTER (The set of set of set of set of set of set of set of set of set of set of set of set of set o

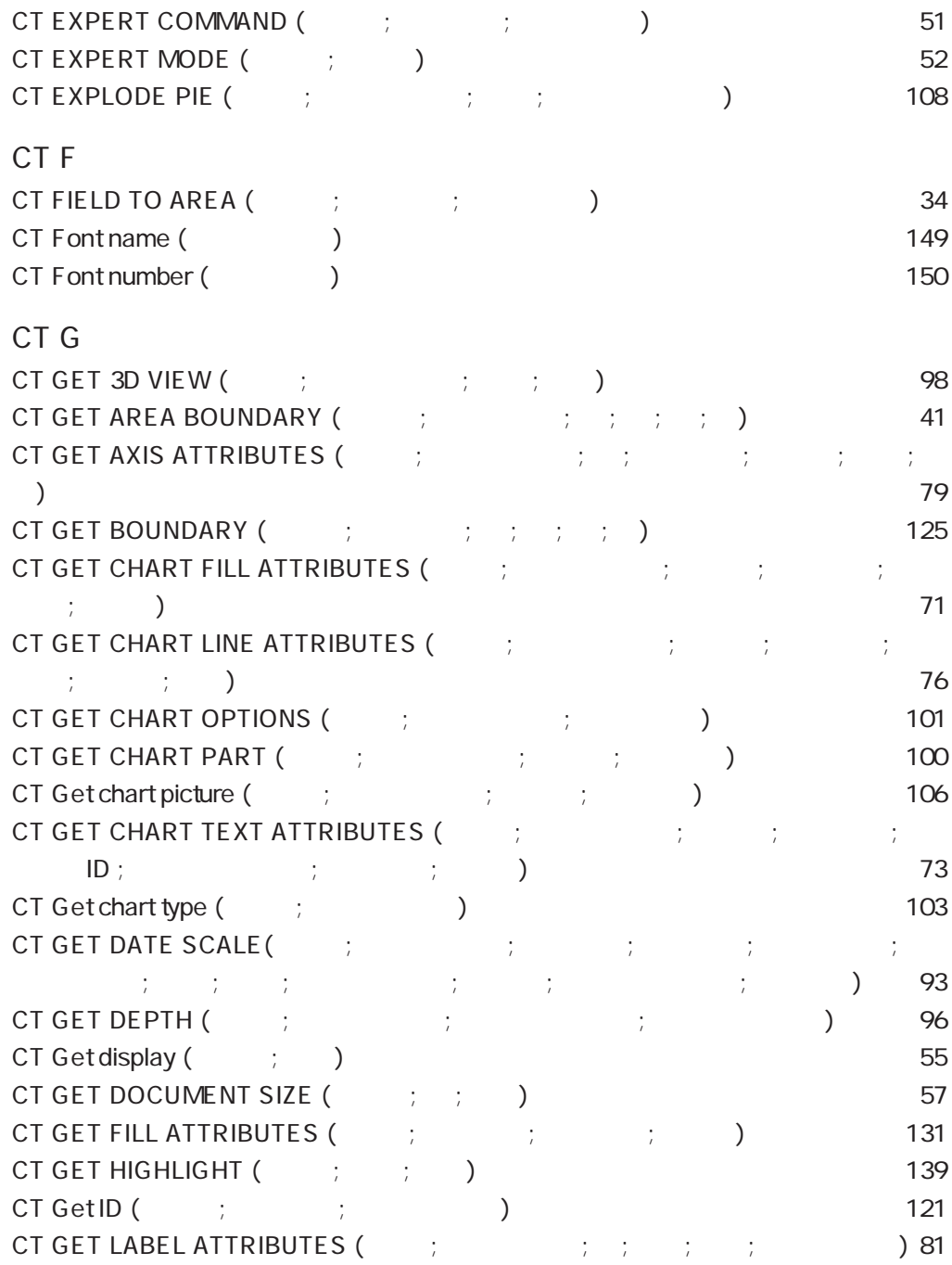

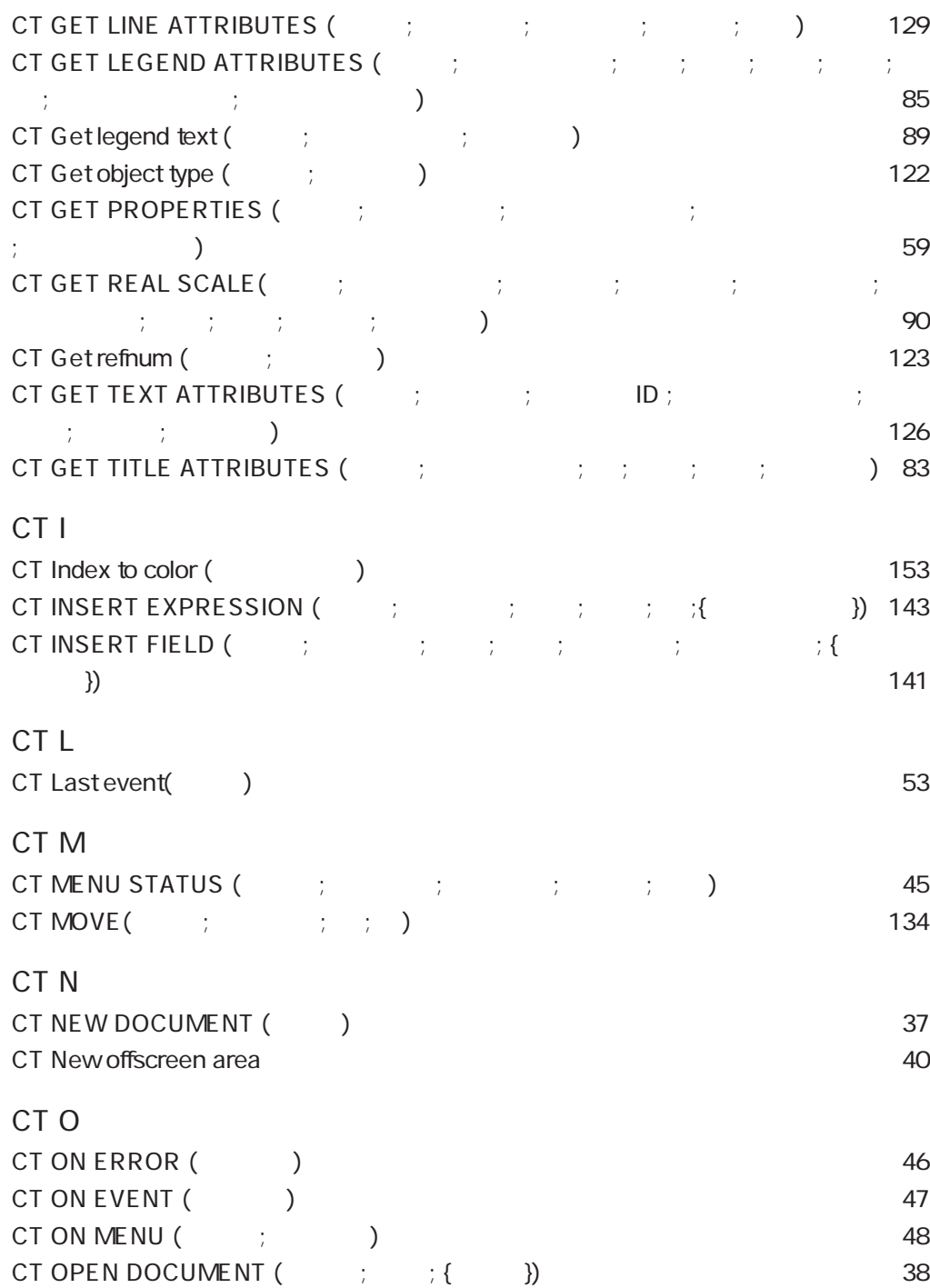

CT<sub>P</sub>

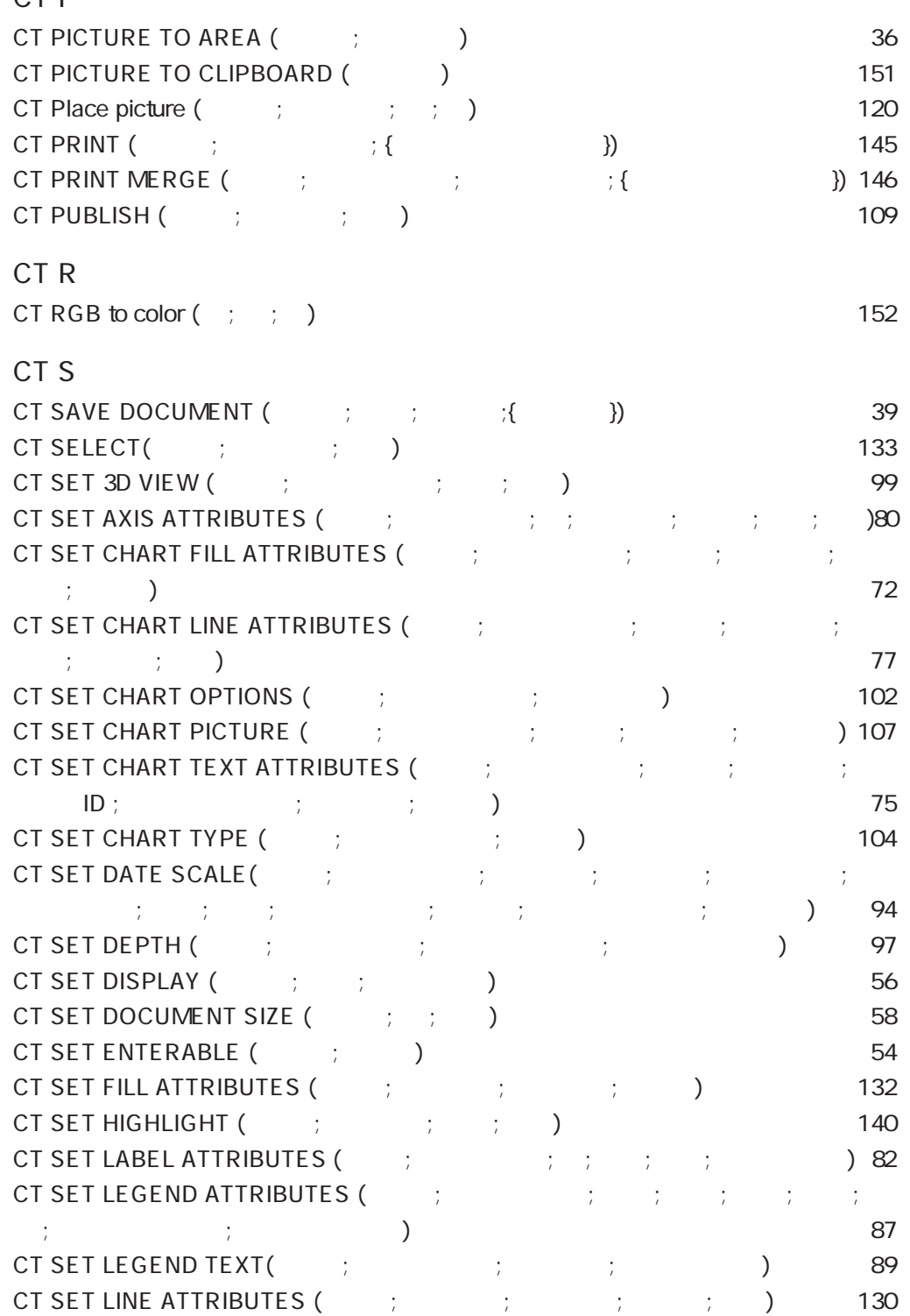

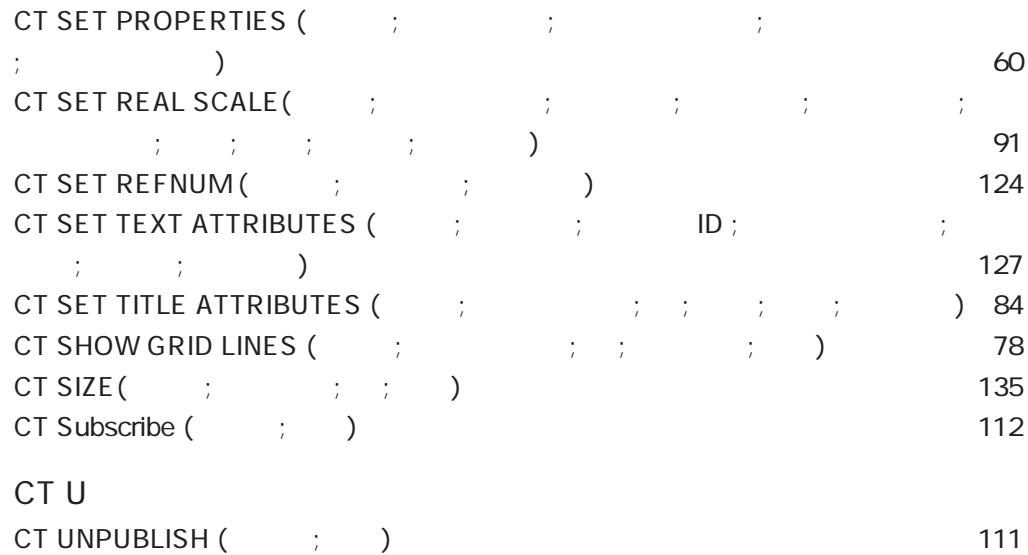

CT UNSUBSCRIBE (The set of  $\zeta$  is a set of  $\zeta$  is a set of  $\zeta$  is a set of  $\zeta$  is a set of  $\zeta$ CT UPDATE CHART (The set of the set of the set of the set of the set of the set of the set of the set of the s

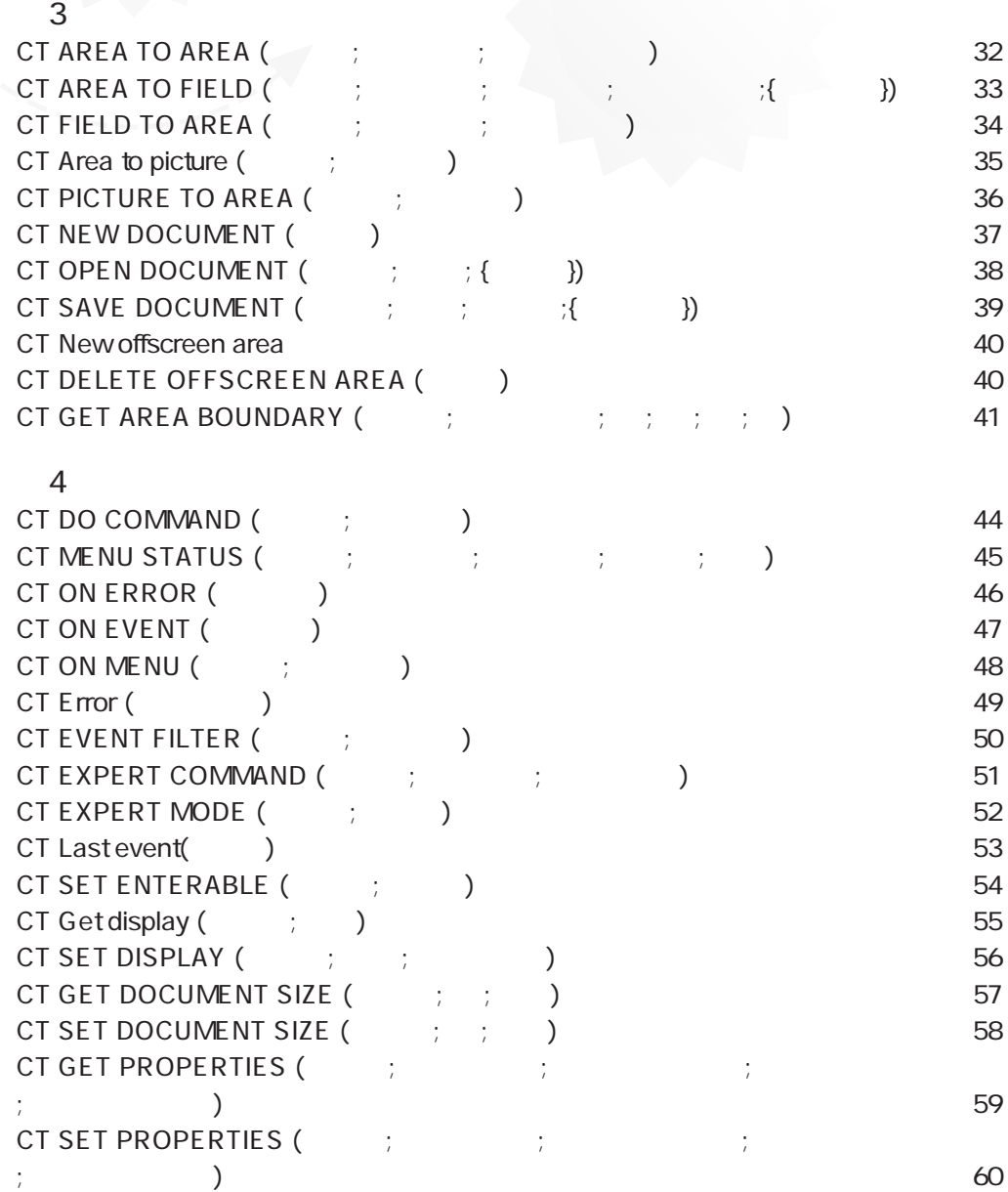

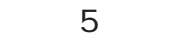

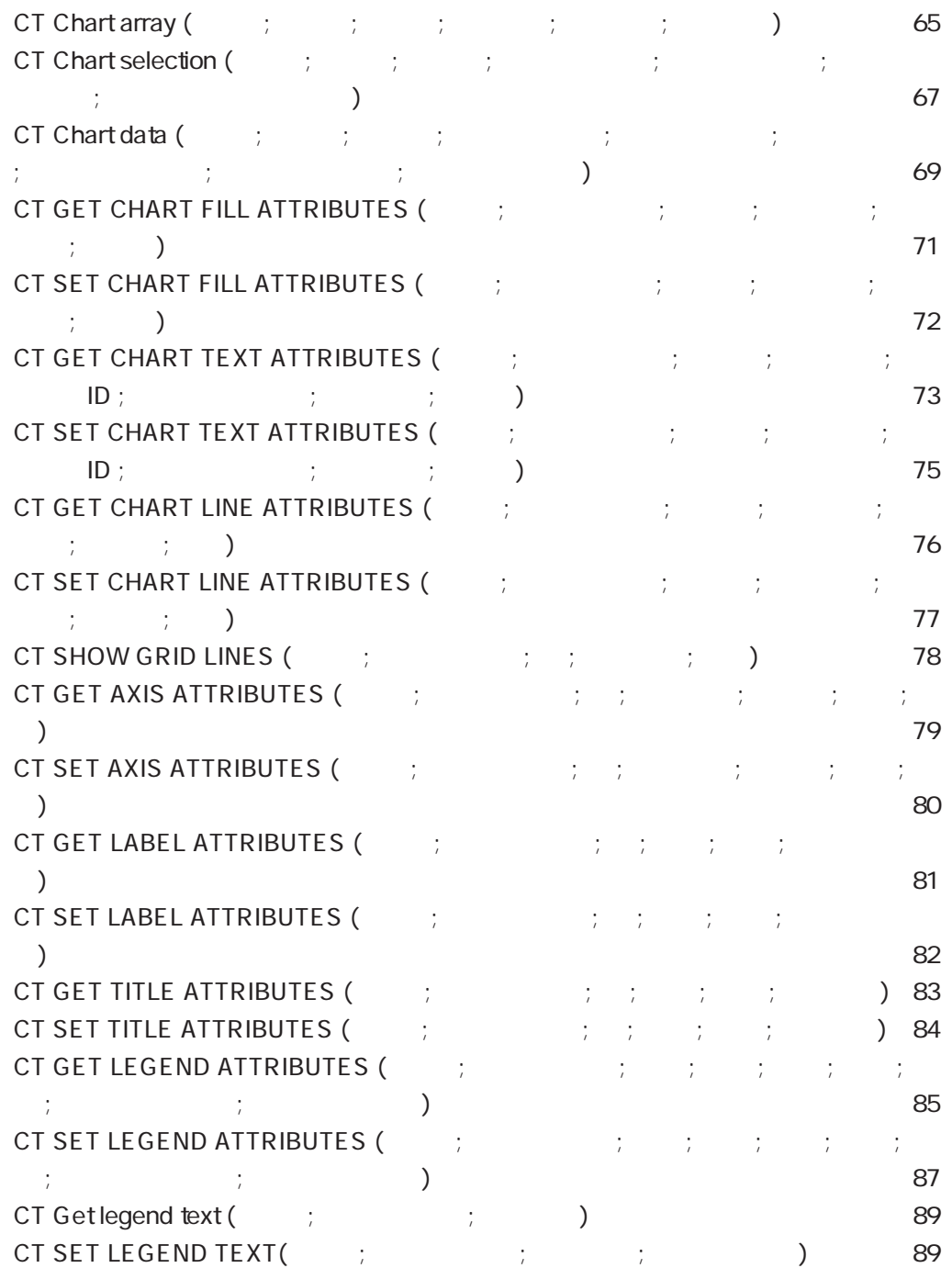
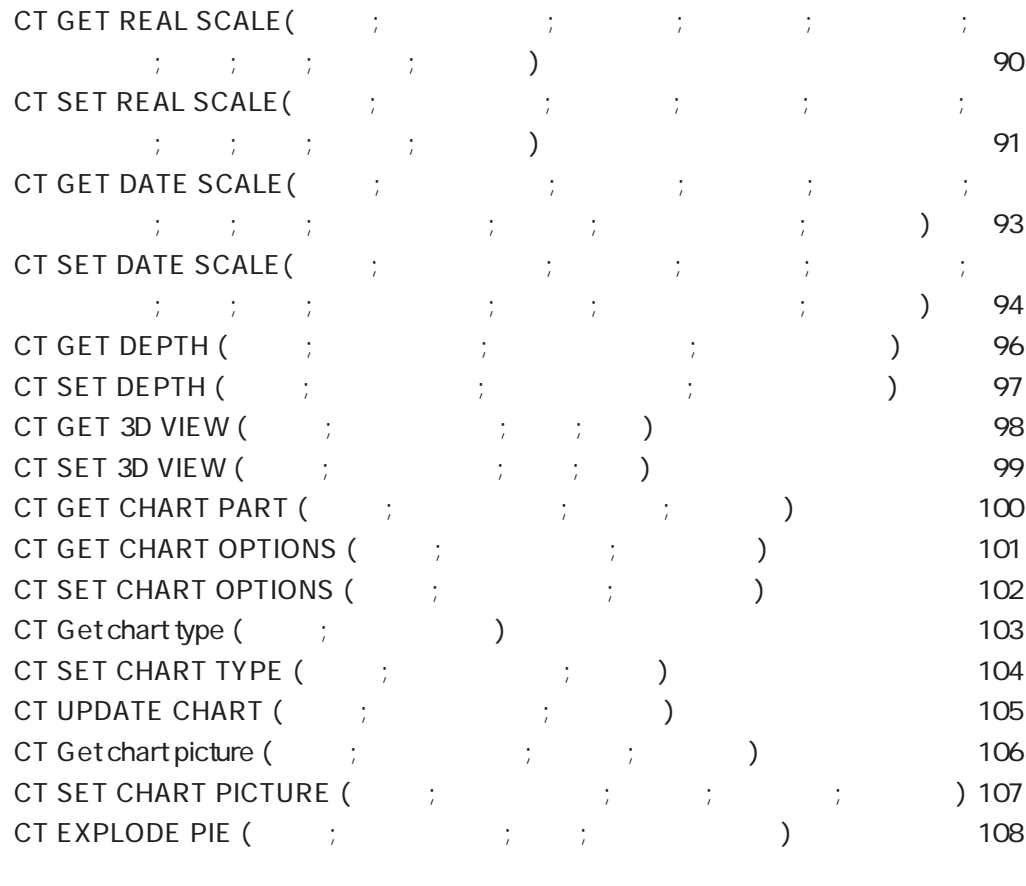

## $6\,$

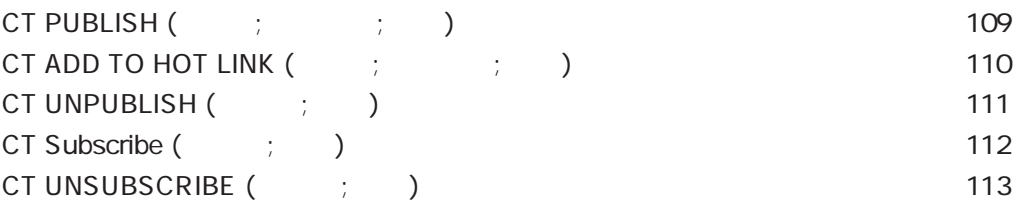

## [第7章 オブジェクトコマンド](#page-118-0)

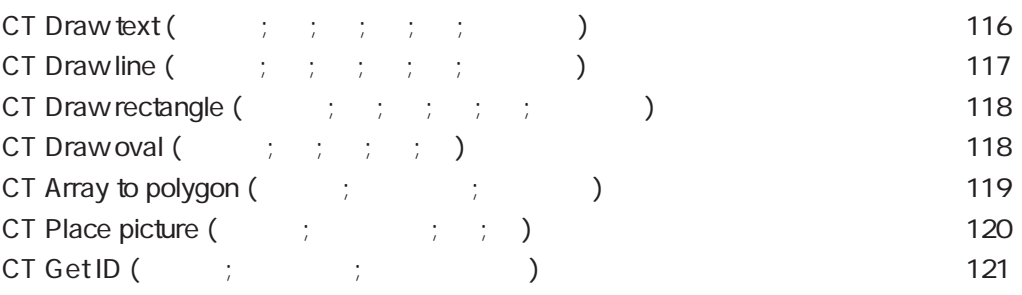

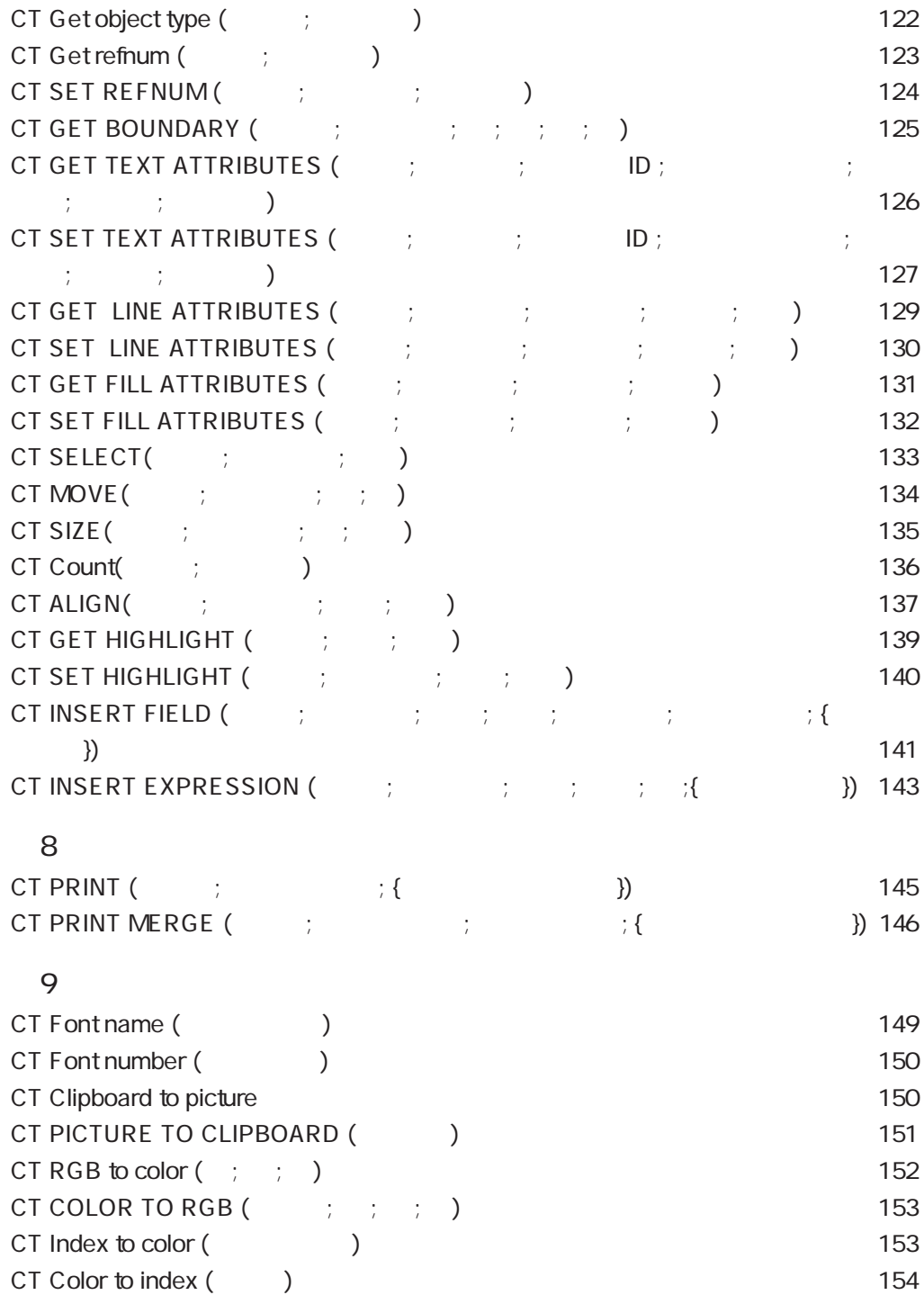